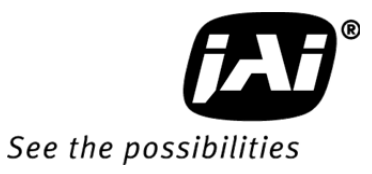

## *User's Manual*

# *BM-141GE BB-141GE*

*Digital Monochrome / Color Progressive Scan GigE Vision Camera*

> **Document Version: Ver.2.4 BMB-141GE\_V2.4\_Mar2017**

注:本マニュアル記載の内容は 改善その他の理由でお断りなく変更することがあります

## 目次

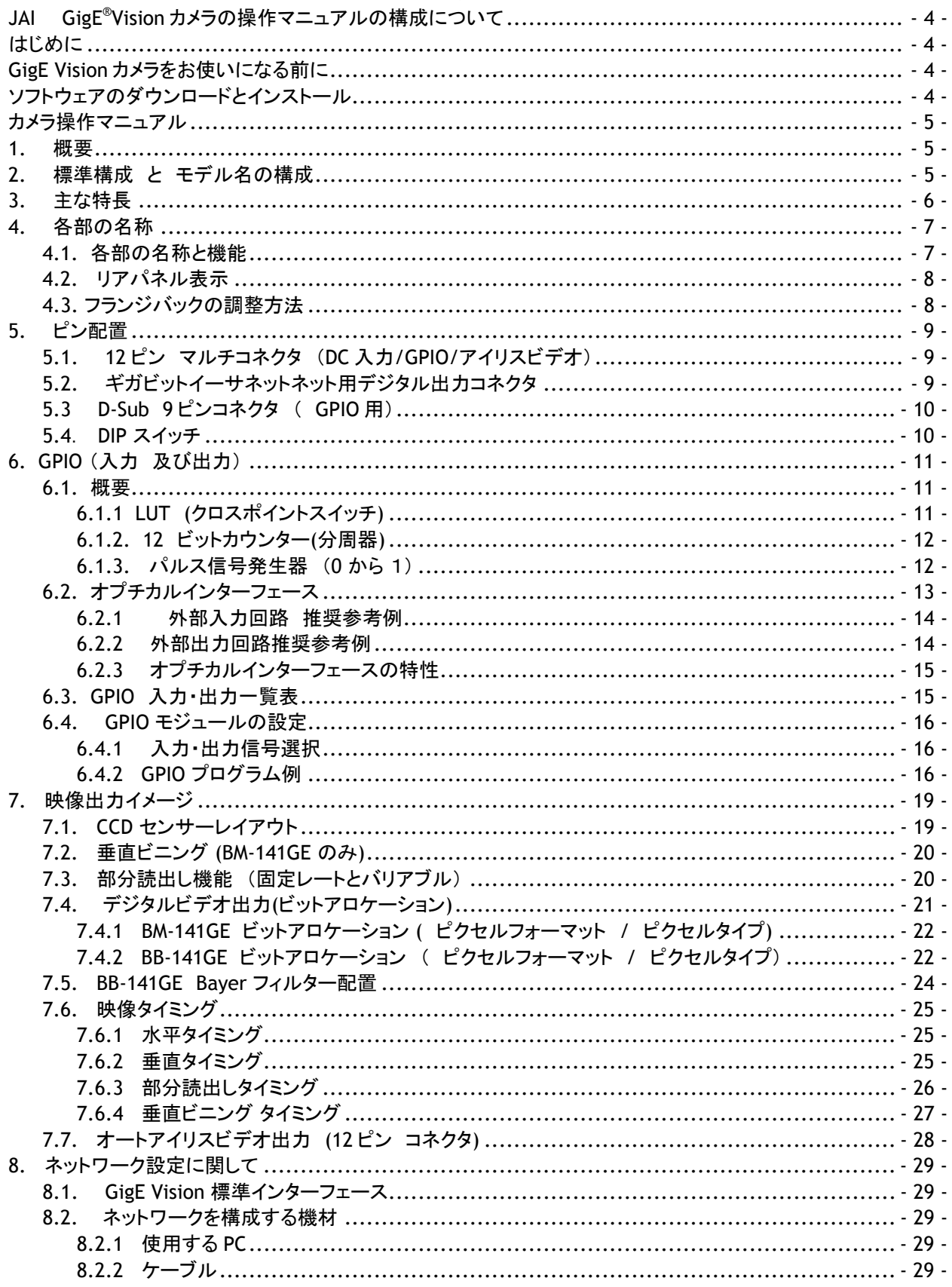

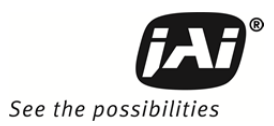

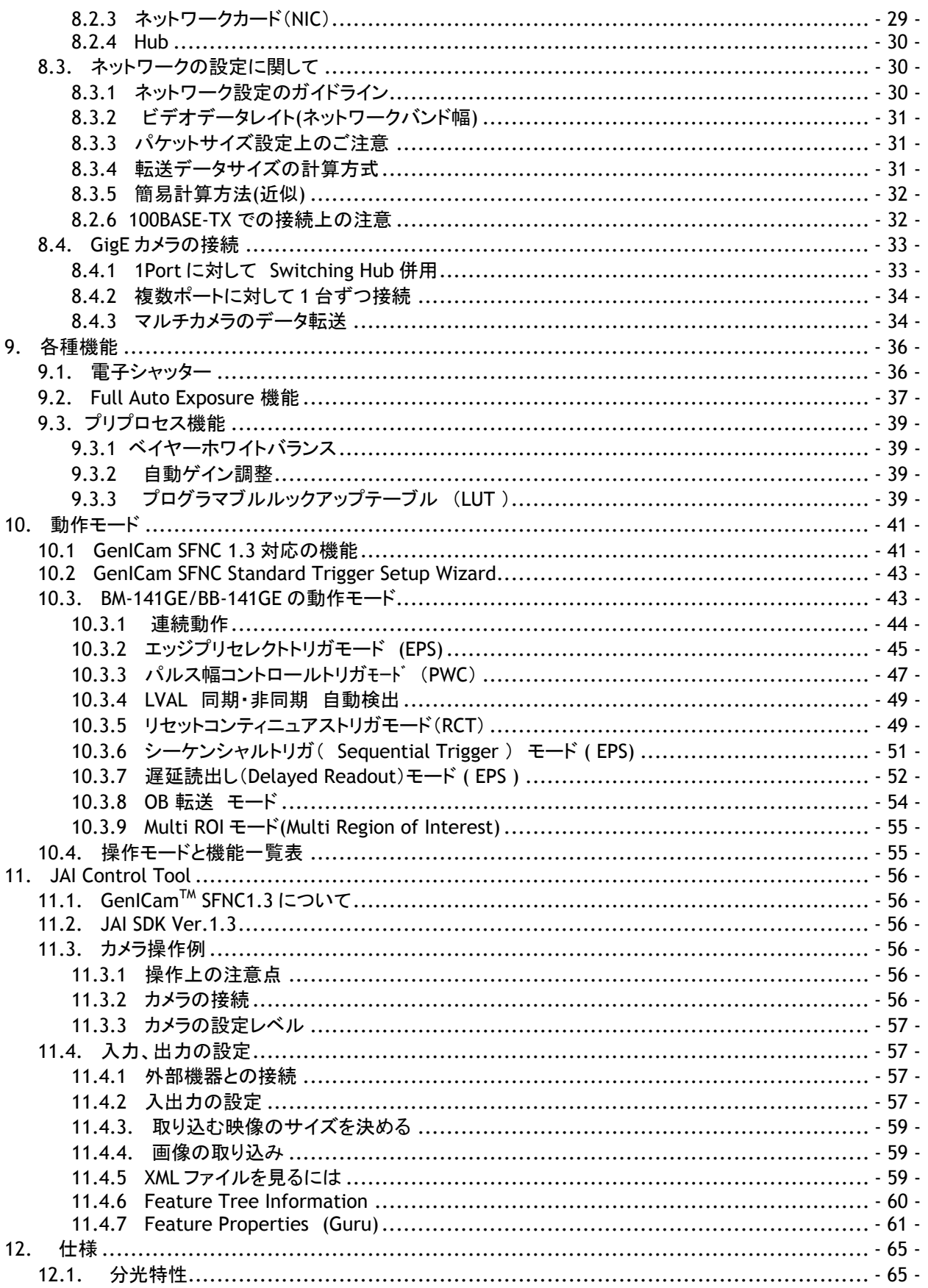

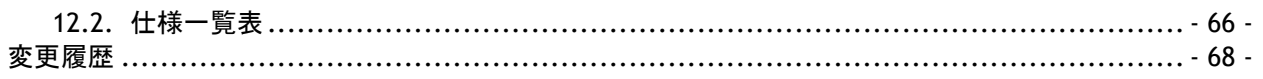

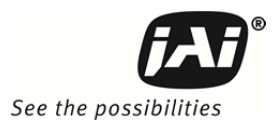

## **JAI GigE® Vision** カメラの操作マニュアルの構成について

- ◆User's Manual (本書) カメラ固有の機能操作についての説明書
- ◆ コントロールツール取扱説明書 JAI SDK で供給されるコントロールツールの説明書
- 
- 
- 
- ◆ スタートアップガイド ファンストロインストール方法、ネットワークの設定に関する説明書

いずれも JAI の Web サイト www.jai.com よりダウンロードできます。

## はじめに

GigE Visionは AIA(Automated Imaging Association)のメンバーが中心になってまとめたギガビットイーサネット を使用した新しいマシンビジョン用の標準インターフェースです。 GigE Visionは 大容量の映像データを汎用のロ ーコスト LANケーブルを使い非圧縮で長距離 且つ高速で伝送できる新しいフォーマットです。

GigE Visionは 更に EMVA(European Machine Vision Association)が中心になってまとめた GenIcam標準をサ ポートしています。 GenIcam標準の目的は いろいろな種類のマシンビジョンカメラに共通のプログラムインターフ ェースを提供することです。 GenIcamを採用することにより各社のカメラがシームレスに接続可能になります。 GigE Visionの詳細に関しては www.machinevisiononline.org/public/articles/index.cfm?cat=167 GenIcam の詳細に関しては www.genicam.org

#### を参照ください。

JAIの GigE Vision カメラシリーズは GegE Vision標準 ならびにGenIcam標準 共に対応しております。

## **GigE Vision** カメラをお使いになる前に

本マニュアルに記載されているすべてのソフトウェアは **JAI**のカメラを使用するためのものです。 すべてのソフトウェ アは **JAI**によってその使用が許可されます。 ソフトウェアのライセンスと著作権に関する国際条約と協定が適用 されます。 ソフトウェアの使用に関しては「使用許諾契約」のすべてに同意いただくことが必要です。尚 本マニュ アルで使用されている商品名は あくまでも説明のためだけに使用したものであり すべての商標及び登録商標は その商品の製造者に帰属しております。

## ソフトウェアのダウンロードとインストール

JAI Software development kit (SDK ) 、「スタートアップガイド」 、ならびに「コントロールツール取扱説明 書」は <u>www.jai.com</u>よりダウンロード可能です。また SDKは 現在 Windows XP <sup>™</sup> /Vista<sup>™</sup> /7 32 ビ ット/64ビットに対応しております。

尚 SDK をご使用いただくには 「使用許可契約書」への同意いただくことが必要です。

 SDKの インストールならびにネットワークの設定に関しては 上記 「スタートアップガイド」を、コントロ ールツールに関しては 「コントロールツール取扱説明書」を参照ください。

ソフトウェアに関するお問い合わせは 下記にて承っております。 営業部 045 440 0154

#### お断り:

い

本マニュアルに使用している画面に 当該モデルでないカメラの画面を使用している場合がありますが 当 商品は **GigE Vision** 規格ならびに **GenIcam** 規格に準拠しておりますので 共通でご使用いただけます。 但しカメラ固有の機能、使用センサーの違いにより 一部内容が異なる場合がありますのでご留意くださ

## カメラ操作マニュアル

#### **1.** 概要

BM-141GE/BB-141GEは GigE Vision 標準規格に準拠して製品化されております。

白黒バージョンの BM-141GE,カラーバージョンの BB-141GEともフル解像度 (145万画素) で秒30フレームの高速駆 動が可能です。また垂直のビニング機能(BM-141GE のみ)、または部分読出し機能を使用することにより更に高速 のフレームレートを得ることが出来ます。

両モデルとも正方格子画素、145万画素の 2/3型 CCD を採用しておりSN比 64dB(-6dBゲイン時)の高画質を 実現しております。 高速のシャッタ機能並びにランダムトリガモードを装備しており 高速移動被写体を高解像度 で取り込むことが出来ます。

カラーバージョンの BB-141GE は RGB Bayerモザイクフィルタを採用したCCDを搭載しており Bayerカラーの 「RAW」データを出力します。 カラー映像として表示または保存するには PCでの色補間処理が必要です。

カメラでの内部映像処理は 14ビットで Bayerホワイトバランスに加へ プログラマブルLUT(ルックアップテー ブル)を内蔵しておりますので 任意のガンマ、ニー設定を行うことにより高品位の映像を出力することが可 能です。 出力は 8ビット、10ビット ならびに12ビットに対応しています。

また屋外での使用を考慮しオートアイリス用信号出力、オートゲイン、オートホワイトバランス、CCDシャッタ等 自動調整機能を有しており 併せレンズのフランジバックを調整する機構も装備しております。

BM-141GE/BB-141GEともに GenICam 標準規格に準拠しております。 カメラ内部に カメラの機能・設定項目 を記述したXMLファイルをもっております。 GenICam 規格の詳細に関しては www.genicam.orgを参照ください。

プログラム開発用ツールとしてJAIは SDK (Software Development Kit)を提供いたします。 このSDKは www.jai.com からダウンロードすることができます。

## **2.** 標準構成 と モデル名の構成

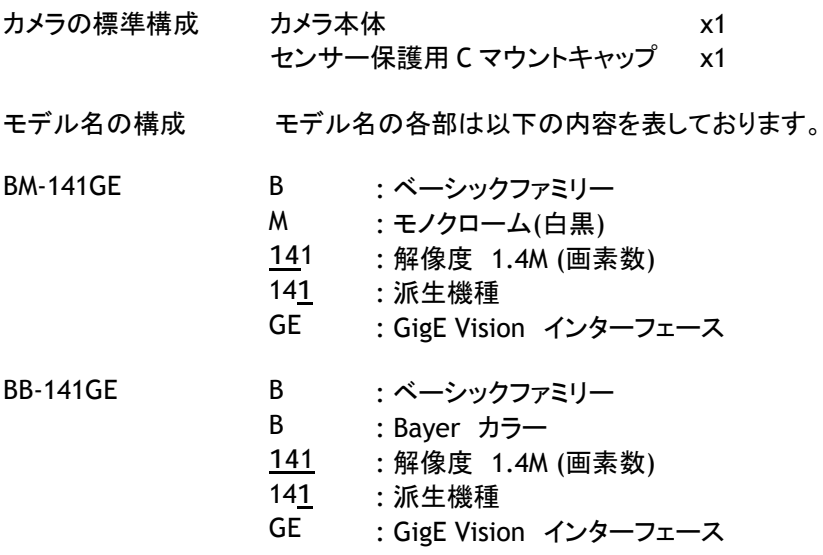

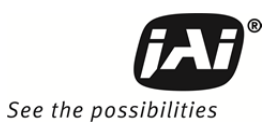

## **3.** 主な特長

- JAI C3シリーズのベーシックモデル
- GigE Vision標準インターフェースに対応
- 2/3型 有効画素 1392 (h) x 1040 (v)、6.45 µm 正方格子画素 CCDを採用
- プログレッシブ白黒(BM-141GE) および Bayerカラーバージョン(BB-141GE)
- 14ビット信号処理
- プログラマブルLUT(ルックアップテーブル)を内蔵しており 任意のガンマ、ニー特性が可能
- 自動,ワンプシュ、マニュアル およびプリセットの各種Bayerホワイトバランス設定
- -6dBから+24dBまでのマニュアル、自動ゲイン調整機能
- 連続モード、全画素読出しで 30.12フレーム/秒
- EPS.PWCトリガモード、全画素読出しで 30フレーム/秒
- 部分読出し、又は垂直ビニング(BM-141GEのみ)を使うことにより、より高速の読出しが可能
- パルス幅コントロールを使うことにより 63.103 µs(2L)から2秒までの露光制御が可能
- 全画素読出しで63.103 µs(2L)から 33.19 msまでのプログラマブル露光が可能
- ゲイン、露光、ROIをプリセットした最大10までのシークエンスを読み出すシークエンストリガ機能
- トリガモードは エッジプリセレクト, パルス幅コントロール並びにRCTモードに対応
- 最大5種類のROI設定を同時に送れるMulti ROI機能
- 自動検出による LVAL 同期 または LVAL非同期蓄積モード
- 内部DIPスイッチの切り替えで オートアイリスレンズ用ビデオ信号の出力が可能
- 12ビット、10ビット 及び 8ビットの GigE Vision ピクセルフォーマットに対応
- 入出力に光結合を採用したプログラマブルGPIO搭載
- TTL入出力、LVDS入力に対応したD-sub9ピンコネクタ装備
- Windows XP/ Vista 対応の コントロールツールならびにSDKを用意

#### 注: **BM-141GE/BB-141GE** は **100BASE-TX** でも接続できますが 本マニュアル記載の性能(フレームレ ート、最短トリガ周期など)を満たすことは出来ません。

**4.** 各部の名称

## **4.1.** 各部の名称と機能

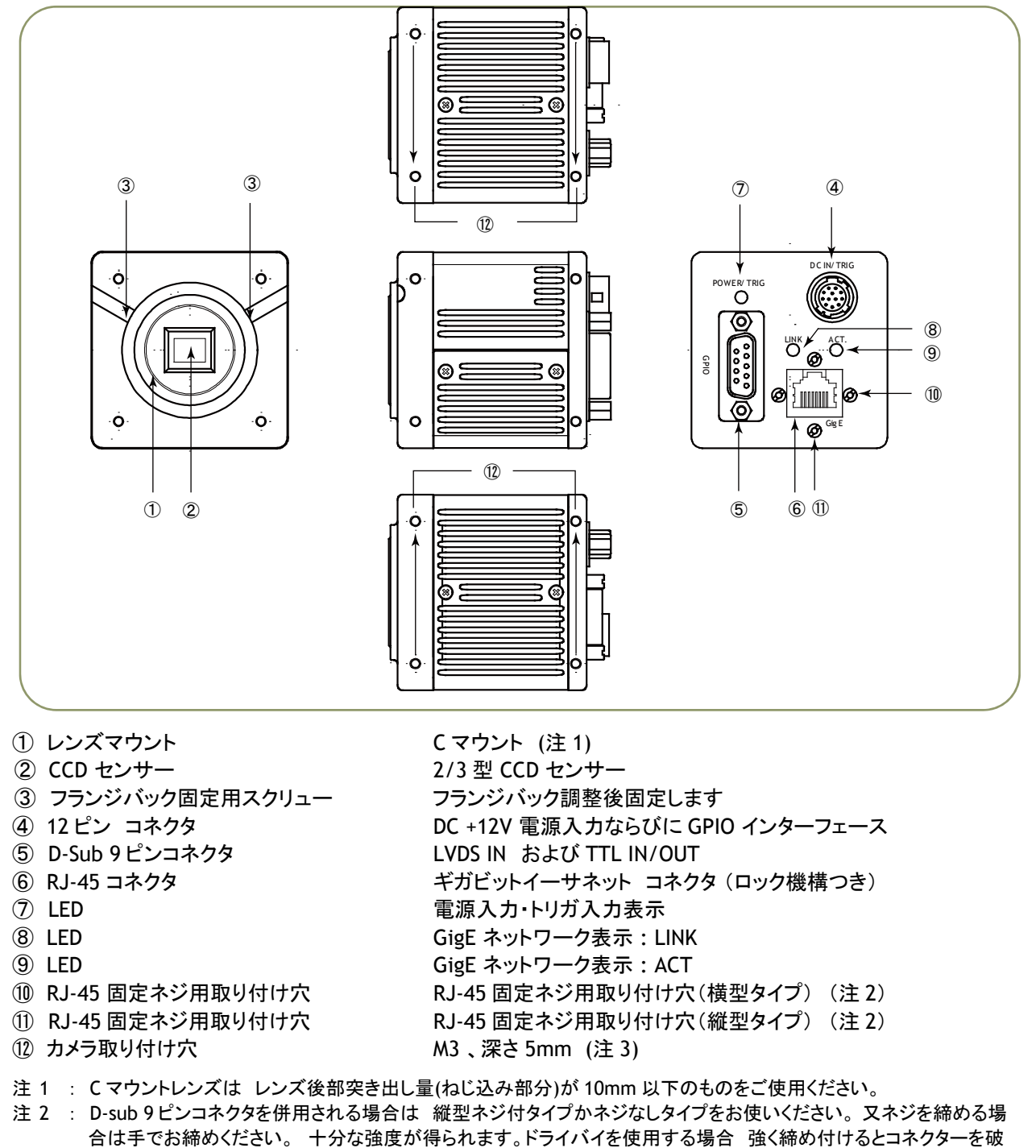

損する恐れがあります。締め付けトルクの目安は 0.147Nm(ニュートンメートル)です(メーカー推奨値)。 注 3 : 取り付け穴の深さは 5mm です。 三脚マウント MP-41 をご使用の場合は付属のネジをまた直接設置される場合 は使用ネジの深さが 5mm 以内のものをご使用ください。 5mm 以上の場合は カメラの内部を破損する恐れがあ ります。

図 1. 各部の名称

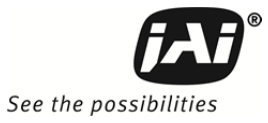

## **4.2.** リアパネル表示

リアパネルに装備された LED は以下の情報を表示します。

- 橙 : 電源接続 初期化
- 緑点灯: 連続モードで動作中
- 緑点滅: トリガ受信中

また イーサネットコネクターの表示は

- 緑点灯: 1000Base-T でリンク: LINK
- 緑点滅: 100Base-TX でリンク中:LINK
- 橙点滅: GigE ネットワーク表示: ACT

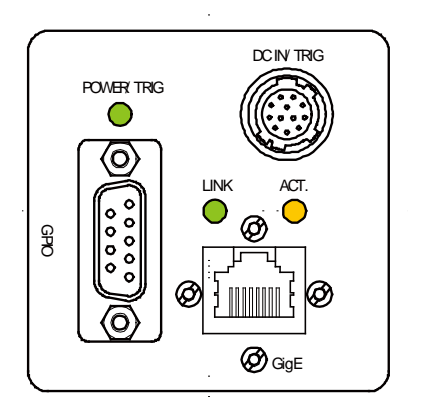

図 2. リアパネル表示

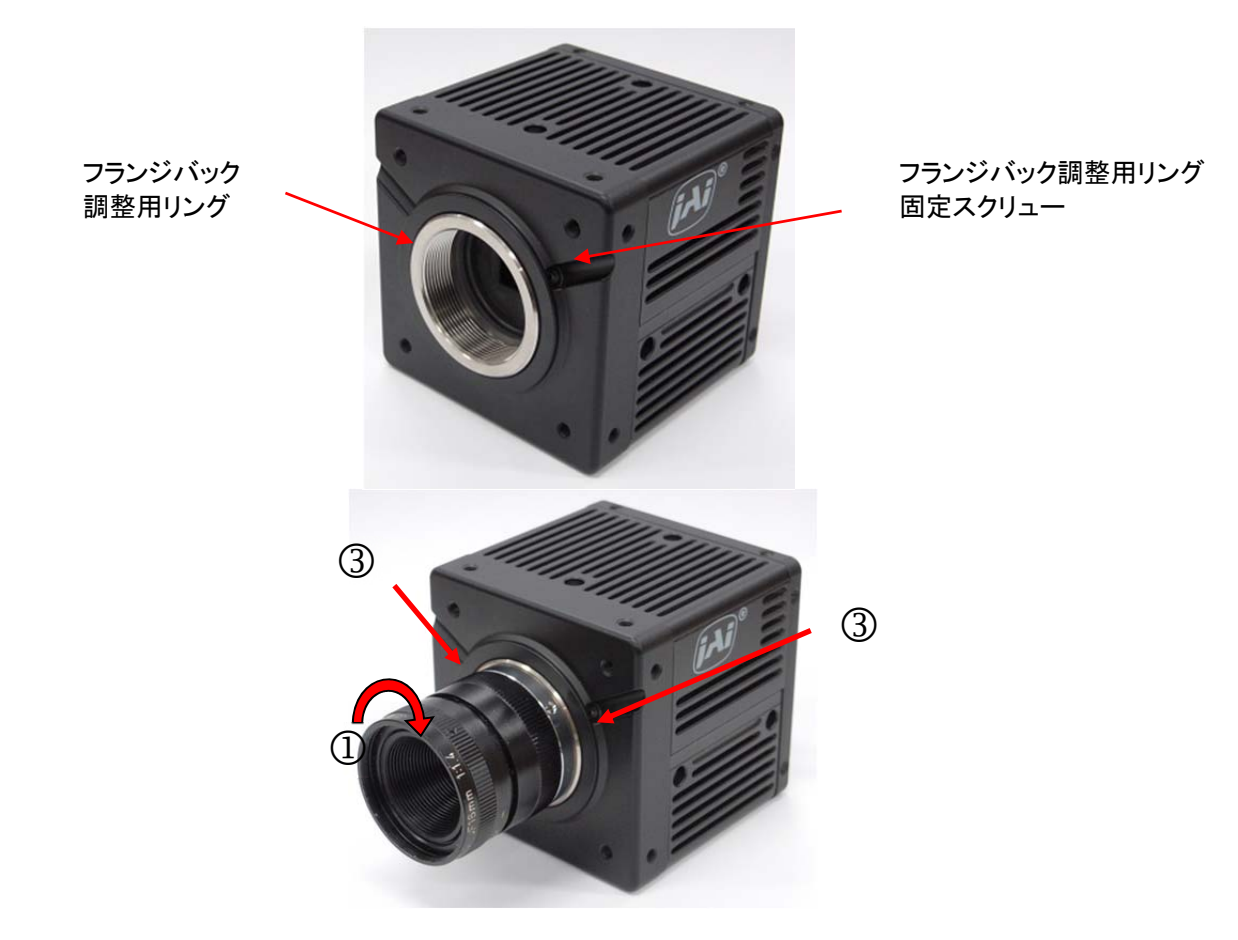

## **4.3.** フランジバックの調整方法

1.使用する C マウントレンズを取り付けます(①)。

2.ご使用になる条件、被写体との距離でフォーカスリングを回してピントがとれるかどうかを確認します。

- 3.ピントが取れない場合は まず二つのフランジバック調整用ビスをゆるめます(③)。
- 4.レンズのフォーカスリングの表示を 被写体との距離に合わせます。例えば 1m。

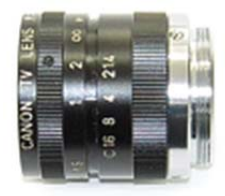

- 5.その状態で レンズを回します。フレンジバック調整リングも同時に回りますので ピントが取れる位置に 設定します(①)。
- 6.その位置で フレンジバック調整用ネジを締め固定します(③)。

## **5.** ピン配置

#### **5.1. 12** ピン マルチコネクタ (**DC** 入力**/GPIO/**アイリスビデオ)

形式: HR10A-10R-12PB (Hirose) オス (カメラ後部より見た図)

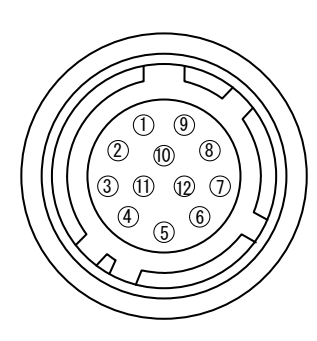

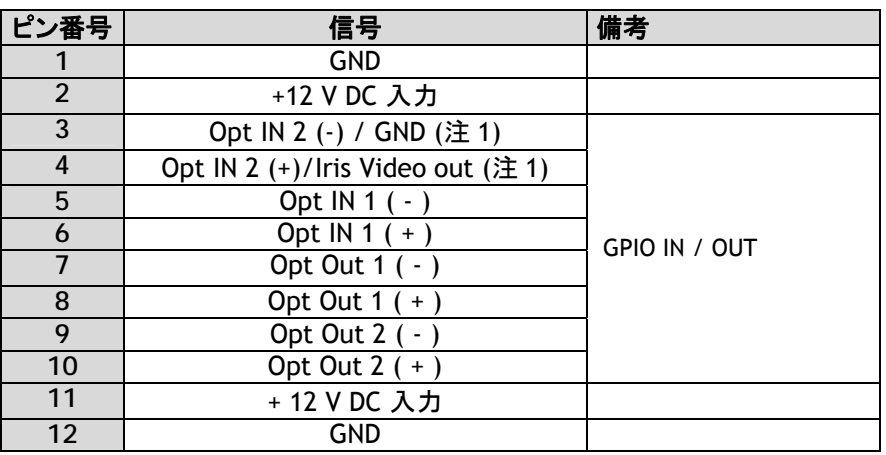

図 3. 12 ピンコネクタ

## **5.2.** ギガビットイーサネットネット用デジタル出力コネクタ

8 7 6 5 4 3 2 1

形式: RJ-45

図 4. ギガビットイーサネットコネクタ

デジタル信号は RJ-45 規格に準拠したコネクタを使用したギガビットイーサネットを経由して出力されます。 ギガビットイーサネットコネクタのピン配置は以下の通りです。

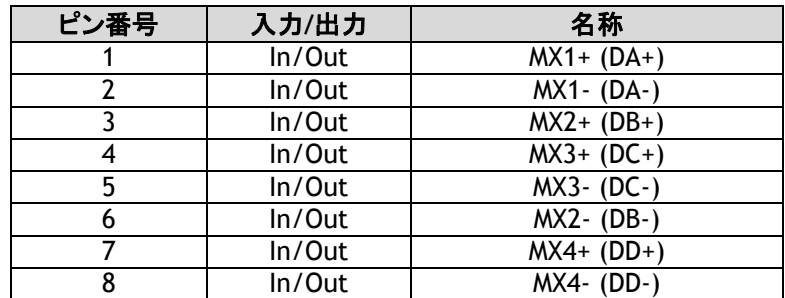

注 1:アイリスビデオ出力は内部 DIP スイッチ(SW601)で選択

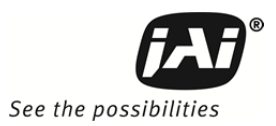

## **5.3 D-Sub 9** ピンコネクタ ( **GPIO** 用)

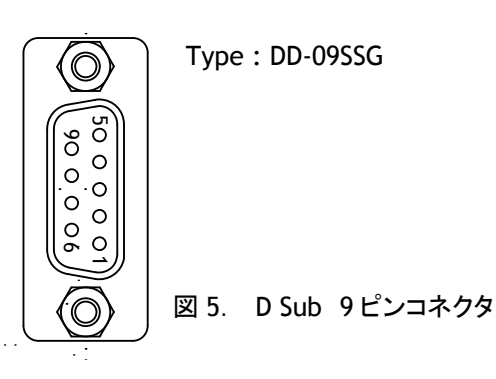

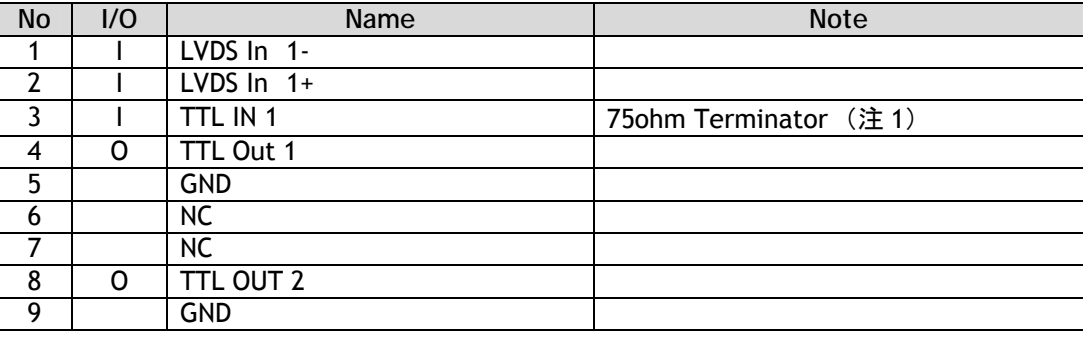

注 1) DIP スイッチ(SW600)により変更

#### **5.4**. **DIP** スイッチ

カメラの上部カバーをはずします。

(カメラのレンズ側から見て左側) (カメラのレンズ側から見て右側)

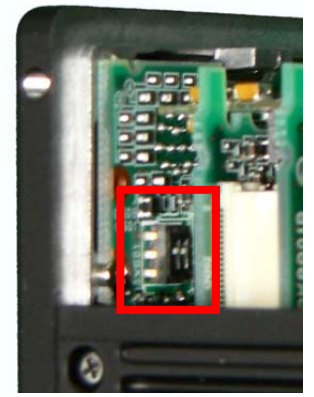

SW601 で 12 ピン 4 番ピンの信号を切り替えま す。 工場出荷設定は上側 (OPT IN)です。 下側へ切り替えることによって IRIS 用 Video 出力に変更できます。 スイッチは二つとも切り替えます。

**SW601** OPT 入力/IRIS ビデオ出力切替 **SW600** TTL IN1 75Ωターミネーション

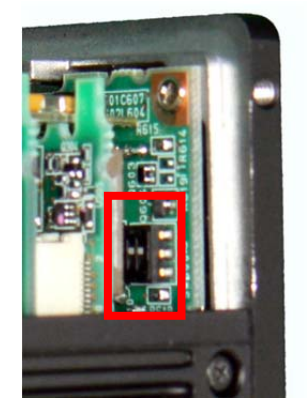

SW600 で Dsub 9ピン 3 番ピンの TTL IN1を 75Ω終端に切り替えます。工場出荷設定は上 側(75Ω OFF)です。 スイッチは二つとも切り替えます。

図 6. DIP スイッチ

## **6. GPIO** (入力 及び出力)

#### **6.1.** 概要

すべての入力・出力信号は「 GPIO (General Purpose Input and Output) モジュール」を経由してやり取りされま す。 GPIO モジュールには ルックアップテーブル、( LUT – クロスポイントスイッチ), 2つのパルス発生器 および 12ビットカウンターが含まれます。ルックアップテーブルでは 入力、カウンター、出力の関連が内部レジスタの設 定で制御されます。

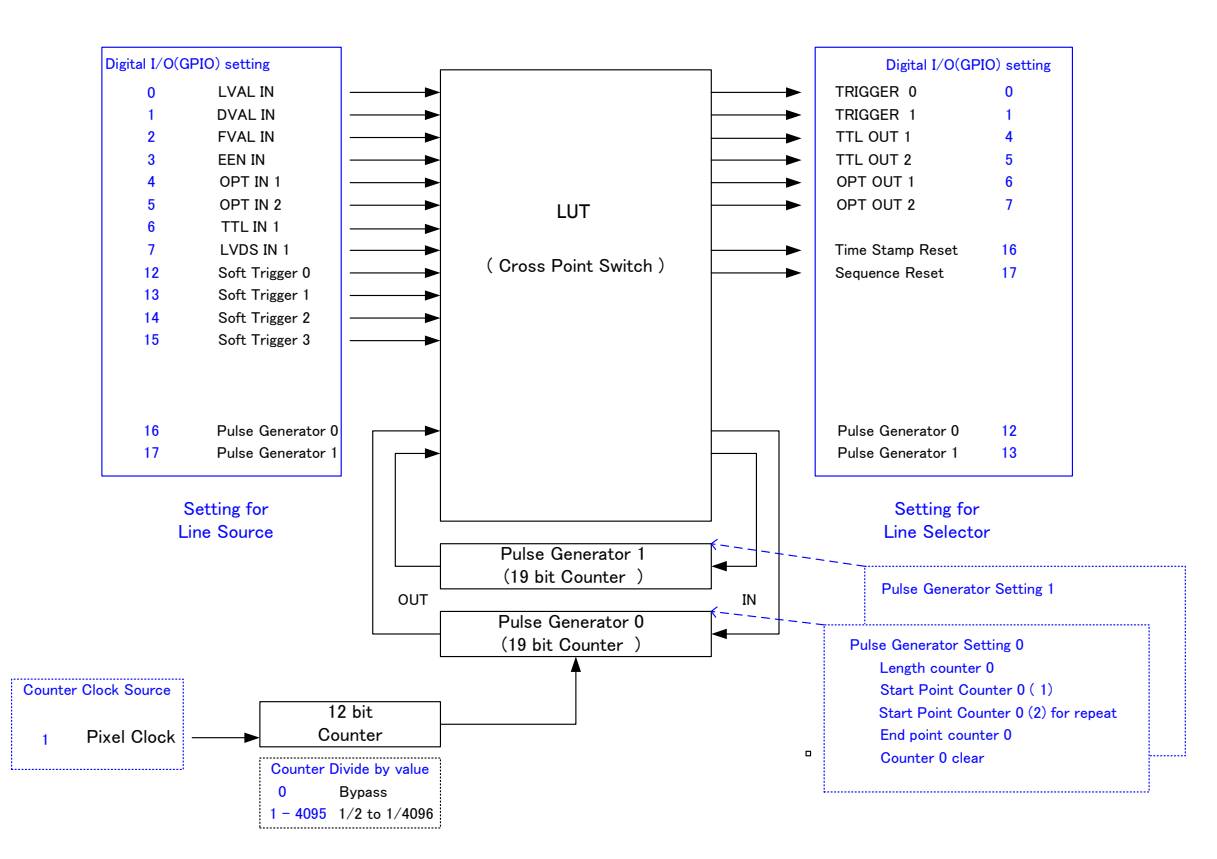

#### 図 7. GPIO インターフェース

BM-141GE および BB-141GE シリーズでは外部との入出力の設定は以下の通り固定されています。

| Line   | 信号            | コネクタ                               |
|--------|---------------|------------------------------------|
| Line 1 | TTL Out 1     | D Sub 9P pin #4                    |
| Line 2 | TTL Out 2     | D Sub 9P pin #8                    |
| Line 3 | Optical Out 1 | Hirose 12P pin $#7/8$              |
| Line 4 | Optical Out 2 | Hirose 12P pin $# 9/10$            |
| Line 5 | Optical In 1  | Hirose 12P pin $# 5/6$             |
| Line 6 | Optical In 2  | Hirose 12P pin $\frac{\pi}{4}$ 3/4 |
| Line 7 | TTL In        | D Sub 9P pin $#3$                  |
| Line 8 | LVDS In       | D Sub $9P$ pin $#1/2$              |

#### **6.1.1 LUT (**クロスポイントスイッチ**)**

ルックアップテーブル(LUT)は入力と出力を自由につなぐクロスポイントスイッチとしての働きをします。 LVAL\_IN, DVAL\_IN, FVAL\_IN および EEN\_IN といった信号はすべてカメラのタイミング回路によって作られます。

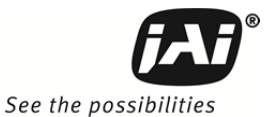

このダイアグラムで 「 Trigger 0 」 は露光のため 「Trigger 1」は 「遅延読出し」のために使用されます。「Time Stamp Reset」信号は GigE Vision フォーマットで決められたタイムスタンプをリセットします。 この信号は 接続 された複数のカメラのタイムスタンプをお互いに揃える際に使用します。「Sequence Reset」は設定した Sequence をリセットするのに使用します。

#### **6.1.2. 12** ビットカウンター**(**分周器**)**

カメラのピクセルクロックが基本発振信号として使われます。カウンターは広い範囲での周波数をプログラム出来 るように 1から 4096までで分周されます。 設定値「0」の時はバイパス、設定値「1」の時は 2分周、設定値「4095」 で 4096分周となります。BM-141GE/BB-141GEでは58MHzですので 出力周波数は 58MHzから31.693 KHzま でとなります。

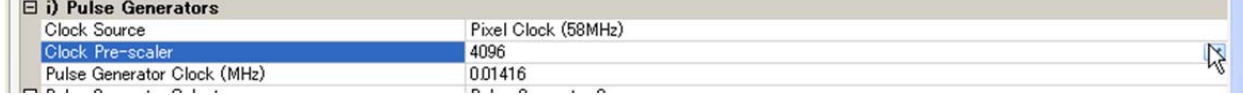

#### **6.1.3.** パルス信号発生器 (**0** から 1)

各パルス信号発生器は 19 ビットのカウンタで構成されています。これらの信号の働きはパルスの幅、始点及び 終点で定義付けられています。この信号はトリガモードでも周期モード( Free Run)でも設定できます。 トリガモー ドでは パルス信号は入力信号の立上がり、立下り、ハイレベル又はローレベルのいずれかでトリガします。 周期モードでは トリガは設定されたパルス幅、立上がり、立下りをベースにした信号を連続的に発生します。

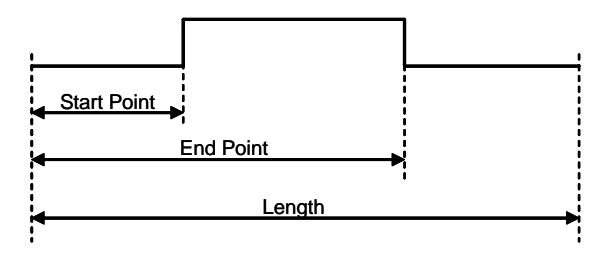

図 8. 発生信号

#### 設定例

下図は パルスジェネレータに FVAL を入力し その FVAL に対して パルスを発生し GPIO PORT1 から出力す

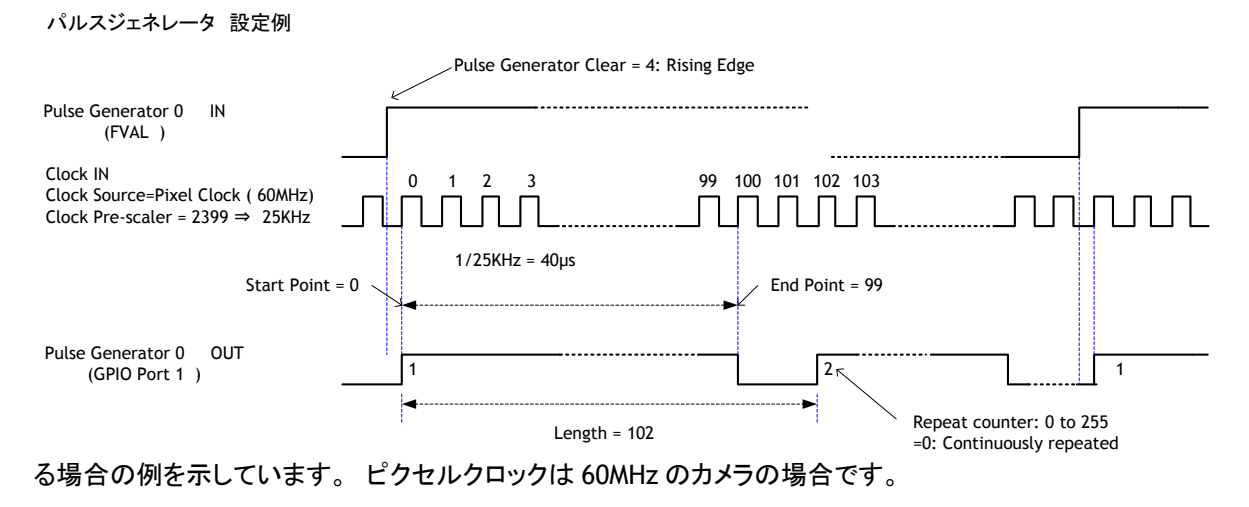

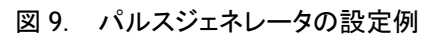

生成されたパルスは 上図のように 開始点で立ち上がり 終了点で立ち下がります。 したがって High の期間 は(終了点―開始点)クロック x (1/ (パルス発生器の周波数) )となります。

上図の例では 基準発振をピクセルクロック (60MHz) 分周カウンタを 1/2400 で使用した場合 パルス発生器 のパルスの周波数は=60000000/2400=25KHz ですので 終了点を 99、 開始点を 0 とすると 100 x 1/25000 = 4ms のパルス幅を持った パルスが生成できます。

外部トリガに対して 生成したパルスの HIGH の期間をずらす場合には 開始点の値を 「N」に設定します。 遅延量は N x(1/ (パルス発生器の周波数) ) となります。 上記の例では N=0 です。 N=0 では 遅延量が 0 です。

Length は 上記の場合 102 クロックです。

これらの設定は SDK に含まれる JAI コントロールツールで行えます。(下図は設定画面の例です)

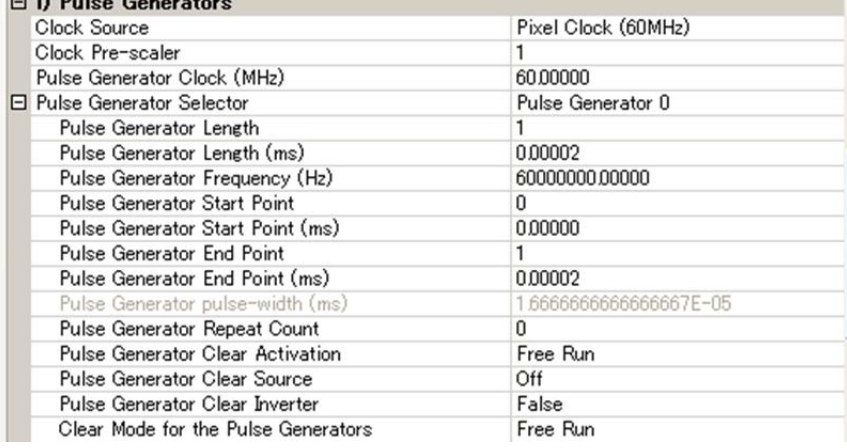

## **6.2.** オプチカルインターフェース

JAI の新しい GigE Vision シリーズのカメラは GPIO の入出力に フォトカップラーを採用したオプチカルインター フェースを搭載しております。 フォトカップラーは一般的には発光ダイオードとフォトトランジスタの組み合わせで 構成されております。 電気信号は発光ダイオードで光に変換され その光でフォトダイオードが導通します。 下図は フォトカップラーの概念図です。

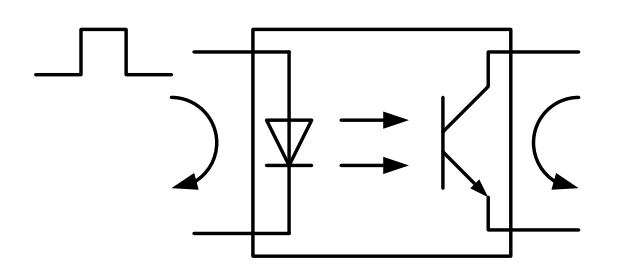

図 10. フォトカップラー

入力と出力は電気的に絶縁されており カメラとは異なる基準電圧を 外部の入力または出力回路に使用するこ とが出来ます。 BM-141GE ならびに BB-141GE は 外部入力回路として DC+3.3V から DC+24V、また外部出力 回路として DC+5V から DC+24V を使用することが出来ます。

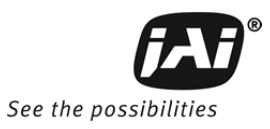

#### **6.2.1** 外部入力回路 推奨参考例

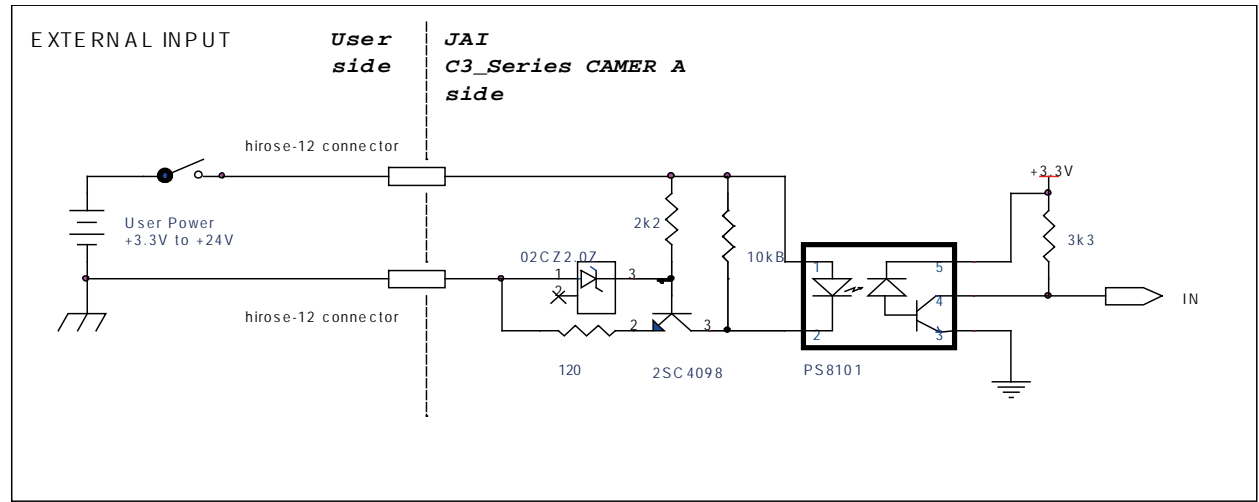

図 11. 外部入力回路例

#### **6.2.2** 外部出力回路推奨参考例

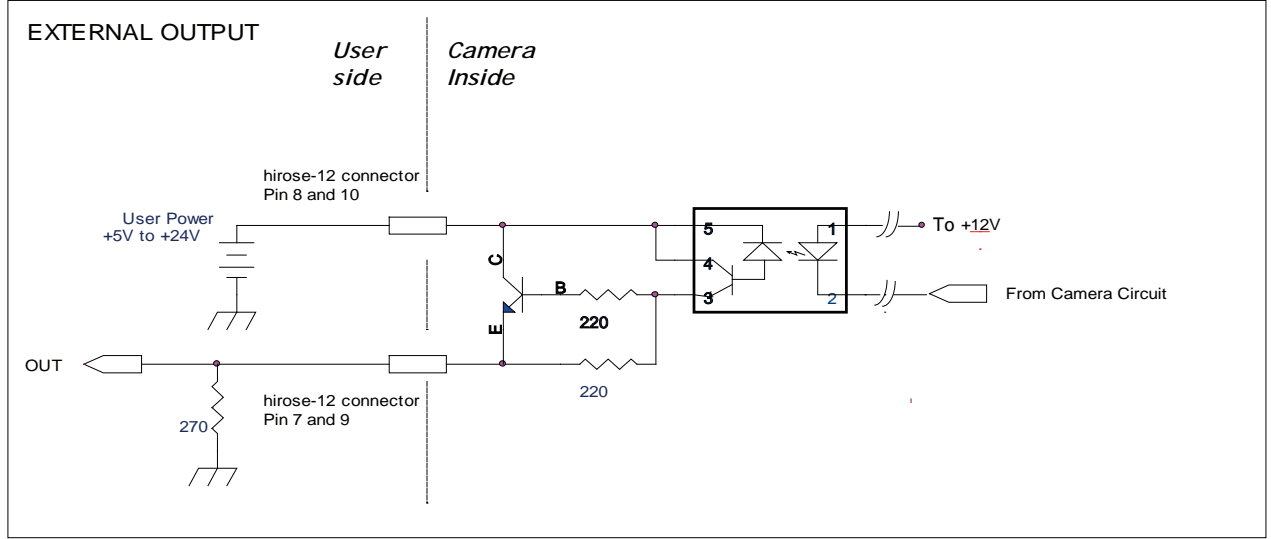

#### 図 12. 外部出力回路例

## **6.2.3** オプチカルインターフェースの特性

オプチカルインターフェースを経由したカメラからの出力の入・出力の関係は以下のとおりです。

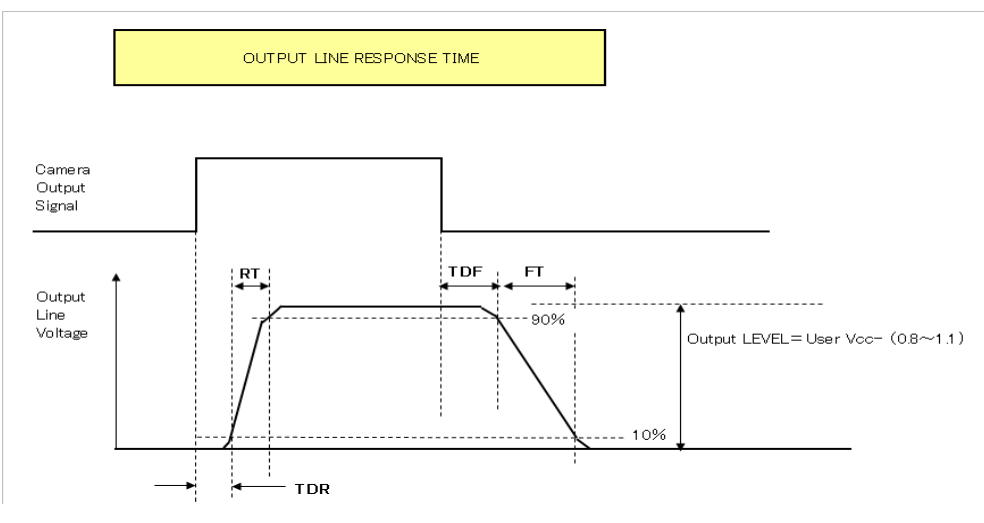

| 入力可能条件                  |                        |  |  |  |  |
|-------------------------|------------------------|--|--|--|--|
| 入力電圧範囲                  | $+3.3v \sim +24V$      |  |  |  |  |
| 入力電流範囲                  | 6 mA $\sim$ 30 mA      |  |  |  |  |
| ON するための最小パルス幅          | 0.5 <sub>us</sub>      |  |  |  |  |
| 出力特性                    |                        |  |  |  |  |
| 出力負荷(最大電流)              | 100 <sub>m</sub> A     |  |  |  |  |
| 最小出力パルス幅                | 20us                   |  |  |  |  |
| 立ち上がり遅延時間<br><b>TDR</b> | $0.5$ us $\sim 0.7$ us |  |  |  |  |
| 立ち上がり時間<br>RT           | 1.2us $\sim$ 3.0us     |  |  |  |  |
| 立下り遅延時間<br><b>TDF</b>   | 1.5 $\sim$ 3.0 us      |  |  |  |  |
| 立下り時間<br>FT             | 4.0 us $\sim$ 7.0 us   |  |  |  |  |
| 図 13. オプチカルインターフェース特性   |                        |  |  |  |  |

**6.3. GPIO** 入力・出力一覧表

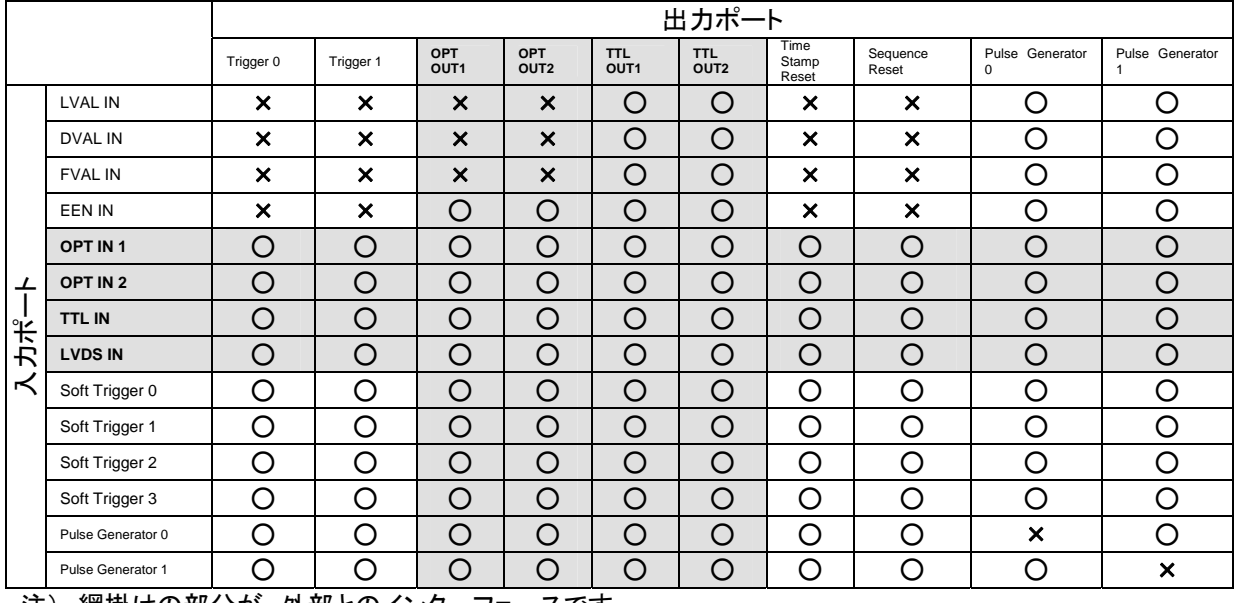

注) 網掛けの部分が 外部とのインターフェースです

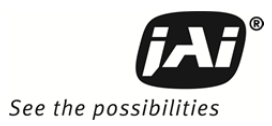

## **6.4. GPIO** モジュールの設定

#### **6.4.1** 入力・出力信号選択

Line Selector

外部機器との入出力をどの端子を使って行うかを設定します。 Line 3~6 まで設定は割り当てられています。

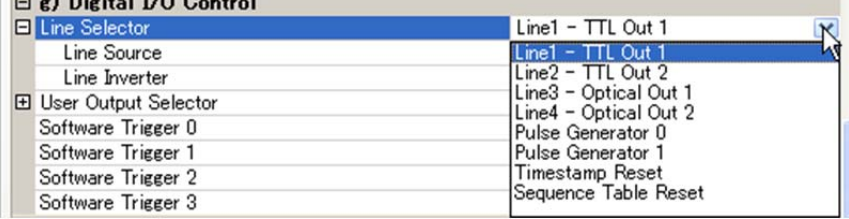

#### Line Source

内部又は外部機器への出力端子からどの信号を取り出すかを設定します。

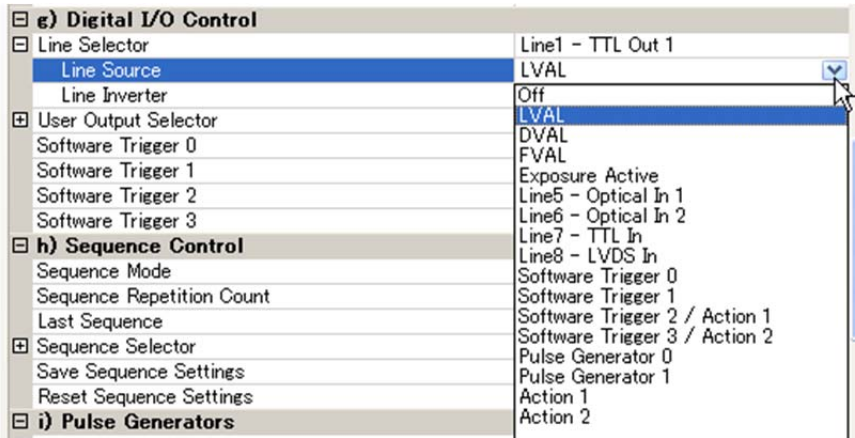

## **6.4.2 GPIO** プログラム例

#### **6.4.2.1 Pulse Generator** の設定画面

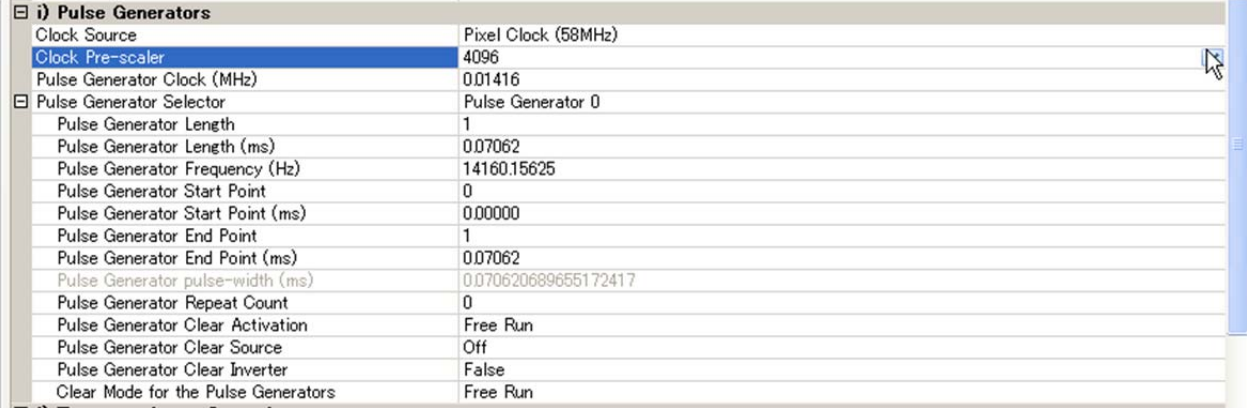

#### **6.4.2.2 GPIO** と **PWC** によるシャッタ設定

例: 10µs 単位のパルス幅露光コントロール(PWC) ピクセルクロック=58MHz. 分周無、 580 クロック で 10µs.

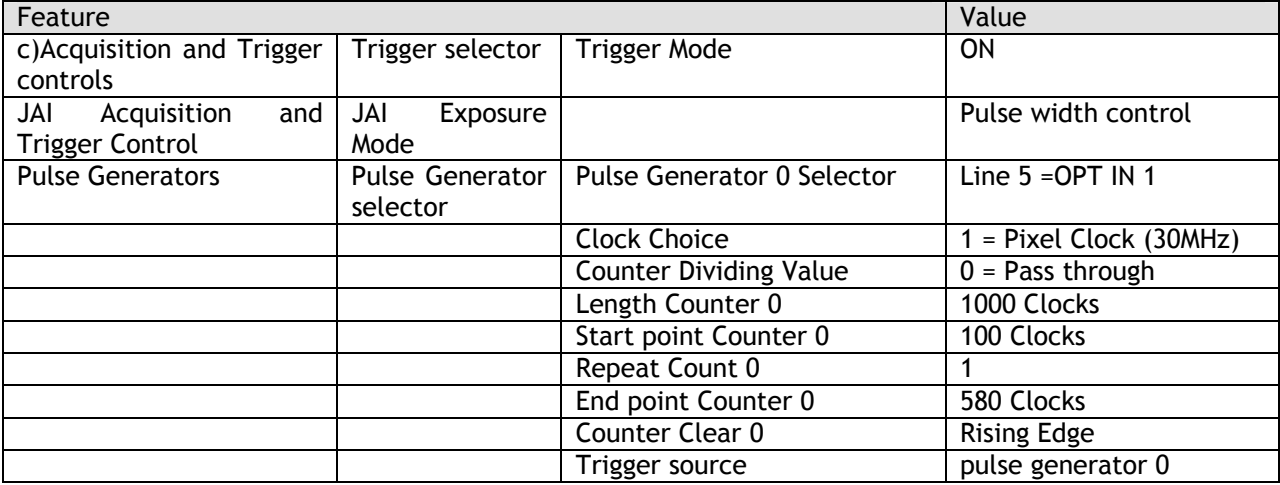

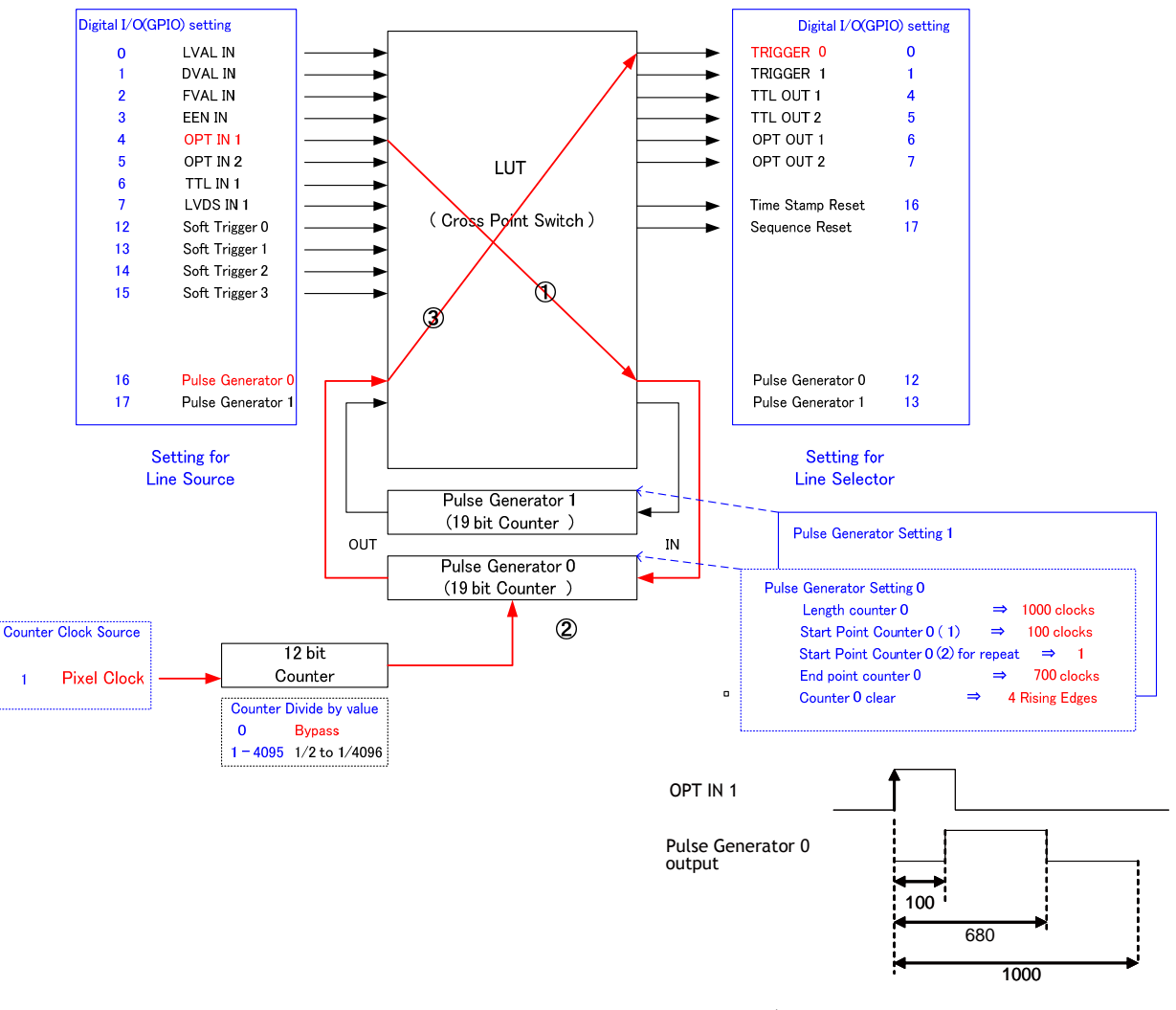

図 14. パルスジェネレータ 0 タイミング例 1

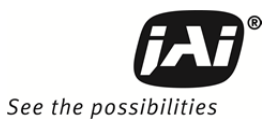

#### **6.4.2.3** 内部でトリガ発生

#### 例 : 内部でトリガを生成し カメラにトリガをかける。

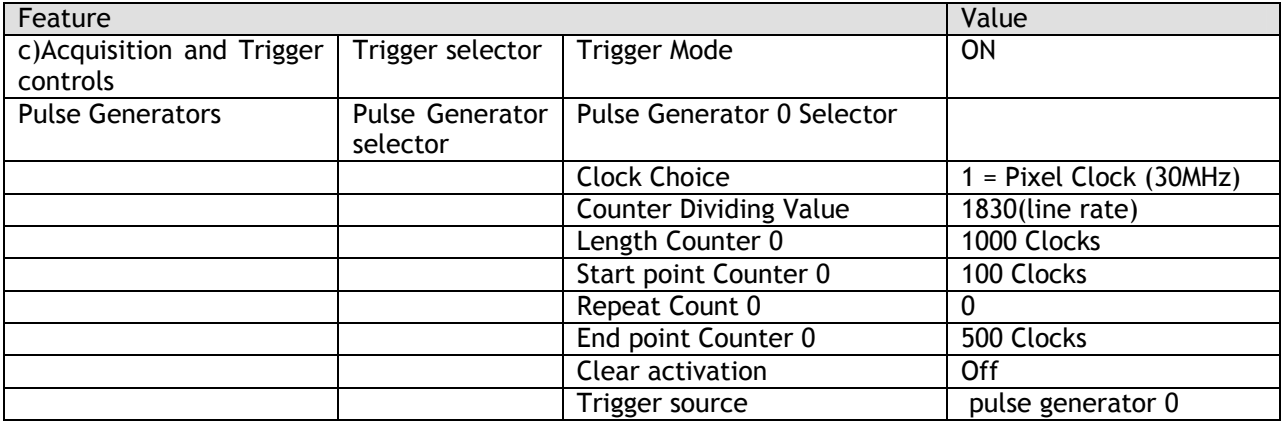

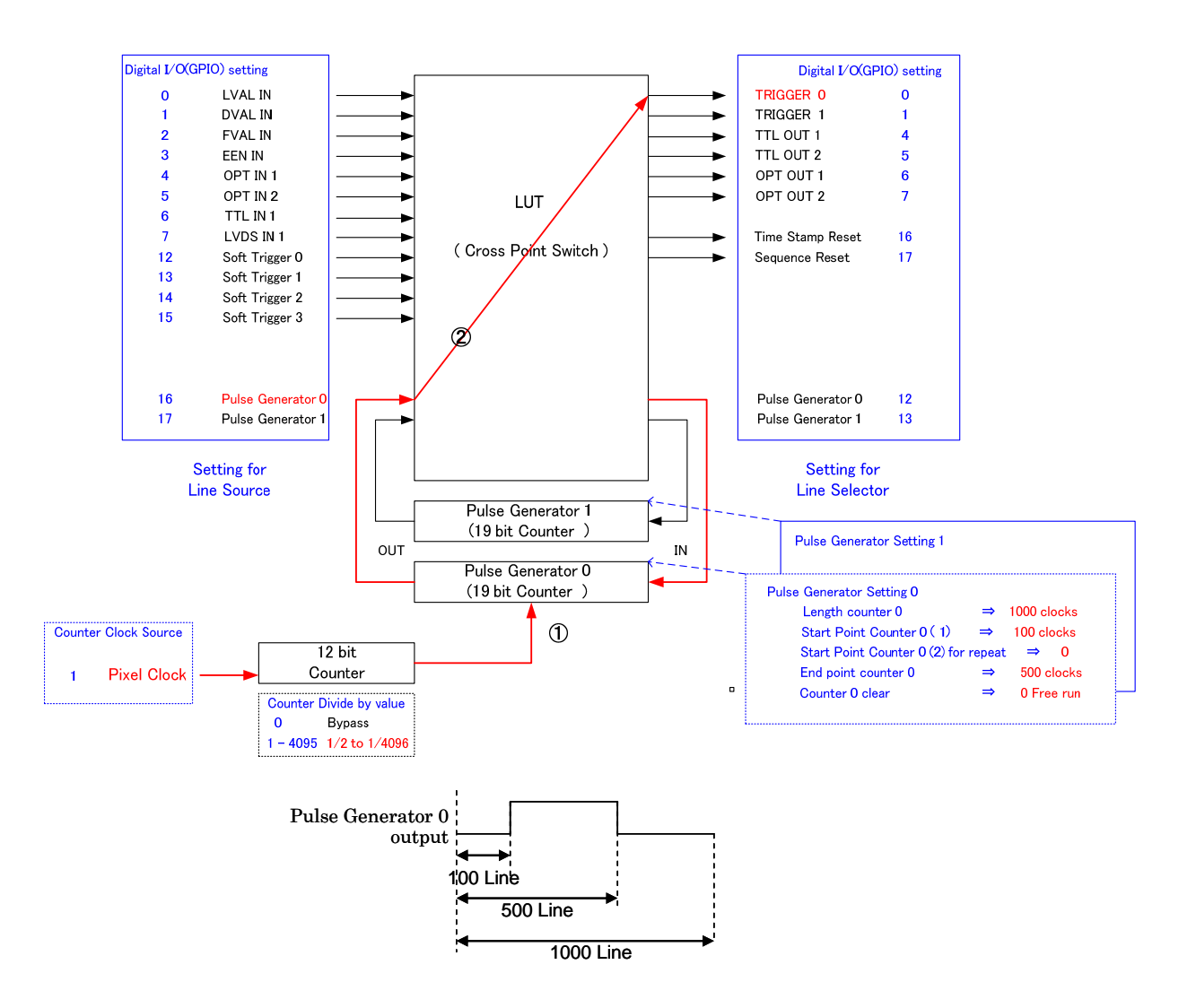

図 15. パルスジェネレーター 0 タイミング例 2

## **7.** 映像出力イメージ

## **7.1. CCD** センサーレイアウト

CCD センサーのピクセルならびにラインのレイアウトは以下に示すとおりです。

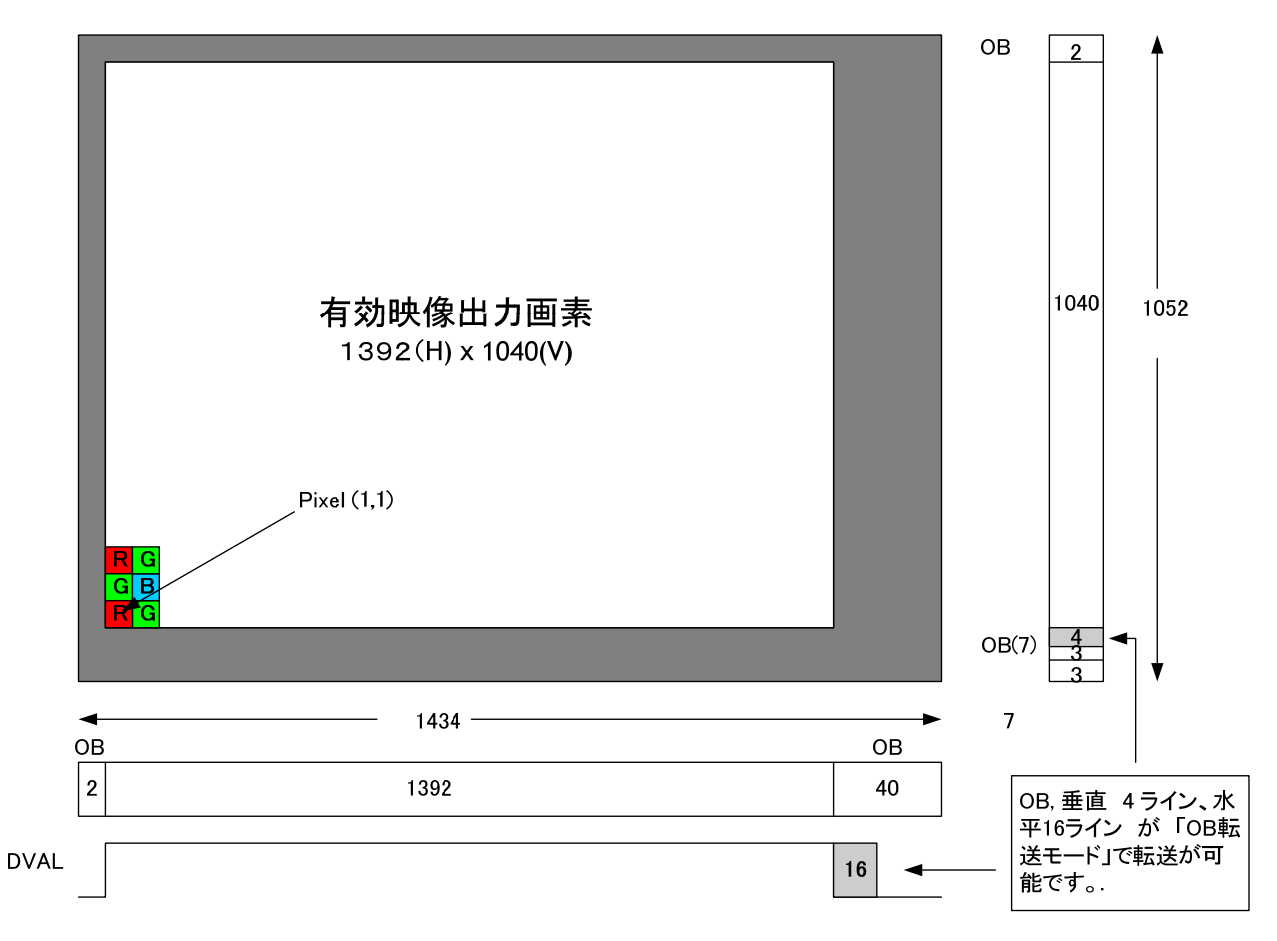

図 16. CCD センサーレイアウト

#### 重要注意事項

GigE Vision では通常は映像信号部分のみが転送されます。 BM-141GE および BB-141GE では 「OB 転送モ ード」を 用意しておりますので このモードを使用しますと 垂直 4 ライン、水平 16 ピクセルを 映像信号と同時 に転送することができます。

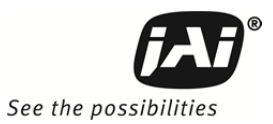

## **7.2.** 垂直ビニング **(BM-141GE** のみ**)**

ビニング機能はフレームレートを上げ、さらに高感度を得るために使用されます。ただし 解像度は減少します。 垂直ビニングは上下に隣り合ったラインの電荷を水平転送路で加算して読み出すことによって実現しています。

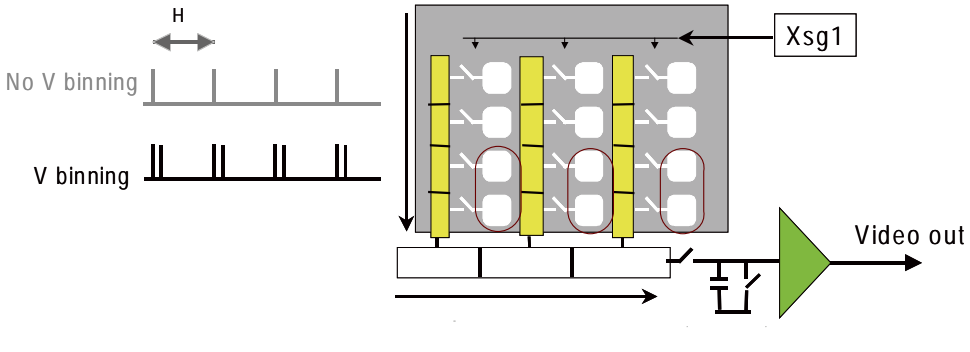

図 17. BM-141GE ビニング

図 15 は ビニングの原理を示した図です。 解像度とフレームレートに関しての一覧表を下記に示しております。 BM-141GE では ビニング OFF と 2:1 ビニングの二つの設定ができます。

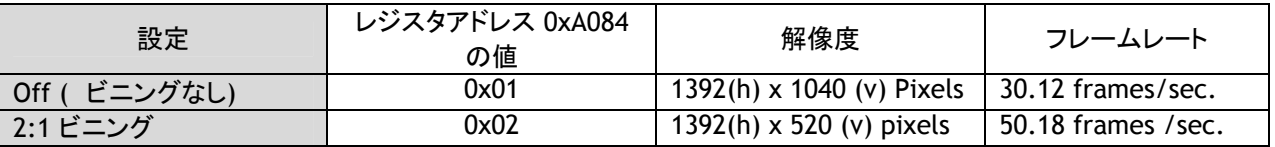

#### **7.3.** 部分読出し機能 (固定レートとバリアブル)

部分読み出し機能は フレームレートをあげるため 画面の垂直方向の中心を基点に上下に映像を読出し範囲 を指定して読み出す走査方式です。 この機能は キャプチャー映像が高さ方向に必要がない場合でフレームレ ートを上げる際有効です。 BM-141GE/BB-141GE では 2/3,1/2,1/4 及び 1/8 の 4 種類の部分読み出しが可 能です。 8.3.2 章の説明のように固定レートの場合の読出し開始のピクセル配置はどの場合でも 「RG」で同じ です。

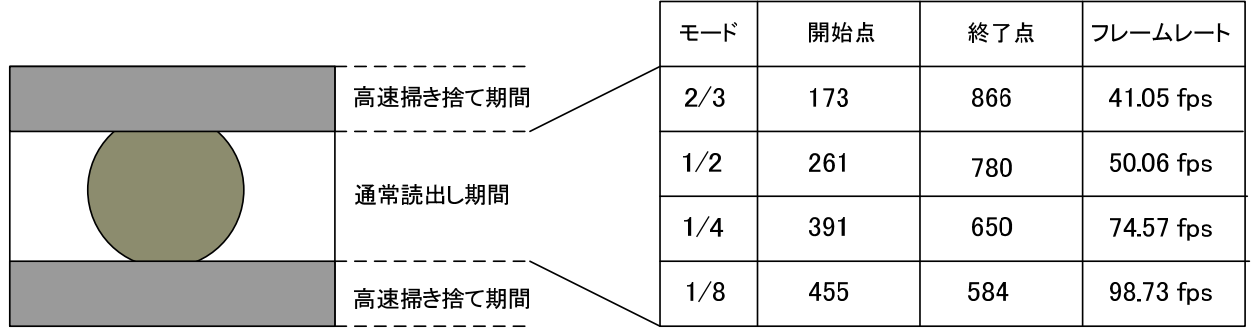

図 18. 部分読出し

BM-141GE/BB-141GE では上記固定レートによる部分読み出しに加え 読み出し開始ラインと読み出しライン数 を自由に設定できるバリアブル部分読み出し機能を備えております。 読み出し開始ラインは 1 から 1025 ライン、 読み出しライン数は 2 から 1032 ラインの範囲で設定が可能です。 このモードをご使用になる場合 BB-141GE で は開始ラインを奇数に設定すると RGRG の読み出し、偶数に設定すると GBGB の読み出しとなりますのでご注意 ください。

◆ バリアブル部分読みだし時の トータルライン数とフレームレートの計算

バリアブル部分読み出し 開始ライン設定 1 ラインから 1025 ライン 読み出しライン幅の設定 8 ラインから 1040 ライン

トータルライン(L)=フレーム先頭部 OB(L) + フレーム先頭部高速掃き捨て期間(L) + 有効映像期間(L) + フレーム終了部高速掃き捨て期間(L)

> フレーム先頭部 OB =3L フレーム先頭部高速掃き捨て期間=((読み出し開始ライン番号 + 7 ) ÷5) + 2 (小数点切り上げ) フレーム終了部高速掃き捨て期間=((1039 – 読み出し終了ライン番号)÷5) + 2 (小数点切り上げ)

フレームレート(fps)=1000000000/(水平ピクセル数 x ピクセルクロック x トータルライン数)

 水平ピクセル数 1830 ピクセルクロック 17.24138 ns

計算例 画面中央部 1/2 読み出し:520L, 開始ライン 261、終了ライン 780 の場合 フレーム先頭部 OB 3 フレーム先頭部高速掃き捨て期間=(261+7)÷5 +2 =55.6 → 56 フレーム終了部高速掃き捨て期間=(1039-780)÷5 + 2 =53.8 → 54 トータルライン数=3+56+520+54=633 フレームレート=1000000000/1830x17.24138x633=50.06 fps

#### **7.4.** デジタルビデオ出力**(**ビットアロケーション**)**

BM-141GE および BB-141GE はデジタルカメラですが映像はアナログデバイスである CCD によって取り込まれ ます。 下記表と図は CCD の出力とカメラのデジタル出力の関係を示しております。

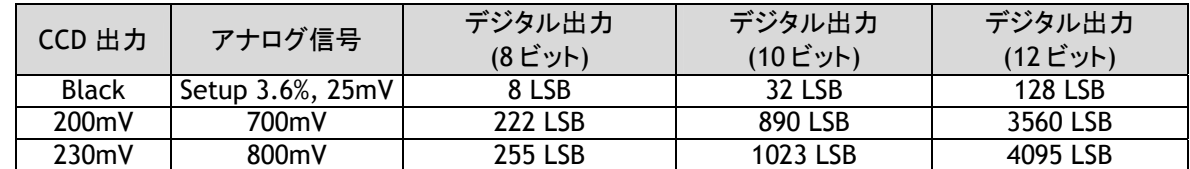

10 ビットビデオ出力での標準設定は 890 LSB です。 200 mV の CCD 出力が 100% ビデオ出力に相当します。

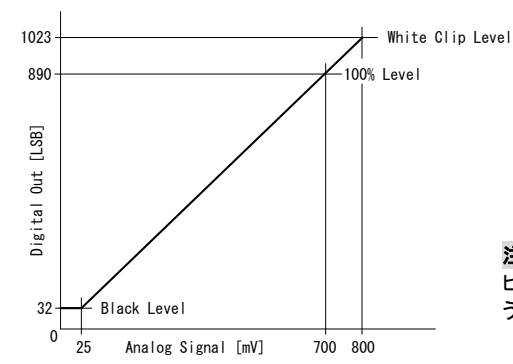

注意事項: ゲイン設定が-4.5dB 以下でご使用になる場合 出力 ビデオレベルが 100%(10 ビットで 890LSB)近辺で直線性が取れな うなる場合がありますので 出力をご確認ください。

図 19. デジタル出力 (10 ビット出力時

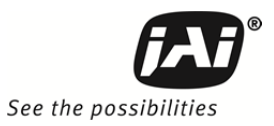

#### **7.4.1 BM-141GE** ビットアロケーション **(** ピクセルフォーマット **/** ピクセルタイプ**)**

GigE Vision インターフェースでは GVSP(GigE Visionストリーミングプロトコル ) がUDPトランスポートプロトコルに 対応したアプリケーションプロトコルとして使用されます。これによりアプリケーションがカメラからの映像データ、 映像情報並びにその他の情報を受け取ることが可能になります。 BM-141GEでは, 以下に記すGVSPによってサ ポートされているピクセルタイプが使用可能です。 GVSPの詳細に関しては AIAのウエブサイト (www.machinevisiononline.org)でGigE Vision 規格を参照ください。

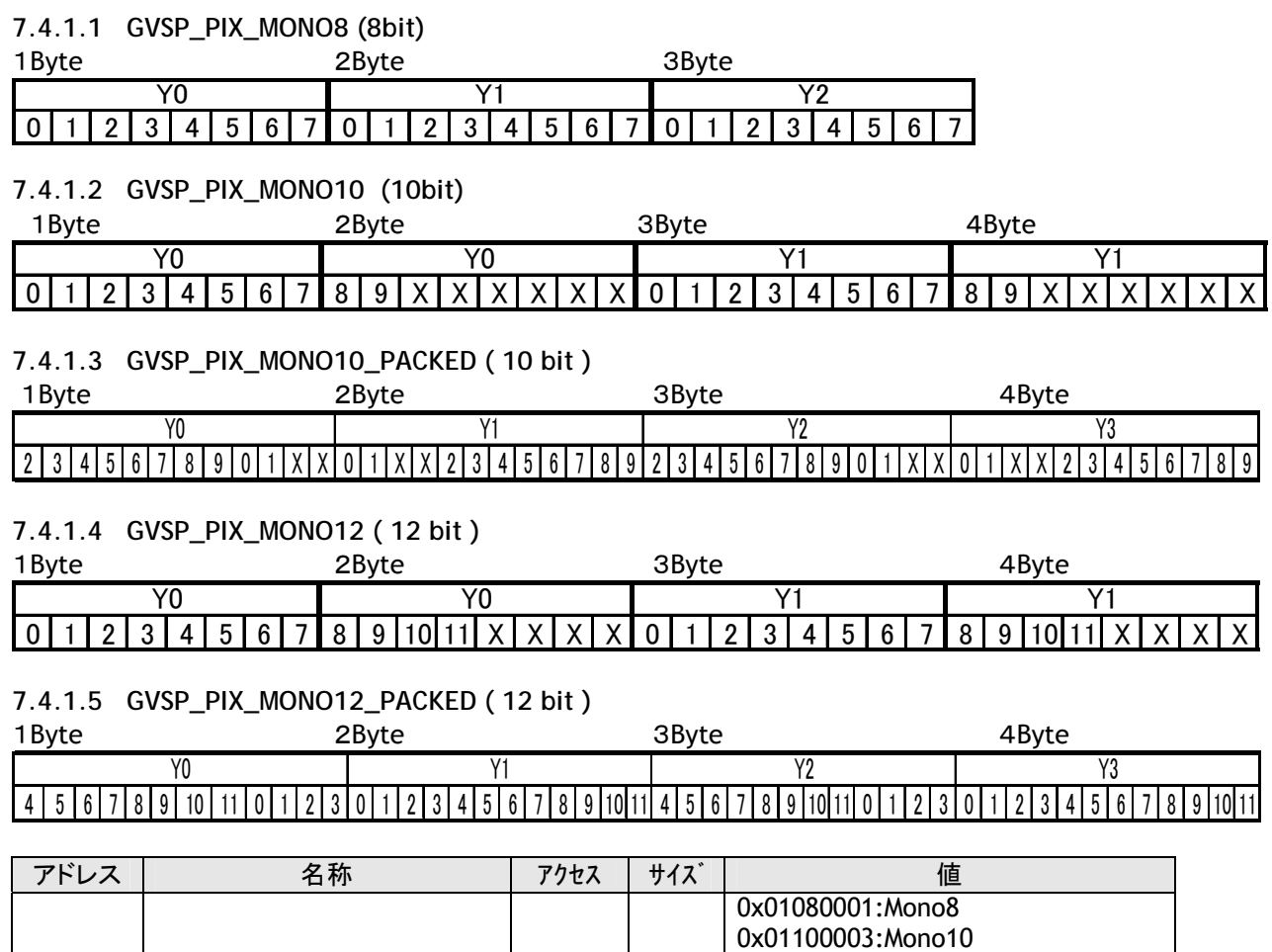

0x010C0004:Mono10 Packed

0x010C0006:Mono 12 Packed

0x01100005:Mono12

#### **7.4.2 BB-141GE** ビットアロケーション ( ピクセルフォーマット **/** ピクセルタイプ)

BB-141GE では 以下に示す ピクセルフォーマットが使用可能です。

0xA410 Pixel Format type R/W | 4

**7.4.2.1 GVSP\_PIX\_BAYRG8 " BayerRG8 "** 

Odd Line

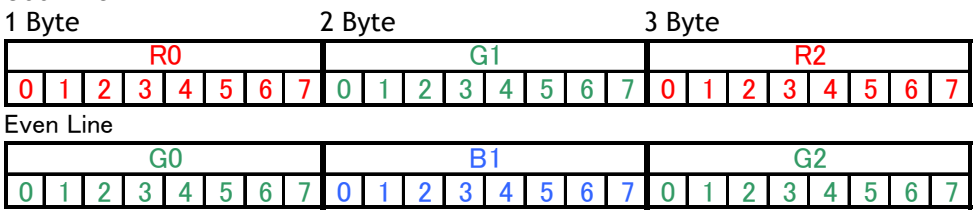

**7.4.2.2 GVSP\_PIX\_BAYRG10 "BayerRG10"** 

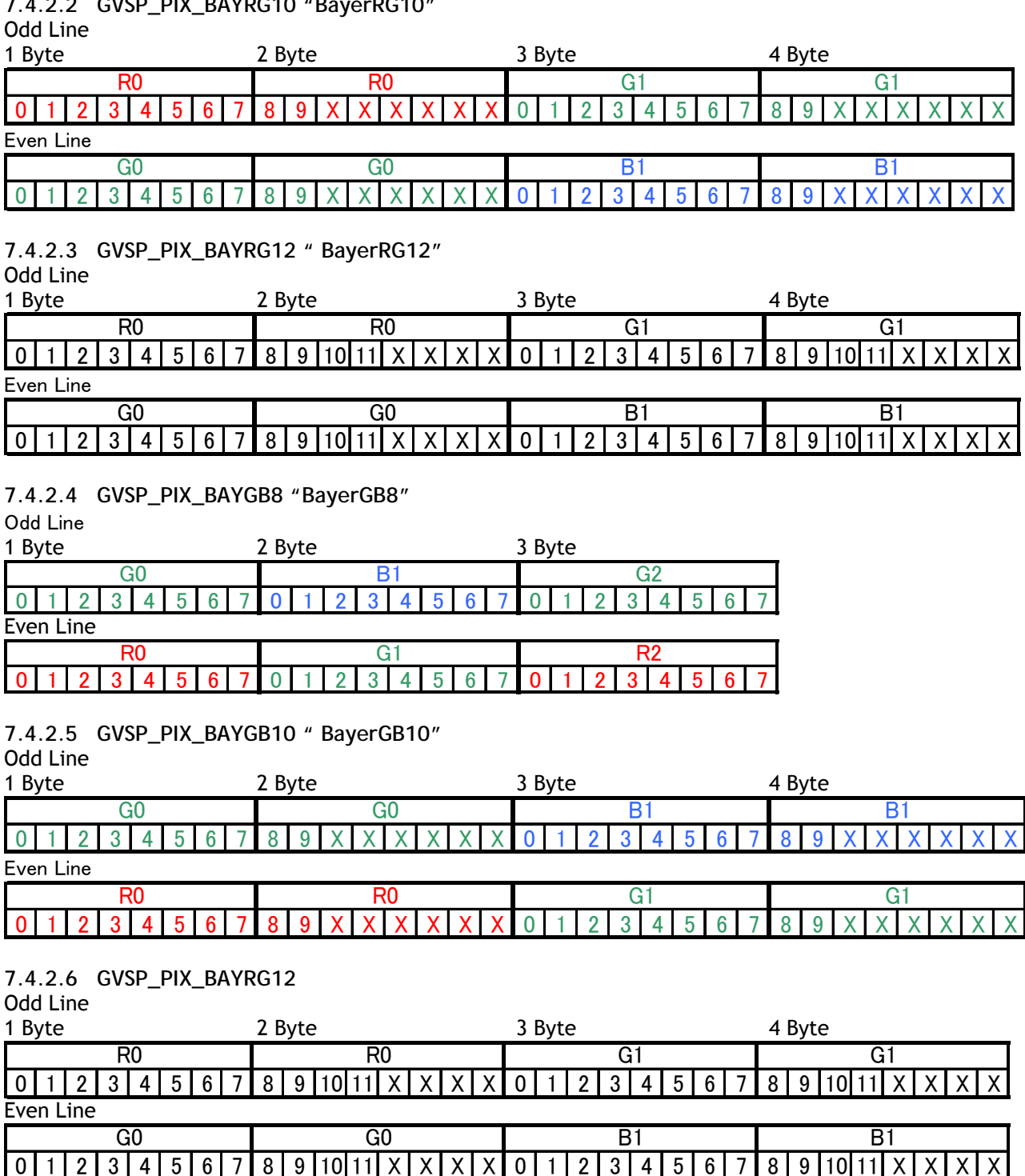

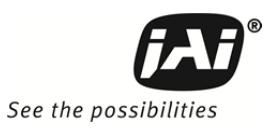

#### **7.4.2.7 GVSP\_PIX\_BAYGB12 " BayerGB12 "**

Odd Line 1 Byte 2 Byte 3 Byte 4 Byte 0 1 2 3 4 5 6 7 8 9 10 11 X X X X 0 1 2 3 4 5 6 7 8 9 10 11 X X X G0 B1 B1 B1 Even Line 0 | 1 | 2 | 3 | 4 | 5 | 6 | 7 | 8 | 9 |10|11| X | X | X | X | 0 | 1 | 2 | 3 | 4 | 5 | 6 | 7 | 8 | 9 |10|11| X | X | X R0 R0 G1 G1 G1

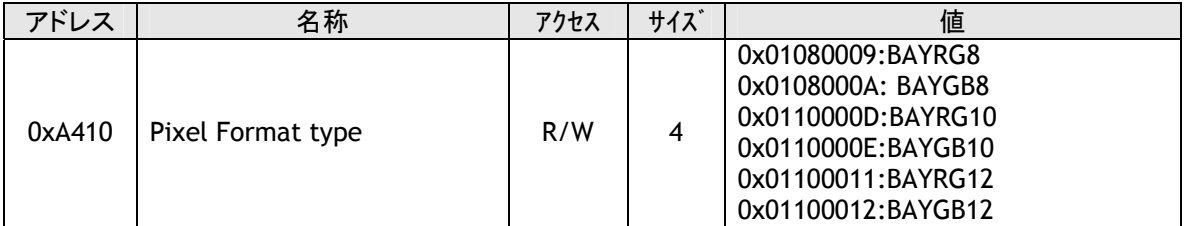

注1: BB-141GE は 全画素読出し、部分読出し共 同じ RG の Bayer 配列で始まります。 したがって 全画素 読出しと部分読出しで中心部が多少シフトすることがあります。

注2: ピクセルフォーマットとして BB-141GE は Bayer GB8 ,Bayer GB10 および BayerGB12 をサポートして います。 この場合は 出力は 2 番目のラインから開始します。

#### **7.5. BB-141GE Bayer** フィルター配置

BB-141GE は Bayer カラーフィルターを使ったカ ラーCCD カメラです。 カラー映像は PC で作られます。 BB-141GE では カラーフィルターの配置は す べての走査フォーマットで同じで 「RG」でスター トします。

映像ラインの読出しは LVAL で行われ 有効ピク セルの始まりは DVAL のタイミングと同じです。

カラーフィルターの読出し開始の配置は 奇数ライン RGR 偶数ライン GBG

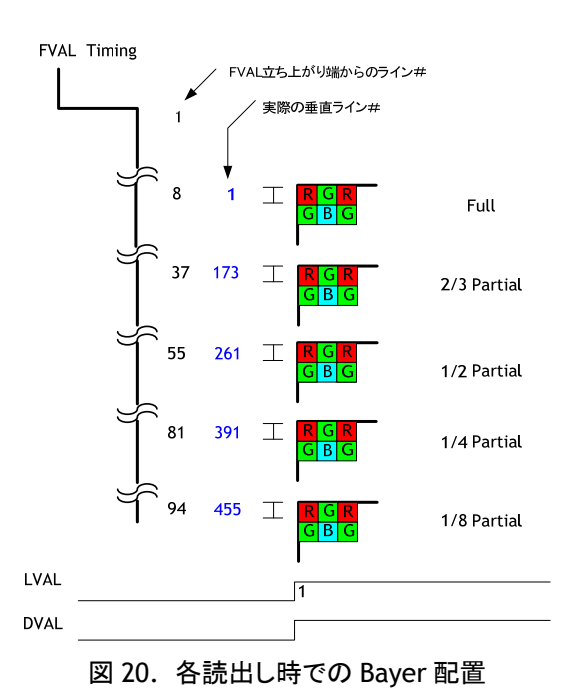

## **7.6.** 映像タイミング

#### **7.6.1** 水平タイミング

全画素連続モード時の LVAL 期間のタイミングは 以下に示す通りです。

1 LVAL 1830 clk=31.551 us 1clk=17.241 ns

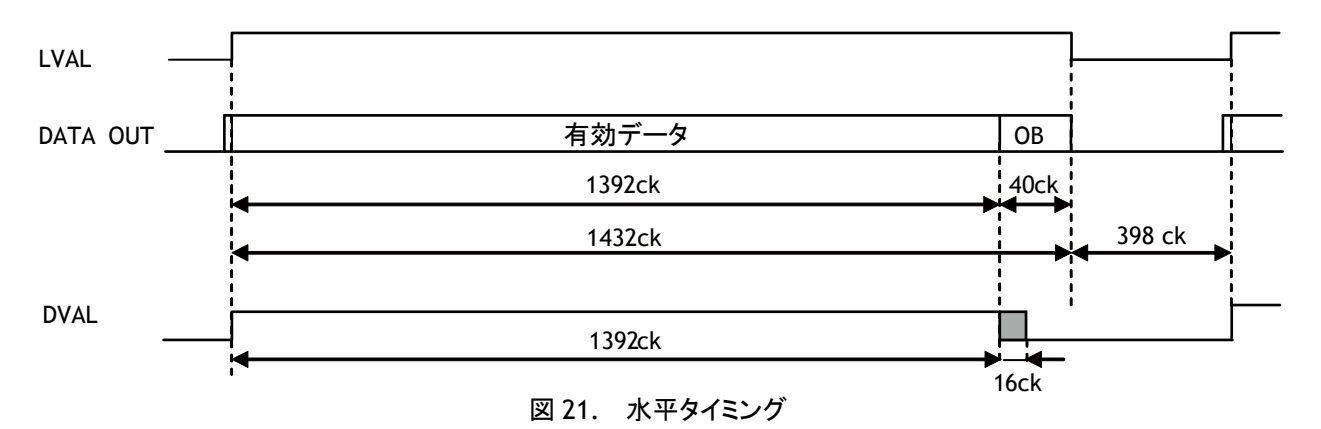

#### **7.6.2** 垂直タイミング

全画素連続モード時の FVAL 期間のタイミングは以下に示すとおりです。

FULL FRAME READ OUT FRAME RATE 1052L 30.12 fps

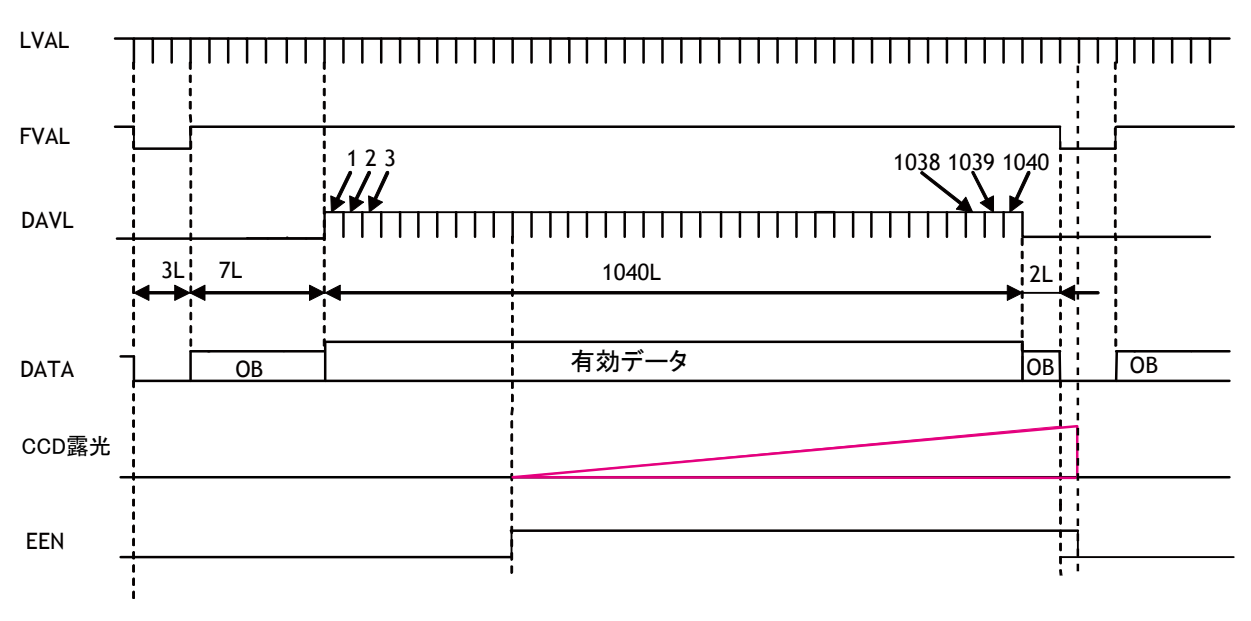

#### 図 22. 垂直タイミング

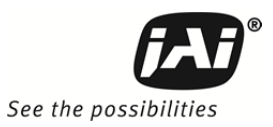

## **7.6.3** 部分読出しタイミング

部分読出し時の FVAL 期間のタイミングは以下のとおりです。

#### 垂直タイミング

下記タイミングチャートと表は各部分読出しモード時の値を示しています。

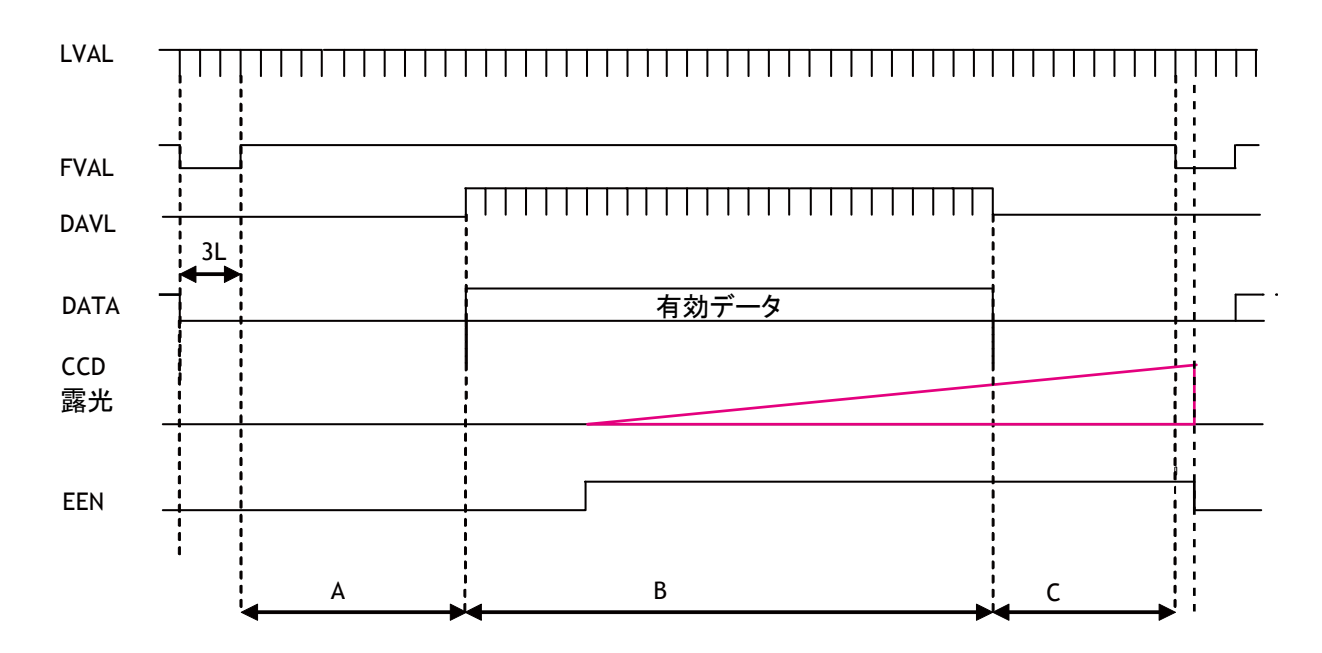

部分読出し、連続モード時の 垂直タイミングの値は下記表の通りです。

| モード | <b>FVAL Low</b> | A   | B<br>(L) |       |      | ライン総数 | フレームレート    |
|-----|-----------------|-----|----------|-------|------|-------|------------|
|     | (L)             | (L) | 開始ライン    | 終了ライン | (L)  | (L)   | $(f_{DS})$ |
| 2/3 |                 | 38  | 694      |       | 37L  | 772L  | 41.05      |
|     |                 |     | 173      | 866   |      |       |            |
| 1/2 |                 | 56  | 520      |       | 54 L | 633L  | 50.06      |
|     |                 |     | 261      | 780   |      |       |            |
| 1/4 |                 | 82  | 260      |       | 80L  | 425 L | 74.57      |
|     |                 |     | 391      | 650   |      |       |            |
| 1/8 |                 | 95  | 130      |       | 93L  | 321 L | 98.73      |
|     |                 |     | 455      | 584   |      |       |            |

図 23. 部分読出し時の垂直タイミング

#### 水平タイミング

部分読出し時の水平タイミングは 全画素読出し時と同じです。

1 LVAL 1830 clk=31.693 us 1clk=17.241 ns

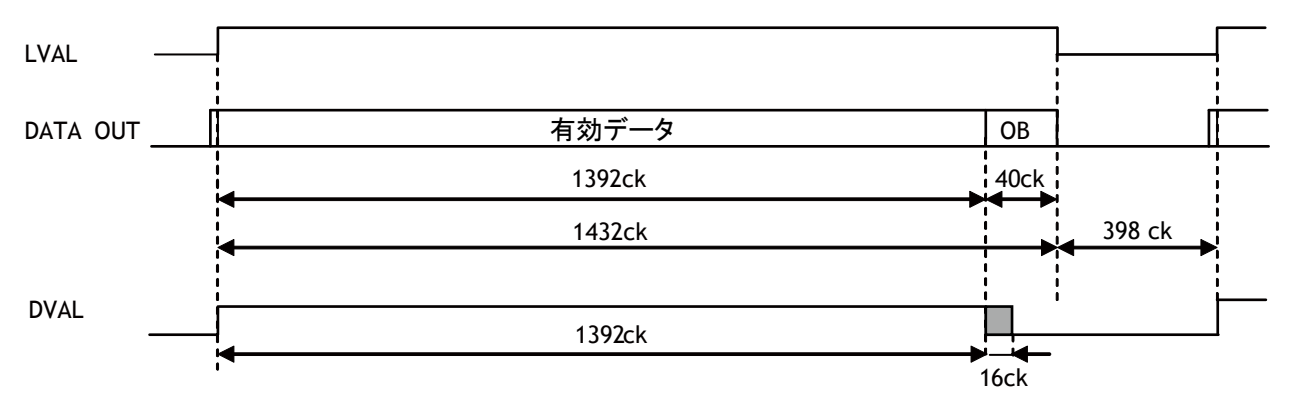

図 24. 部分読出し時の水平タイミング

#### **7.6.4** 垂直ビニング タイミング

垂直ビニングは隣り合ったラインの電荷を加算して読出しますので 垂直解像度は半分になりますが 感度及び フレームレートはよくなります。 この機能を使うことによって フレームレートは 50.18 fps になります。. この機能は BM-141GE のみの機能です。

#### 重要注意事項

垂直ビニングは 部分読出しと同時には使用出来ません。

#### 水平タイミング

1LVAL 2193 ck=37.810 us Vertical Binning 1ck=17.241 us

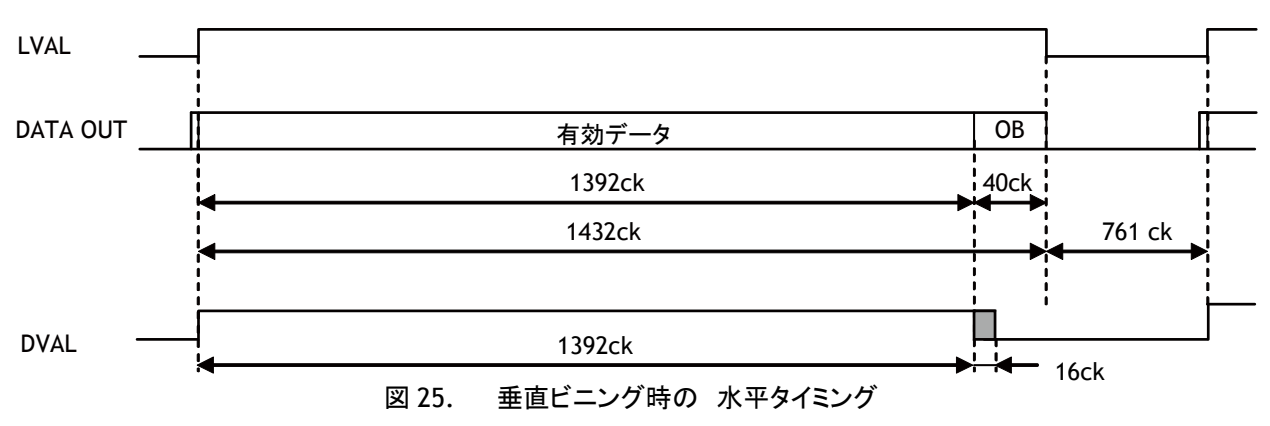

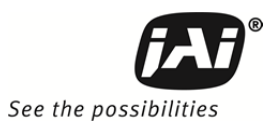

## 垂直タイミング

FRAME RATE 527L 50.18 fps Vertical Binning

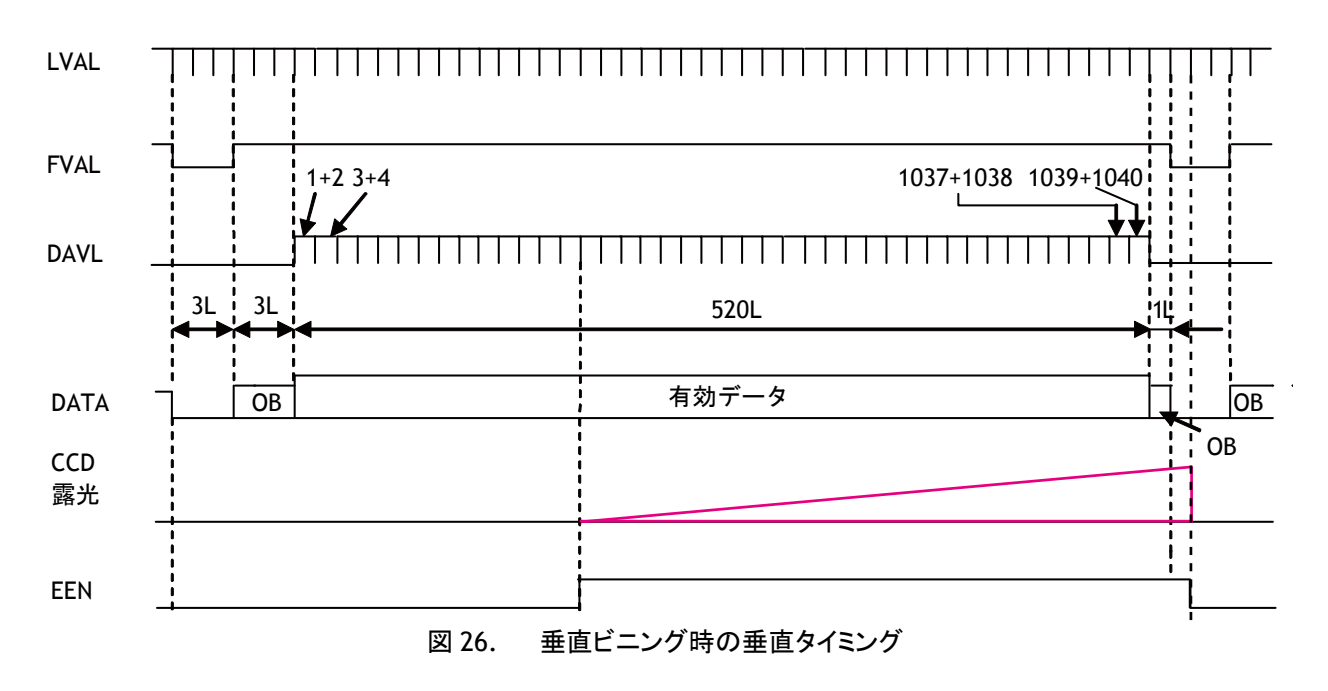

## **7.7.** オートアイリスビデオ出力 **(12** ピン コネクタ**)**

このアナログ信号は GPIO は経由しません。 信号は 12 ピンコネクタの 4 番ピンから出力されます。 この信号 は連続モードのときのみアイリス用ビデオ信号として有効です

この信号は CCD 出力を AFE 経由で取り出されますので ゲインの設定に依存します。出力は同期信号なしで 0.7 V p-p です。 尚この信号を取り出すには DIP SW601 の変更が必要です。 詳細は 5.4 章 DIP スイッチ を参照ください。

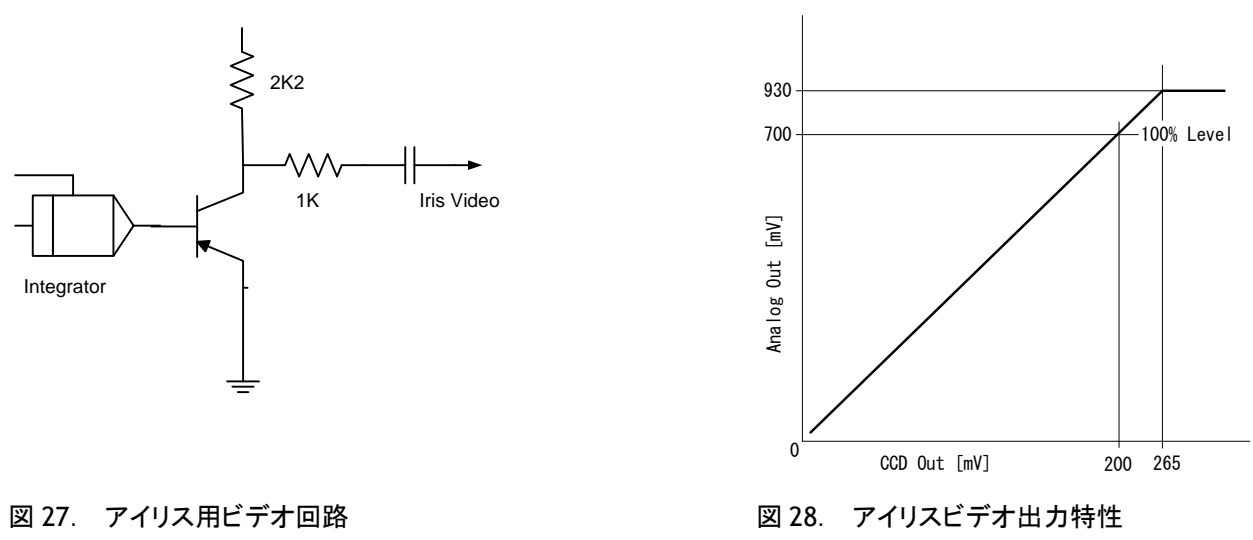

## **8.** ネットワーク設定に関して

## **8.1. GigE Vision** 標準インターフェース

BM-141GE/BB-141GE は GigE Vision 標準規格に準拠して設計されております。映像の伝送には Cat5e 又は Cat6 イーサネットケーブルを使用します。すべてのカメラの機能も GigE Vision インターフェース経由でコントロ ール出来ます。

カメラは連続した映像を送る連続モードとトリガ信号によって映像をキャプチャーするトリガモードがあります。トリ ガを正確にかけるには Hirose 12ピンからトリガ信号を入力することをお勧めいたします。 GigE Visionインターフ ェースを使って ソフトトリガを入力することも出来ますが この場合はネットワークにつきものの遅延にご留意くださ い。この遅延はジッタという現象になり 全体の状況やギガビットイーサネット接続のトラフィックの状況に強く依存 します。 このマニュアルに記載してある転送レートは理想的な場合を示しており 状況によっては遅くなる場合が あります。

複数のカメラを使用するとき、或いは限られたバンド幅でシステムを動作させるときは「遅延読出し」又は「パケッ ト遅延」機能が有効です。

#### **8.2.** ネットワークを構成する機材

#### **8.2.1** 使用する **PC**

使用する PC は以下の性能のもの以上をお使いください

- 1. 推奨 CPU : Core2 Duo 2.4GHz 以上、Core2 Extream 以上 2. 推奨メモリ :2GBvte
- 3.Video Card :PCI Express Bus Ver1.0 x16 以上 (ver2.0 以上が望ましい) 256MByte、DDR2 以上の VRAM であること。(表示させる場合)
- 4. その他 :常駐ソフトを極力使用しない。

#### **8.2.2** ケーブル

GigEVision では 1000BASE-T を使用してネットワークを構成しております.

現在ケーブルには CAT5e(125MHz)、CAT6(250MHz),CAT7(600MHz) 4pair があり、GigEVision ではこれらケー ブルをお使いください。又クロスケーブルとストレートケーブルがありますが Auto MDI/MDI-X 対応の機器がほと んですのでストレートケーブルをお使いください(クロスケーブルには半分しかクロスになっていないタイプもあり、 このようなケーブルの場合は Ethernet を 100BASE-T として認識してしまいます)

#### **8.2.3** ネットワークカード(**NIC**)

ネットワークカードは 1000BASE-T に対応しているもので JUMBO Frame に対応しておいるものをお使いくださ い。 Jumbo Frame を大きくとると CPU のパケット処理の負荷が減ります。またパケットのオーバーヘッドも減り 通信回線の帯域にゆとりが出ます。

現在 JAI で確認済みのネットワークカードは以下の通りです。

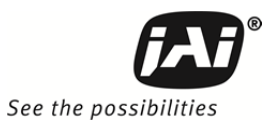

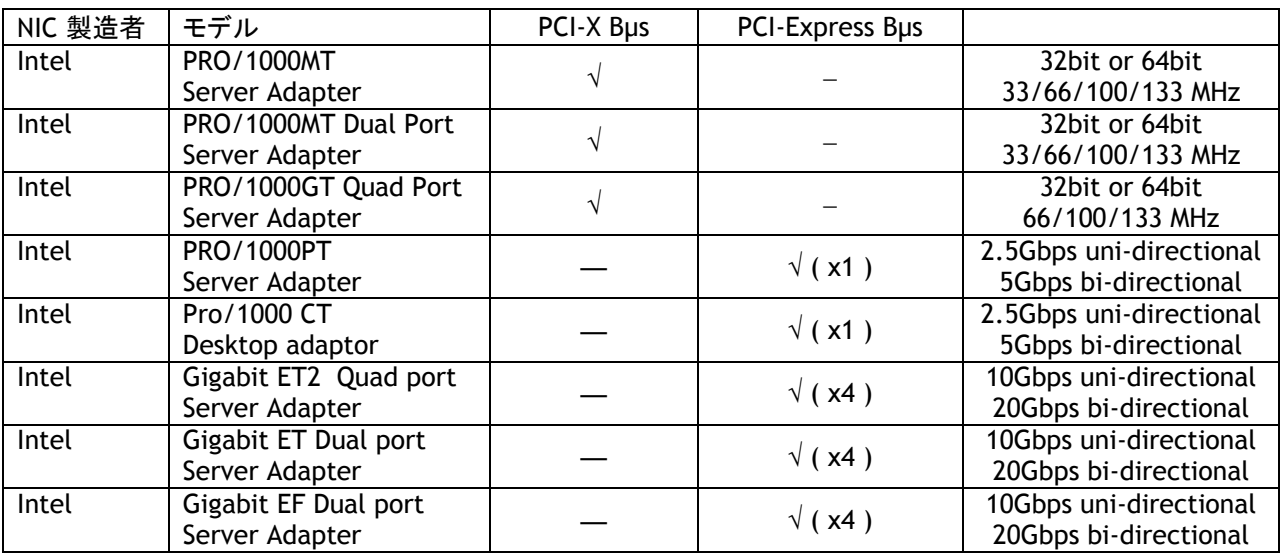

#### **8.2.4 Hub**

 シールド効果の高いメタルシャーシのものをお使いください。Hub では伝送の遅延がありますので Latency の記載に注意ください。 又内部のバッファーを全ポートでシェア―するタイプとポートごとに 定量のバッファーが設定されているタイプとがあります。

#### **8.3.** ネットワークの設定に関して

BM-141GE/BB-141GE はギガビットイーサネット (IEEE 802.3)に準拠しておりますが ネットワークイン ターフェースカード(NICs) とスイッチャー/ルーターのすべての組み合わせが GigE Vision カメラでの 使用に適しているとは限りません。 JAI では ユーザーの方々がシステムを組む場合に使用コンポー ネントの選択の幅が広がるように継続して接続確認を行ってまいります。

#### 詳細なネットワークの設定に関しては「**Getting Started Guide**」を併せ参照ください。

#### **8.3.1** ネットワーク設定のガイドライン

下記はパケットの転送を確実に行うための簡単なガイドラインです。 ご参照ください。

- **1.** 可能であれば ピアツーピア接続をお使いください
- **2.** ネットワークスイッチを使って複数のカメラを接続する場合は ネットワークスイッチがジャンボパケッ トを扱えること 並びに十分なメモリーを搭載していることをご確認ください。
- **3.** ネットワークスイッチでの混雑を避けるには パケットディレーを設定ください。
- **4.** コンピューターのスクリーンセーバーやパワーセーブ機能は無効にしてください。
- **5.** マルチ CPU, ハイパースレッド、64 ビット CPU などを搭載した高性能 PC をお使いください。
- **6.** カメラとの接続には ギガビットイーサネット対応の装置、コンポーネントだけをお使いください。
- **7.** Cat5e 又は Cat6 (推薦)のイーサネットケーブルをお使いください。
- **8.** システム運用上可能であれば 出力は 8 ビットをお使いください。

#### **8.3.2** ビデオデータレイト**(**ネットワークバンド幅**)**

BM-141GE と BB-141GE のビットレートは以下の表のとおりです。

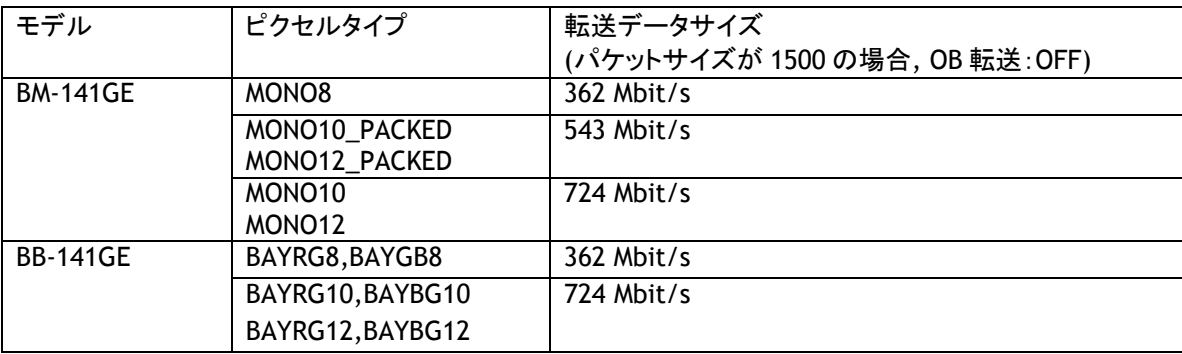

ジャンボフレームを使用すると テンソウデータサイズは 2%程改善します。

パケットサイズはピクセルタイプによって自動的に内部で最適値に変更することがあります。

#### **8.3.3** パケットサイズ設定上のご注意

パケットサイズは工場設定では 1428Byte に設定されております。パケットサイズは 1 ステップで数値を 書き込むことができますが CM-140GE/CB-140GE シリーズの場合はカメラ内部で補正しておりますの で書き込んだ数値と実際の設定は異なる場合があります。

尚パケットサイズはできるだけ大きい値がパケットデータからみると有利です。CM-140GE/CB-140GE シ リーズの場合は最大 4040 まで設定できます.

注記:パケットサイズはNICまたは接続した Hub/Switch で設定できるパケットサイズより大きく設定しないでくださ い。 大きく設定した場合は映像が出力されません。

#### **8.3.4** 転送データサイズの計算方式

転送データサイズを事前に計算するには以下のパラメータと計算式が必要です。 設定パラメータ

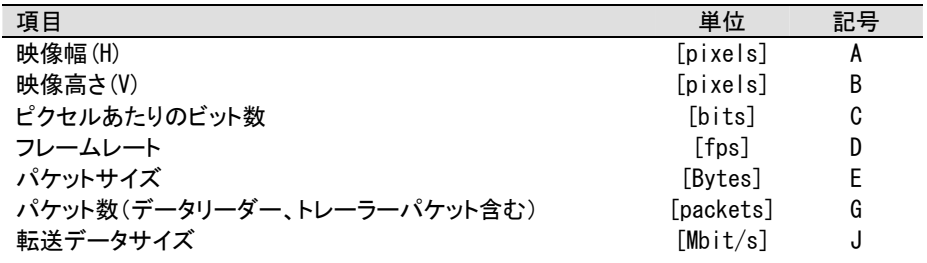

固定値

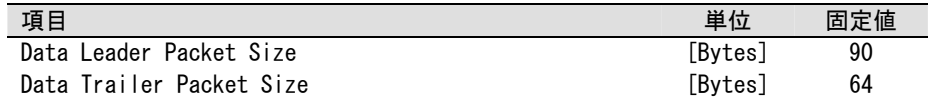

転送データサイズを求める式は以下のとおりです J={90+64+(E+18)x(G-2)}x8xD/1000000

ここで G は以下の式で求められます。 G=ROUNDUP{AxBxC/8/(E-36)}+2

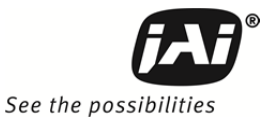

またピクセルあたりのビット量(C) は ピクセルフォーマットに依存します。 下記表を参照ください。

| Pixel format  | ビット数            |
|---------------|-----------------|
| MONO8         | 8               |
| MONO10        | 16              |
| MONO10Packed  | 12              |
| MONO12        | $\overline{16}$ |
| MONO12Packed  | $\overline{12}$ |
| BAYRG8        | 8               |
| <b>BAYGR8</b> | 8               |
| BAYGB8        | 8               |
| BAYBG8        | 8               |
| BAYRG10       | 16              |
| BAYGR10       | 16              |
| BAYGB10       | 16              |
| BAYBG10       | 16              |
| BAYRG12       | 16              |
| BAYGB12       | 16              |
| RGB8          | 24              |
| BGR8          | 24              |
| RGB10V1Packed | 32              |
| RGB10V2Packed | 32              |

計算例 BM-141GE ピクセルフォーマット Mono8

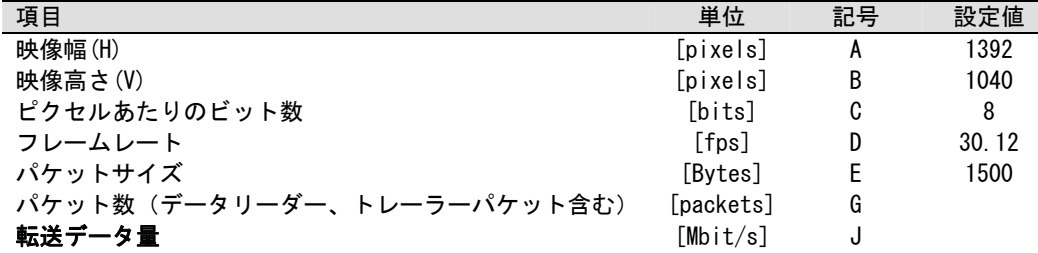

G=ROUNDUP{(1392x1040x8/8/(1500-36))+2=989+2=991 J={90+62+(1500+18)x(991-2))x8x30.12/1000000=362 Mbit/s

#### **8.3.5** 簡易計算方法**(**近似**)**

下記により簡易的に求めることができます。 値は近似値です。

転送データ量=映像幅(ピクセル) x 映像の高さ(ピクセル) x ピクセルあたりのビット数(使用ピクセルフォー マットによる) x フレームレート(fps) ÷ 1,000,000(メガビットへの変換)

BM-141GE の場合は(Mono8 出力時) 転送データ量は 1392 x 1040x 8 x30.12÷ 1,000,000= 349 Mbits

#### **8.2.6 100BASE-TX** での接続上の注意

- ◆ 100BASE-TX での接続の場合は パケットサイズの最大を 1500 Byte に設定してください。
- ◆ 100BASE-TX での接続の場合は 本マニュアル記載の フレームレート、トリガ周期などの使用を 満足することは出来ません。
- ◆ Full Duplex のみ動作します。Half Duplex は使用できません。

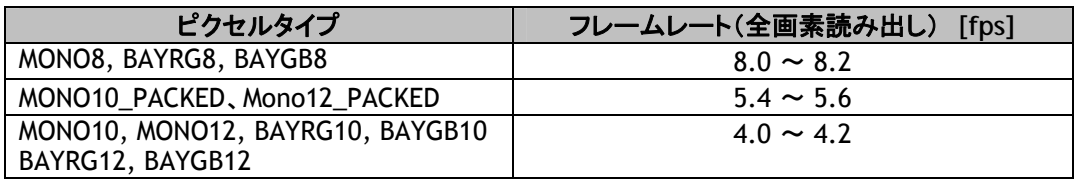

## **8.4. GigE** カメラの接続

**8.4.1 1Port** に対して **Switching Hub** 併用

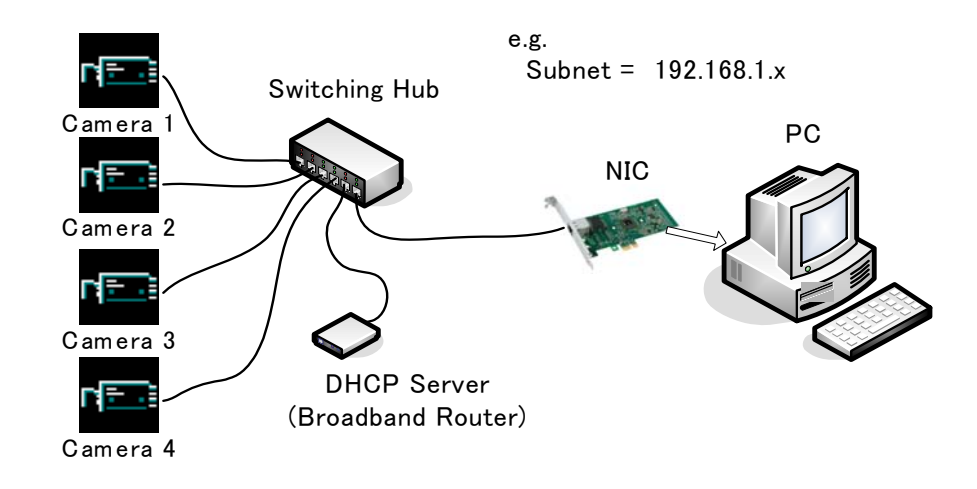

図 29. GigE カメラ接続例 1

- ◆ 全ての Camera と NIC は、同じ Subnet に所属します
- ◆ 全ての Camera の合計の転送レートが 800Mbit/s 以下になるようにします
- ◆ Switching Hub でデータのオーバーフローが起こらないよう Packet Size と Packet Delay 値などを適切 な値に設定します

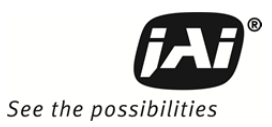

#### **8.4.2** 複数ポートに対して **1** 台ずつ接続

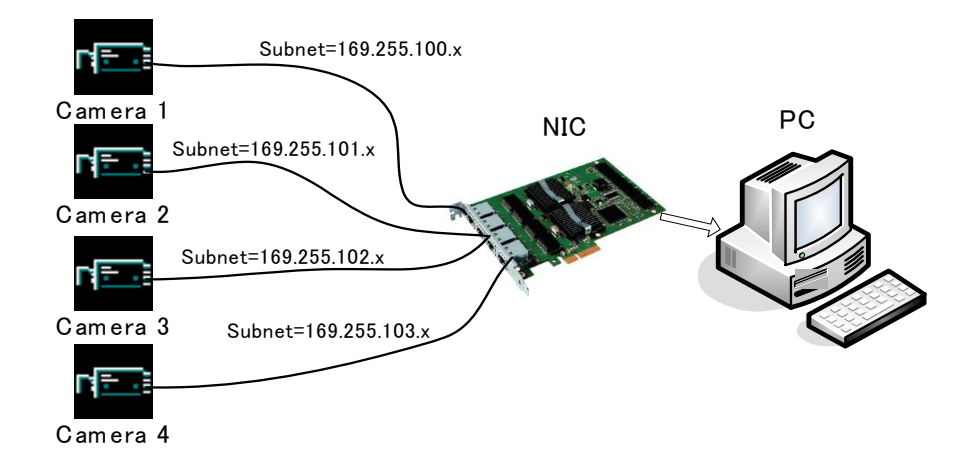

図 30. GigE カメラ接続例 2

- ◆ 4 port NIC を 1 枚使用した例です (または 2 port NIC×2 又は 1 port NIC×4)
- 接続されている Camera と NIC それぞれの Pair で、1 つの Subnet を構成します。IP Configuration は、 Persistent IP が適当です。
- ◆ それぞれの Camera が、最大帯域 約 800Mbit/s を専有することが可能です 但し、PC 内部の BUS 帯域及び CPU やアプリケーションの負荷も大きくなりますので それなりのパワー を持った PC が必要となります

#### **8.4.3** マルチカメラのデータ転送

#### **8.4.3.1** 遅延読み出しを行わない場合**(**連続モード**)**

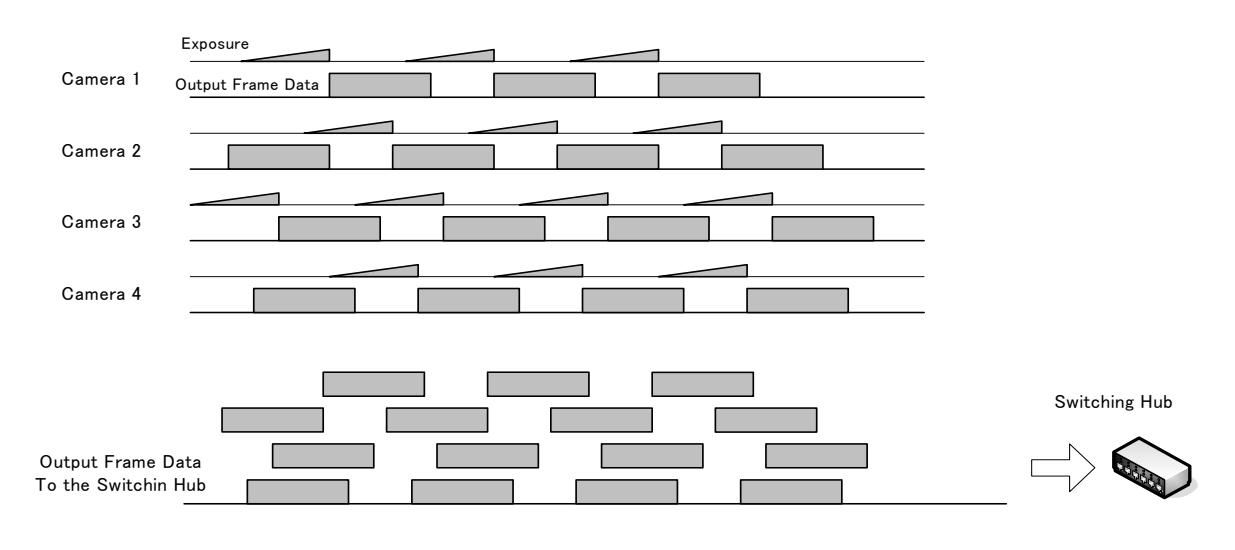

- 図 31. データ転送概念図(連続モード)
- Packet Delay は大きめに設定、あとは Hub のバッファー任せとなるため、Hub のバッファー容量 を確認する必要があります。

#### **8.4.3.2** 遅延読み出しを使わない場合**(**トリガモード**)**

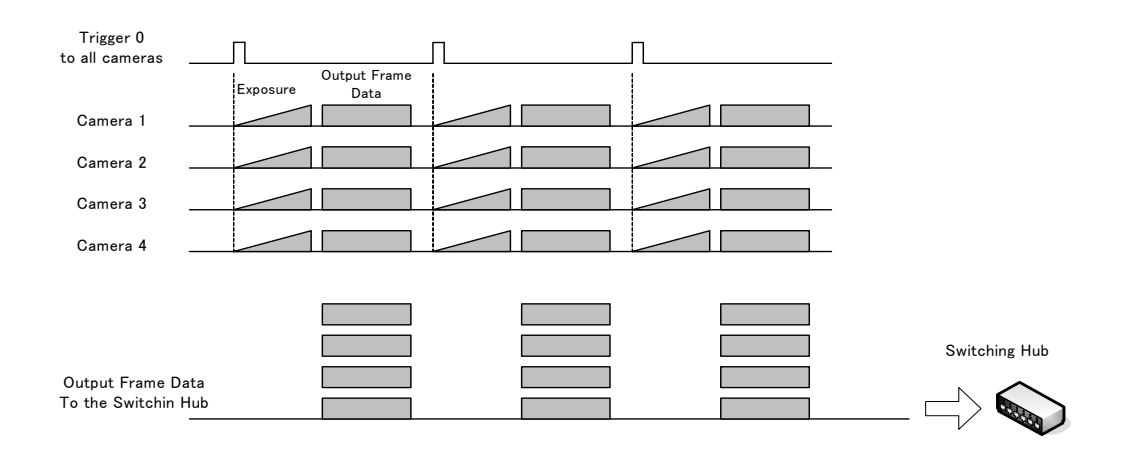

図 32. データ転送概念図(トリガモード)

◆ Packet Delay は大きめに設定、あとは Hub のバッファー任せとなるため、Hub のバッファー容量 を確認する必要があります。

#### **8.4.3.3** 遅延読み出しモード (**Delayed Readout Mode**)

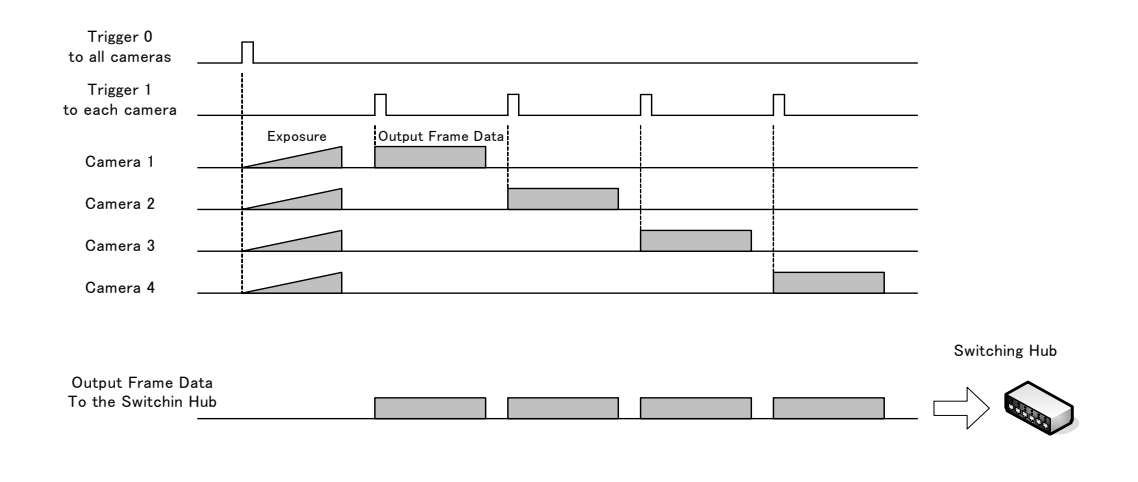

図 33. データ転送概念図(遅延読出し)

◆ Packet Delay は小さめに設定し、Delayed Readout Trigger で制御します。Pulse Generator が あるカメラではそれを使って、制御が可能です。

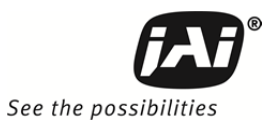

## **9.** 各種機能

BM-141GE 及び BB-141GE はプログレッシブスキャン方式のカメラです。 ギガビットイーサネット経由で 8 ビット、 10 ビット 又は 12 ビットの映像を出力します。 カメラはフレームレートを上げるために 2/3,1/2, 1/4, 1/8 又は バリアブルの 部分読出し機能を持っています。および垂直ビニング機能(BM-141GE のみ)、DRAFT モードをあわ せ装備しています。 また オートアイリス用アナログビデオ信号を 内部 DIP スイッチによって出力することが可 能です。

カメラは 連続モード゙と 下記7種類のトリガモードを持っています。

- エッジプリセレクトトリガ (EPS )
- パルス幅コントロール (PWC )
- リセットコンティニュアストリガモード(RCT)
- シーケンシャル EPS トリガ (EPS)
- EPS 遅延読出し (EPS )
- PWC 遅延読出し (PWC)

蓄積モードは LVAL 同期 又は LVAL 非同期に対応しています(自動検出)。 以下の章で 主な機能の詳細について説明いたします。

#### **9.1.** 電子シャッター

BM-141GE および BB-141GE は SFNC で規定された「Exposure Time us,Abs、RAW」に加え 以下に説明する 従来のJAI シャッタモード機能を搭載しております。

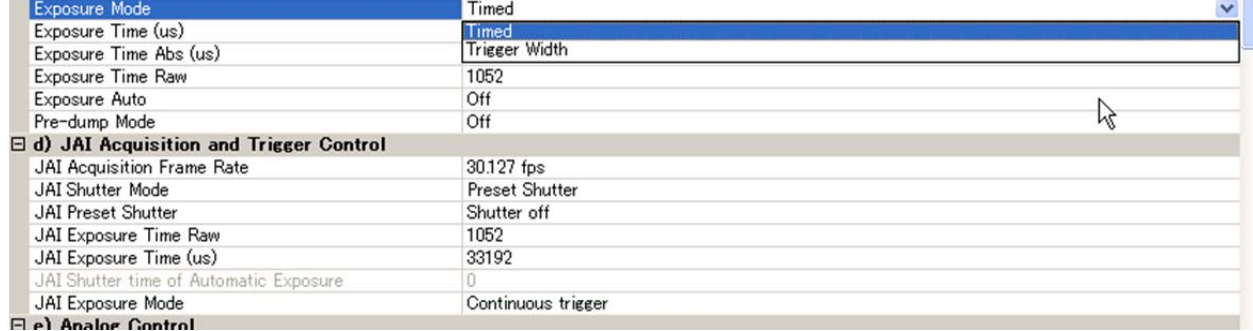

#### プリセットシャッタ

10 段階のプリセットシャッタが用意されております。 OFF (1/30); 1/60,1/100, 1/250, 1/500, 1/1,000, 1/2,000, 1/4,000, 1/8,000, 1/10,000 秒

#### プログラマブルシャッタ

全画素読出しの場合 2L から 1052L まで 1L 単位で露光を設定することができます。1052 L が設定された場合 は 「OFF (1/30)」または 33.19 ms と同じです。( レジスタ設定の詳細は第 10 章 レジスタマップを参照くださ い)

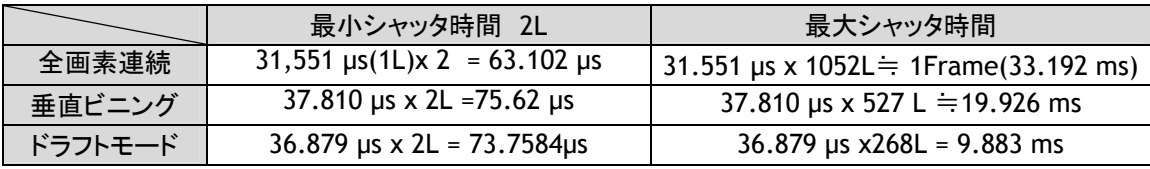

#### パルス幅コントロール

このモードの場合は 露光時間はトリガパルスの幅でコントロールされます。 最小トリガパルスの幅は 2L (63.102 µs)で 最大 2 秒です。

**CCD** アイリス(**Expoosure Auto Continuous**)

このモードでは明るさの変化に応じて自動的にシャッタ動作に入ります。 シャッタ動作の範囲は OFF から 1/500 秒迄です。

**Exposure Time Abs (GenICam** 標準**)**

これは GenIcam 標準で規格化された機能です。

シャッタスピードはマイクロセカンド(μs)で表示された実際の露光時間をレジスタ アドレス 0xA018 に書き込むこ とで設定します。入力された絶対時間値(Time Abs) はカメラ内部でプログラマブル露光値(PE) に変換されます。

下記に示す計算式はカメラ内部で各読出しモードで使用される PE 値とレジスタアドレス 0xA018 に書き込んだ値 との関係を示しています. 数値は丸められますので 多少の食い違いが出ます。

PE 値 と Time Abs との関係:

連続 PE= 2 + INT ( 露光時間 -63) µs / (1830/58000000) 垂直ビニング PE= 2 + INT ( 露光時間 -75) µs / (2193/58000000) DRFAT PE= 2 + INT ( 露光時間 -73) µs / (2139/58000000)

注:上記式で「INT 」 は 丸めを意味します。また今計算式は目安です。

下記表は 各読出しモードでの最小値と最大値を示しています。

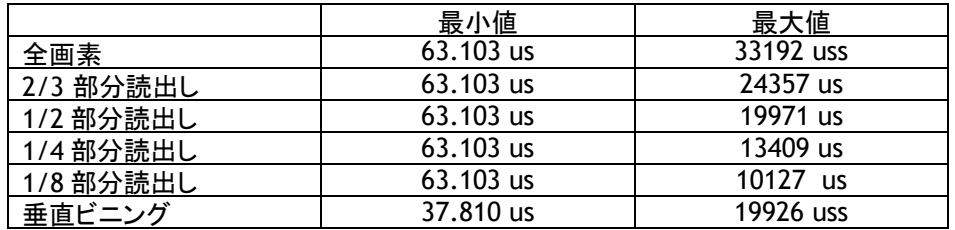

#### **GPIO** と **PWC** の組み合わせ

GPIO と PWC トリガモードを同時に組み合わせて使用することにより より細かく露光を設定することができます。 設定の参考例に関しては 6.5.2 章を参照ください。

#### **9.2. Full Auto Exposure** 機能

この機能は レンズのオートアイリス、AGC 並びに CCD アイリスを連動させ 明るさが大きく変動するような状 況で連続して露光を制御する機能です。 この機能は特に BM-141GE/BB-141GE を屋外での ITS 用途または監 視用途にご使用になる場合大変便利な機能です。 使用するレンズのアイリス制御はビデオ制御のものが必要 です。

各機能は明るさの変化に応じて次ページの図のように動作します。

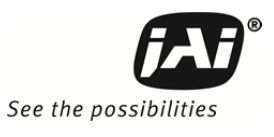

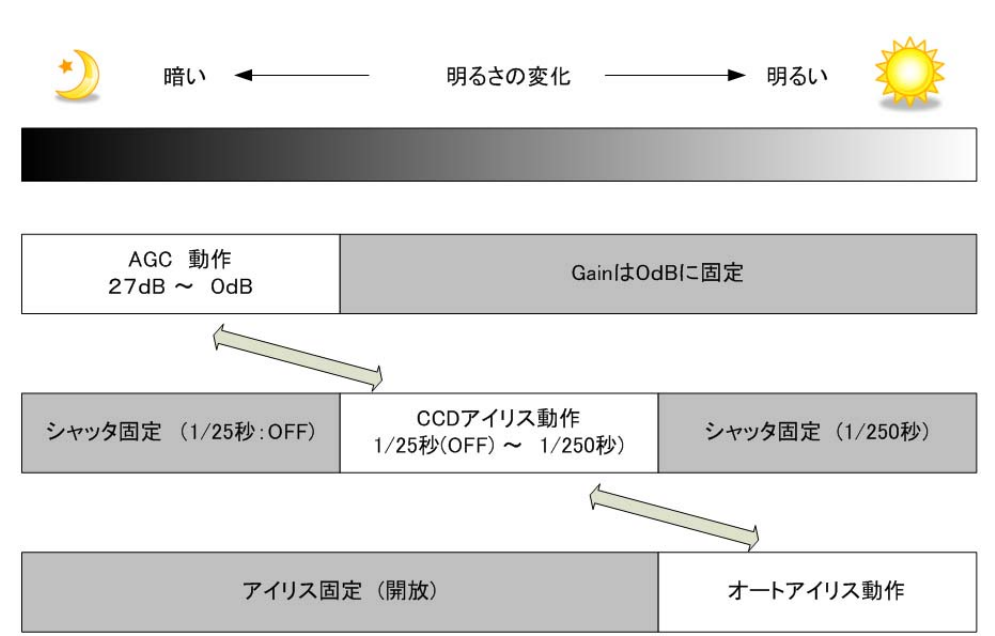

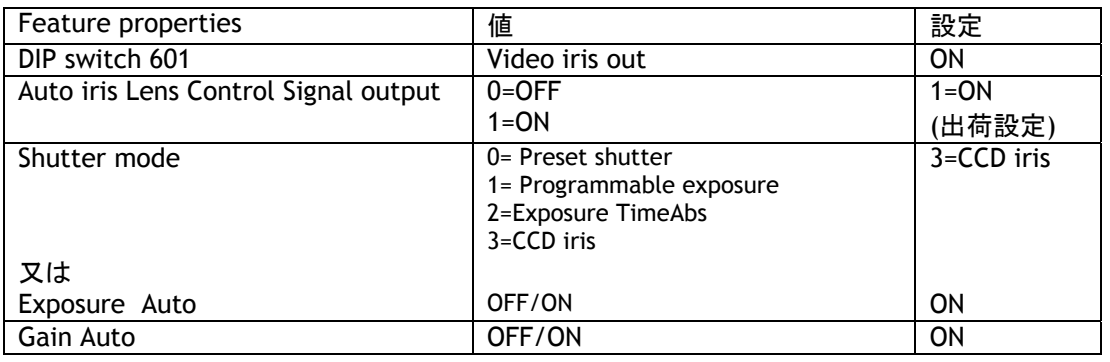

なおこれらの機能は 組み合わせて使用することが可能ですので 用途に応じて 組み合わせを設定ください。

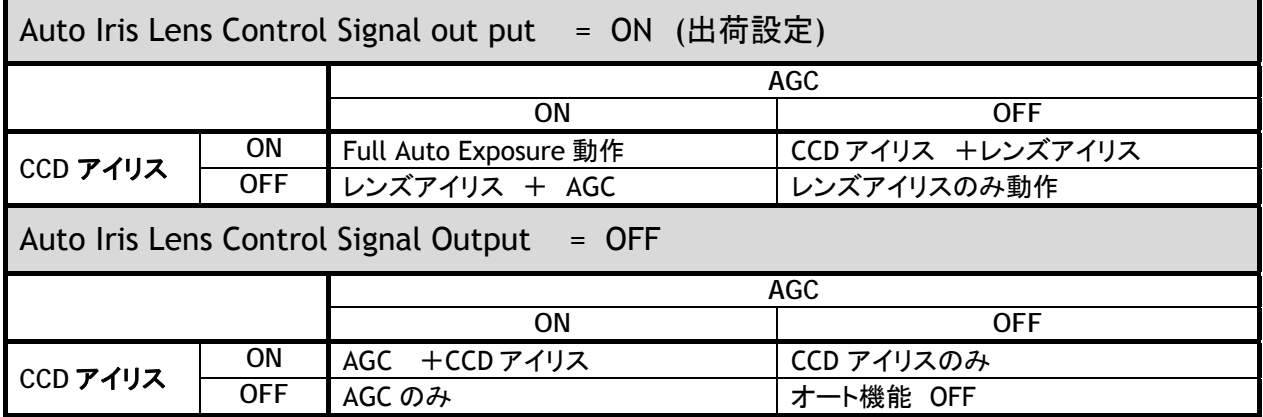

(注) アイリスコネクタを接続する際はカメラの電源を切ってから接続ください。

#### **9.3.** プリプロセス機能

BM-141GE 及び BB-141GE は プリプロセス機能を内蔵しております。 カメラからの出力は 8 ビット、10 ビットま たは 12 ビットですが カメラ内部は 14 ビットで処理されております。 従ってカメラ内部において 14 ビットで事前 にデジタル信号処理を行うことによりより高精度の映像処理を行うことができます。 この信号処理では Bayer カラー信号のホワイトバランス、自動ゲイン調整、白キズ補正 並びに ルックアップテーブル(LUT)を使用した任 意の出力特性(ガンマ・ニー)の設定が可能です。

#### **9.3.1** ベイヤーホワイトバランス

Bayer カラー出力は通常はそのままカメラより出力されフレームグラバーに入力されます。 BB-141GE では 各 配色(Gr,R,Gb,B)を個別にゲイン設定することが可能です。 したがって フレームグラバーボードに出力する前 に ホワイトバランスをとることが可能です。 この設定は BB-141GE カラーバージョンのみ可能で BM-141GE 白黒バージョンでは ゲインは 1 固定です。

注: ホワイトバランスは 連続動作モードで調整ください。

#### **9.3.2** 自動ゲイン調整

外部照明の変化に応じて 出力レベルを自動的に一定に保つ機能です。 機能の ON/OFF が可能です。

注: この機能は 連続動作のみで働きます。

#### **9.3.3** プログラマブルルックアップテーブル (**LUT** )

BM-141GE および BB-141GE では CCD 出力に対応したゲイン値のデータテーブルをもち 選択したゲイン値を 係数として 信号レベルに掛けることにより任意の ガンマ特性や、ニー特性を持った出力を実現するものです。 ルックアップテーブルは 入力フルレンジを 256 分割した 256 個のゲイン値のデータを持っています。 この ルックアップテーブルは BB-141GE Bayer 出力の場合は Gr,R,Gb,B 同一の特性となります。

JAI SDK Camera Control Tool で 設定される場合 ガンマ補正と LUT は同一のデータテーブルを使用しており ますので 下記のとおり ガンマを設定されると LUT は 設定不可となります。

#### ガンマの設定

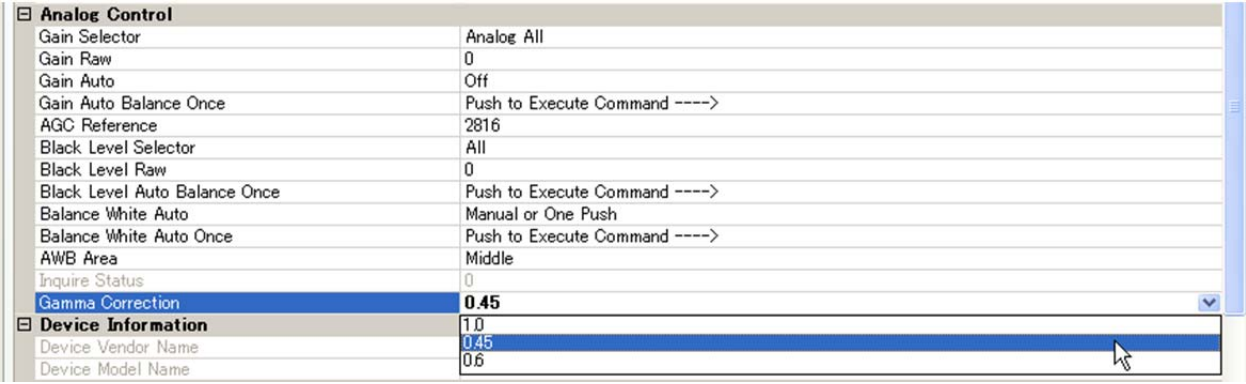

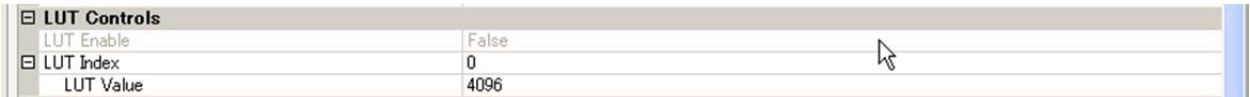

LUT を使用する場合は ガンマ補正は 1.0(OFF)にしてください その上で 「LUT enable 」を True にします。

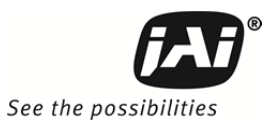

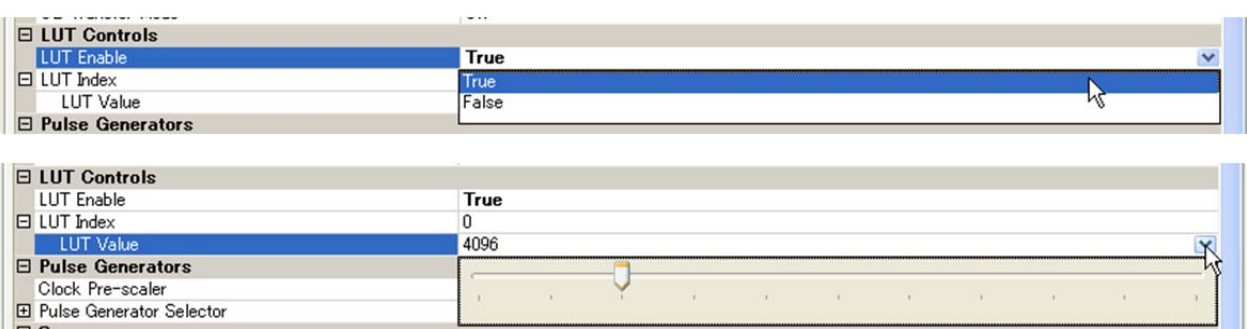

## **10.** 動作モード

BM-141GE/BB-141GE シリーズは GenICam SFNC(Standard Features naming Convention) バージョン 1.3 に準拠しました。 映像の取り込み、トリガの動作、露光の設定等従来と異なる設定方法となります。

#### **10.1 GenICam SFNC 1.3** 対応の機能

主として 下記 Features が関連します。(注:使用している画面は **BB-500GE** のものです)

**Features - Acquisition and Trigger Control** 

#### **AcquisitionMode**

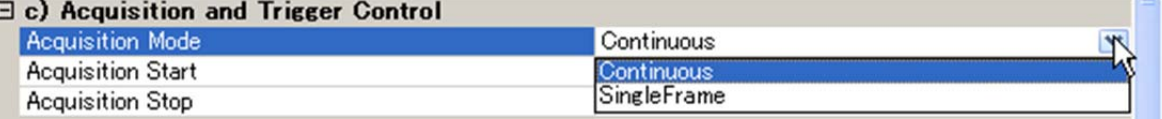

Continuous, 及び SingleFrame2通りの設定で取り込みを行なうことができます。

- ① Continuous AcquisitionStart コマンドの実行により、AcquisitionStopTrigger が入力されるまで連続的に出力 します。
- ② SingleFrame

AcquisitionStart コマンドの実行により、1Frame の画像を出力し、その後取り込みを停止します。

#### **TriggerSelector**

F

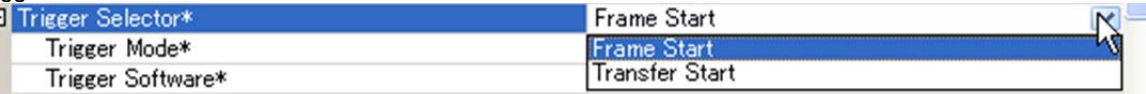

Frame start, Transfer start の 2 通りから選択ができます。

① Frame Start

トリガパルスにより 1 フレームの取り込みを行います

② Transfer Start トリガパルスによりフレームメモリーに蓄積されたデータを読みだします。 これは Delayed Readout で使用します。

#### **Trigger Mode**

トリガモードにするか(ON), 連続モードにする(OFF)かの設定を行います。

#### **Triggersoftware**

トリガソースの一つでソフトウェアにてコマンドに出すことができます。

TriggerSoftware を使用するには、TriggerSource を Software に設定する必要があります。

#### **Triggersource**

以下の信号をトリガ信号ソースとしてセレクトできます。

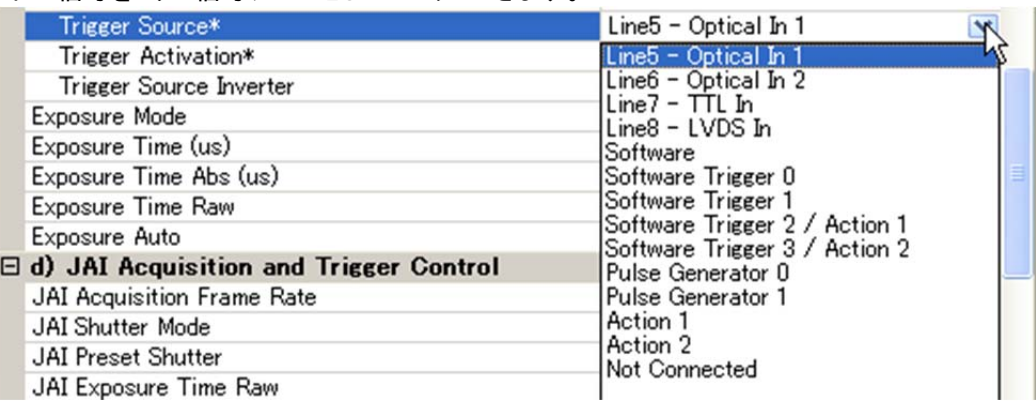

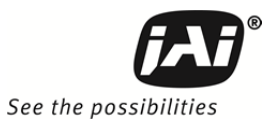

#### **TriggerActivatio**n

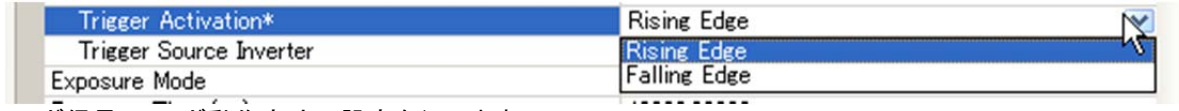

トリガ信号のトリガ動作方法の設定を行います。

RisingEdge : 信号の立ち上がりのエッジにてトリガ動作する。

FallingEdge : 信号の立下りのエッジにてトリガ動作する。

#### **Exposure Mode**

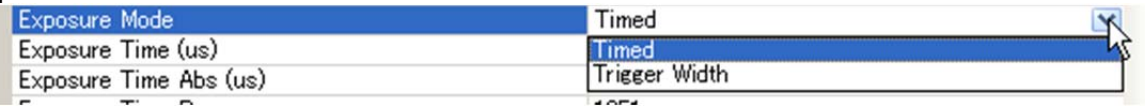

 露光の方法を下記の 2 通りから選択することができます。 Timed: 設定された露光時間を行なう。設定はusec単位又はライン単位となります。 TriggerWidth: パルス幅で露光時間を制御するモードです。

BM-141GE/BB-141GE シリーズはさらに JAI Acquisition and Trigger Control という Feature があり 従来のトリガモードこのカメラには下図に示す 6 種類の露光操作モードがあります。

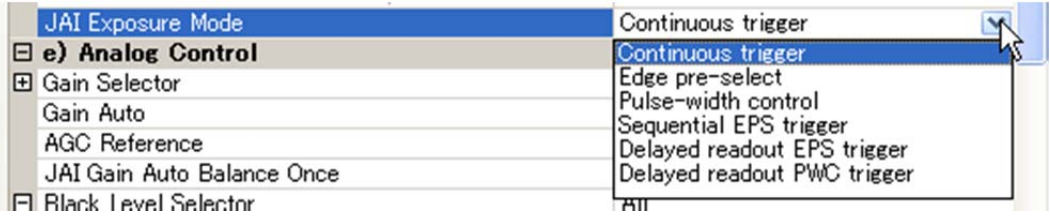

SFNC による Acquisition and Trigger Control と JAI Acquisition Trigger Control はリンクしており 関連する項目は片方を設定すると自動的にもう片方も設定されます。

下図に示す JAI Control Tool の画面では JAI Acquisition and Trigger Control を EPS に設定した 場合で, EPS に設定すると Acquisition and Trigger Control の Trigger Mode は ON, Exposure Mode は Timed に自動的に設定されます。 露光時間は JAI Shutter Mode で 設定をラインでするか マイクロセカンドでするかを選択して設定するとその数値は Acquisition and Trigger Control の同じ ーン<br>サート ホティー

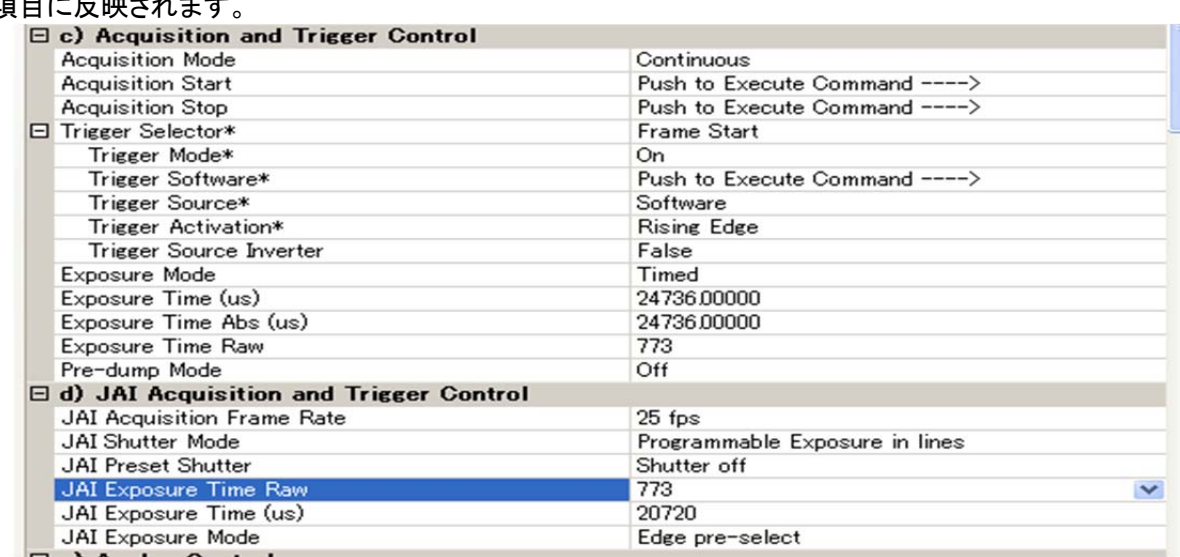

但しその他の項目, トリガ入力信号の選択等は Acqusition and Trigger Control で設定する必要があ ります。

以下の説明は従来の JAI Acqusition and Trigger Control の機能で説明いたします。 動作モードは JAI Exposure Mode で選択ができます。

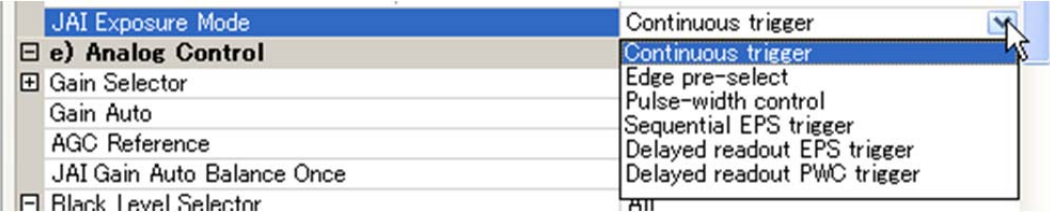

## **10.2 GenICam SFNC Standard Trigger Setup Wizard**

「\*」のついたFeature propertiesの場合設定ウィザードが別ウィンドウで開きます。 Trigger Selectorもその 一つです。 トリガ設定のための簡便なツールです。

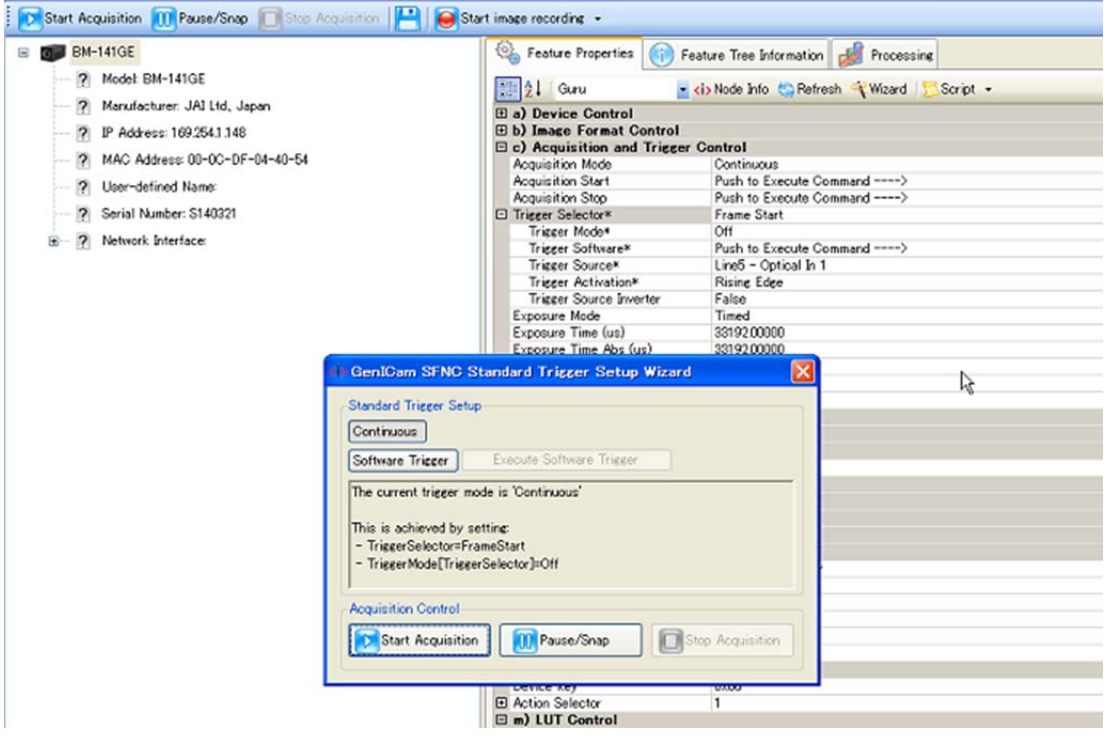

#### **10.3. BM-141GE/BB-141GE** の動作モード

このカメラには 7 種類の操作モードがあります。

- 1. 連続モード<br> *コントトランス きょうかん こうしゃ プリセレク***ト露光**
- 2. エッジプリセレクトモード (EPS) アンリセレクト露光
- 
- 4. リセットコンティニュアスモード(RCT) プリセレクト露光(EPS)
- 
- 
- 3. パルス幅コントロールモード (PWC) アパルス幅コントロール露光 5. シーケンシャルトリガ マンファン プリセレクト露光(EPS) 6. 読出し遅延トリガ マンパン コンパルセレクト露光(EPS),パルス幅(PWC)

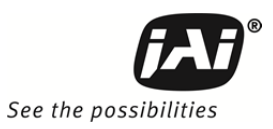

## **10.3.1** 連続動作

非同期の外部トリガ信号を必要とせずに 連続した映像を取り出す用途に使用されます。 このモードでは ビデオコントロール信号によるレンズのオートアイリス制御が可能です。 タイミングの詳細は 図 21.から 図 26.を参照ください。

#### 設定機能:

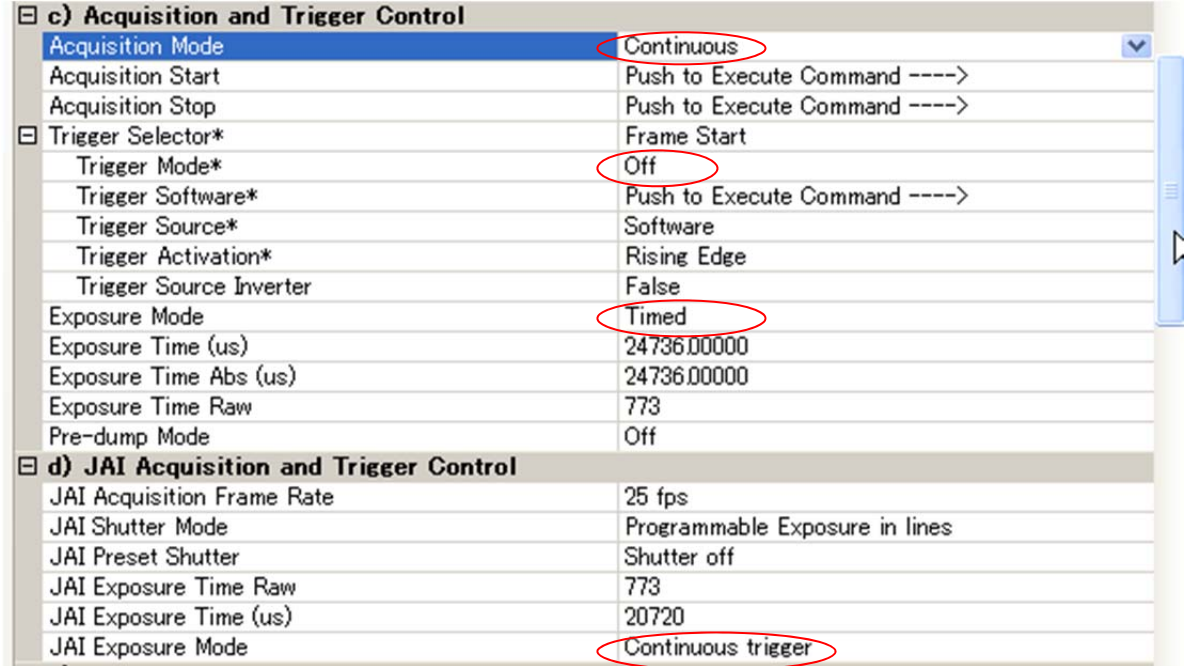

#### **10.3.2** エッジプリセレクトトリガモード **(EPS)**

外部トリガ信号によって映像の取り込みを開始します。 露光時間(蓄積時間)は レジスタで設定された固定のシ ャッタスピードによって決まります。 蓄積は LVAL 同期 または非同期に対応しております。 映像は設定した シャッタ時間が経過した後読み出されます。

タイミングの詳細は 図 21.から 図 26.および図 35.36 を参照ください。

設定機能:

| $\Xi$ c) Acquisition and Trigger Control           |                                |  |
|----------------------------------------------------|--------------------------------|--|
| <b>Acquisition Mode</b>                            | Continuous                     |  |
| <b>Acquisition Start</b>                           | Push to Execute Command ---->  |  |
| <b>Acquisition Stop</b>                            | Push to Execute Command ---->  |  |
| F Trigger Selector*                                | Frame Start                    |  |
| Trigger Mode*                                      | On                             |  |
| Trigger Software*                                  | Push to Execute Command ---->  |  |
| Trigger Source*                                    | Line5 - Optical In 1           |  |
| Trigger Activation*                                | Rising Edge                    |  |
| Trigger Source Inverter                            | False                          |  |
| Exposure Mode                                      | Timed                          |  |
| Exposure Time (us)                                 | 66442,00000                    |  |
| Exposure Time Abs (us)                             | 66442,00000                    |  |
| Exposure Time Raw                                  | 2072                           |  |
| Exposure Auto                                      | Off                            |  |
| $\boxminus$ d) JAI Acquisition and Trigger Control |                                |  |
| JAI Acquisition Frame Rate                         | 15.05 fps                      |  |
| <b>JAI</b> Shutter Mode                            | Programmable Exposure in lines |  |
| <b>JAI</b> Preset Shutter                          | $1/60$ sec                     |  |
| JAI Exposure Time Raw                              | 2072                           |  |
| JAI Exposure Time (us)                             | 66442                          |  |
| JAI Shutter time of Automatic Exposure             |                                |  |
| JAI Exposure Mode                                  | Edge pre-select                |  |
|                                                    |                                |  |

#### 重要注意事項

- トリガパルス幅は >2 LVAL から <1 FVAL)
- 下記表はLVAL同期蓄積時の最小のトリガ周期を示しています。LVAL 非同期の場合は露光時間が追加 されます。

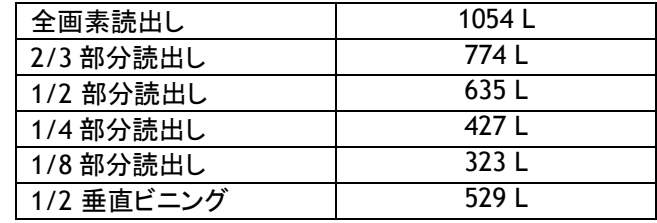

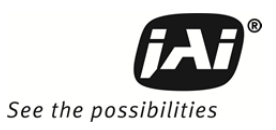

#### **LVAL** 同期タイミング

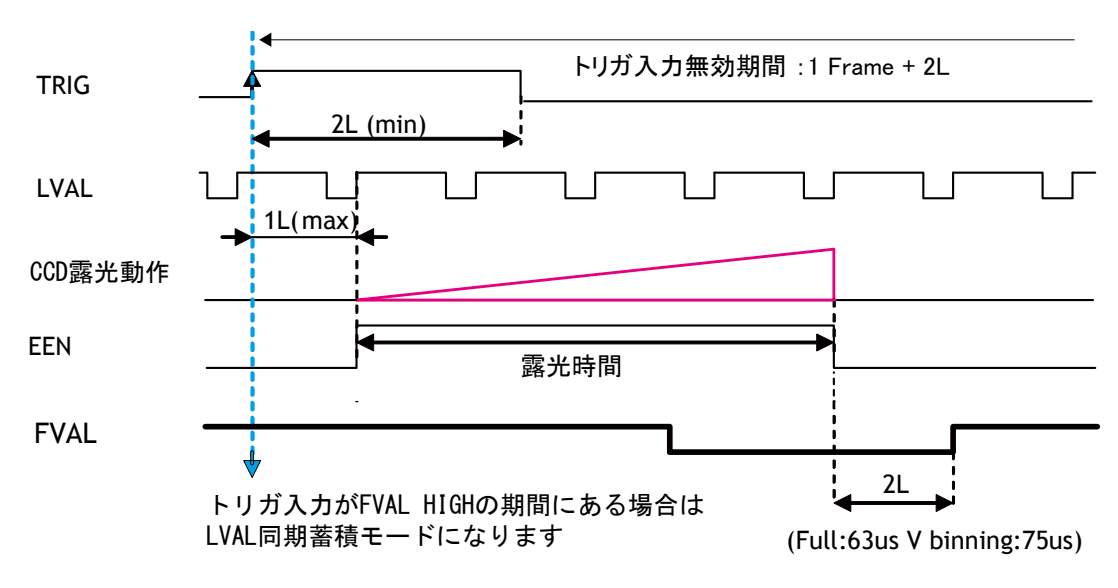

図 35. エッジプリセレクト LVAL 同期 タイミング

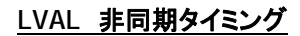

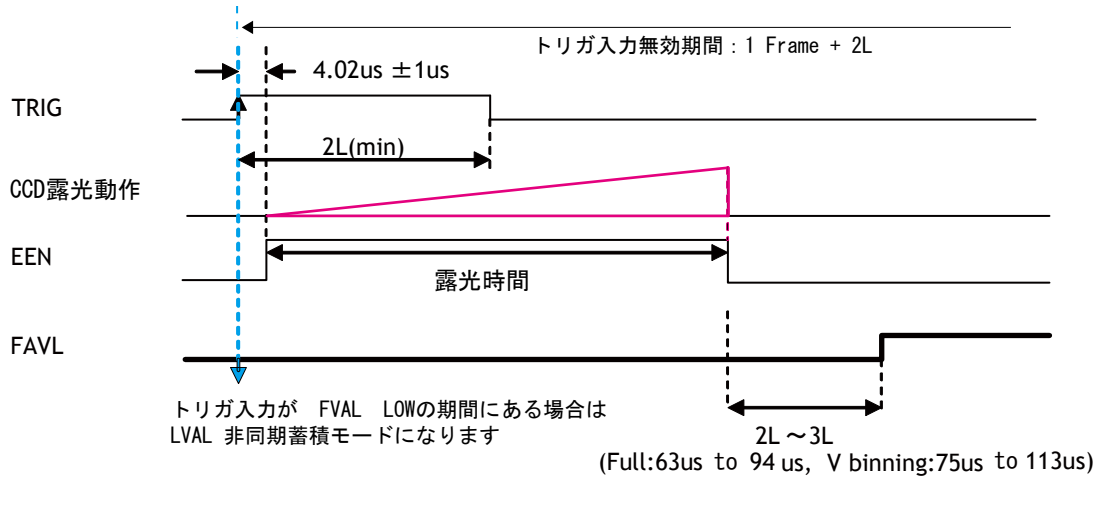

図 36. エッジプリセレクト LVAL 非同期 タイミング

#### **10.3.3** パルス幅コントロールトリガモード (**PWC**)

このモードでは蓄積時間はトリガのパルス幅と同じです。 この場合 長時間露光が可能となります。 長時間露 光の推奨時間は 2 秒未満です。

蓄積モードは LVAL 同期 又は LVAL 非同期に対応しています。

タイミングの詳細に関してては 図 21.から 図 26 及び 図 37 と 図 38 を参照ください。

設定機能:

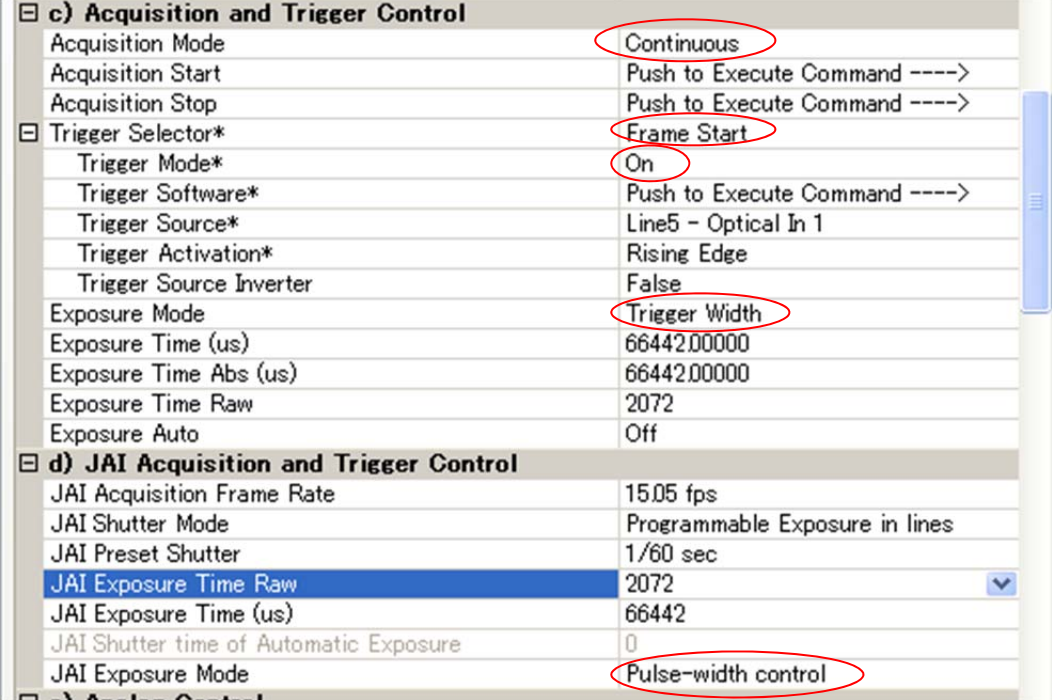

#### 重要注意事項

- ■トリガパルス幅は >2 LVAL から <2 秒
- 下記表は LVAL 同期モードでの 最小のトリガ周期です。 下記表は LVAL 同期モードの場合の値です。 LVAL 非同期の場合は露光時間が追加されます。

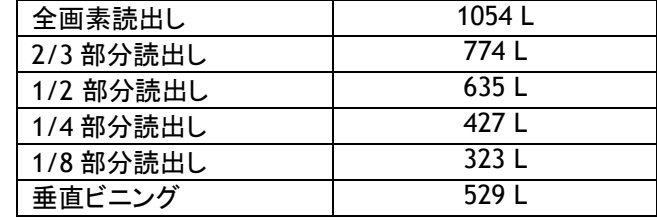

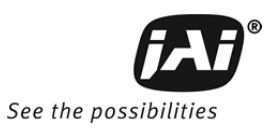

#### **LVAL** 同期 タイミング

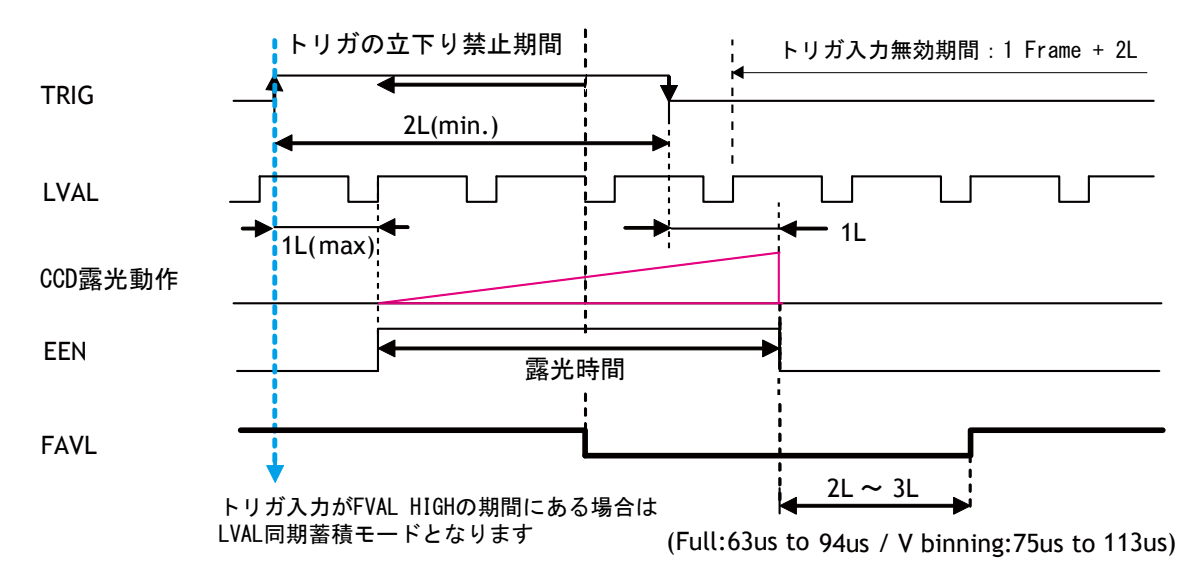

図 37. パルス幅コントロール LVAL 同期

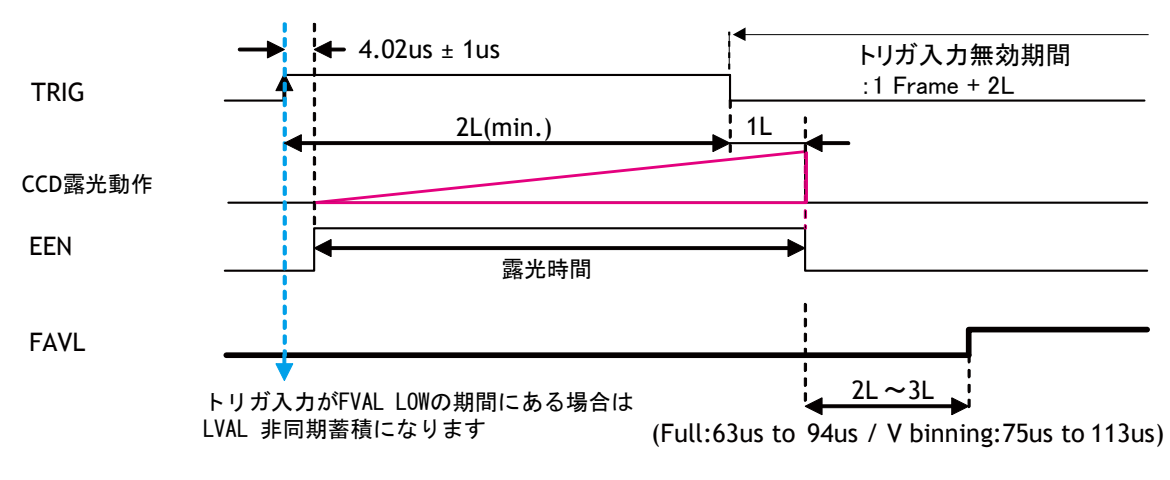

#### **LVAL** 非同期 タイミング

図 38. パルス幅コントロール LVAL 非同期

#### **10.3.4 LVAL** 同期・非同期 自動検出

この自動検出機能では LVAL 同期 または非同期は入力するトリガのタイミングにより決まります。 トリガが FVAL が「HIGH」(映像読出し期間)の期間に入力されると カメラは LVAL 同期モードで動作します。 LVAL 同期モードでは トリガ入力と蓄積開始のタイミングに最大 1LVAL のジッタが生じます。 トリガが FVAL が「LOW」の期間に入力されるとカメラは LVAL 非同期(遅延なし)モードで動作します。

この機能は エッジプリセレクト(EPS) と パルス幅コントロール(PWC)ともに有効です。

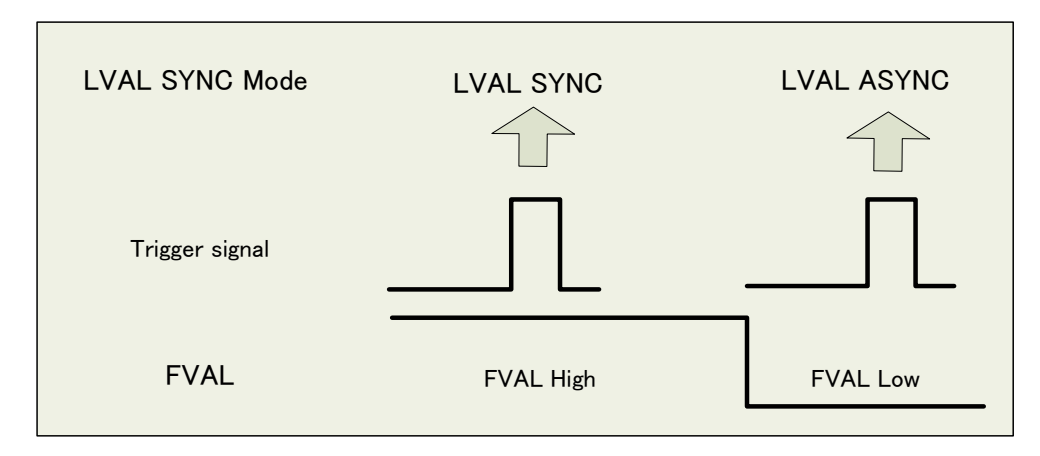

図 39. LVAL 同期・非同期自動検出

#### **10.3.5** リセットコンティニュアストリガモード(**RCT**)

リセットコンティニュアストリガ(RCT)モードはスミアレス EPS トリガモードです。 通常のトリガモードと 異なる 点は外部トリガパルスを受付ると直ちに映像の読み出しを終了し次いで露光を開始し その後連続動作モード になるという点です。 動作としては 外部トリガの入力後 高速の電荷掃き出し動作を行い蓄積した電荷を掃 き出します。 BM-141GE および BB-141GE ではこの期間は 215L, 6.77ms です。 その後 あらかじめ設定し たシャッタスピードで露光を開始します。 もし引き続き外部トリガ信号が供給されない場合は カメラは連続動 作モードで動作しますが映像信号は出力されません。 高速電荷掃き出し操作はスミアレスと同じ働きをしますの で 高輝度の被写体を撮像した際起こるスミアの上部だけを低減します。

リセットコンティニュアストリガモードでは通常カメラは連続モードと同じ動作をしておりますのでオートアイリス レンズの使用が可能です。

RCT モードでは LVAL 非同期蓄積のみ可能です。

設定機能:

RCTの設定には下記 2 通りあります。

①. Exposure Mode = Timed に設定、 その後

Pre-dump mode = ON に設定

②. JAI Exposure mode = Reset continuous

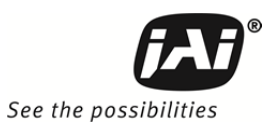

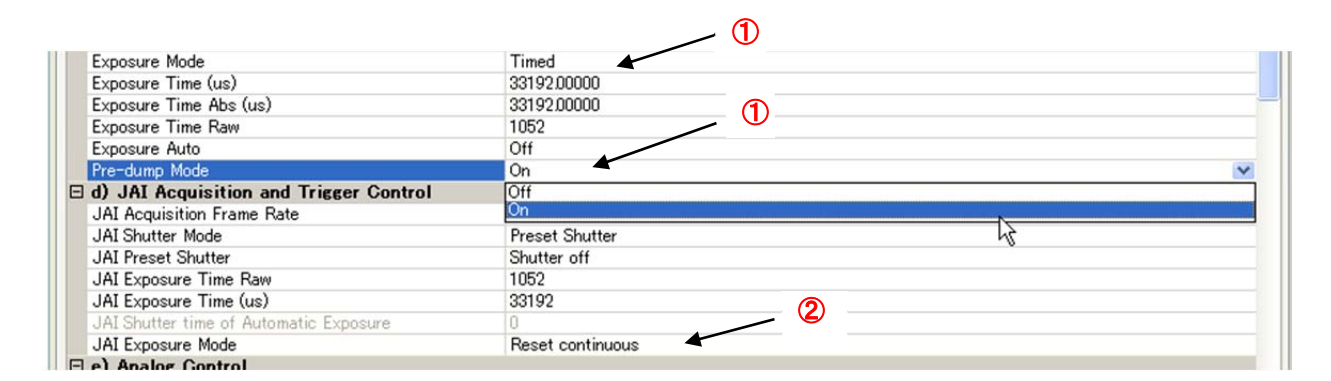

重要注意事項

- トリガパルス幅は 2L 以上
- 下記表は 最小のトリガ周期です。下記表は LVAL 同期モードの場合の値です。 LVAL 非同期の場合は 露光時間が追加されます。

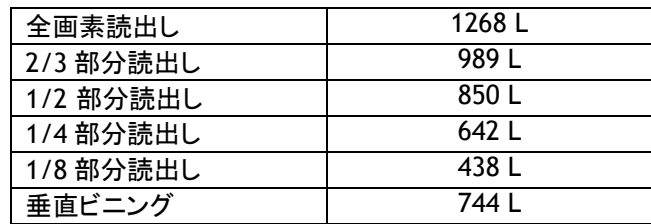

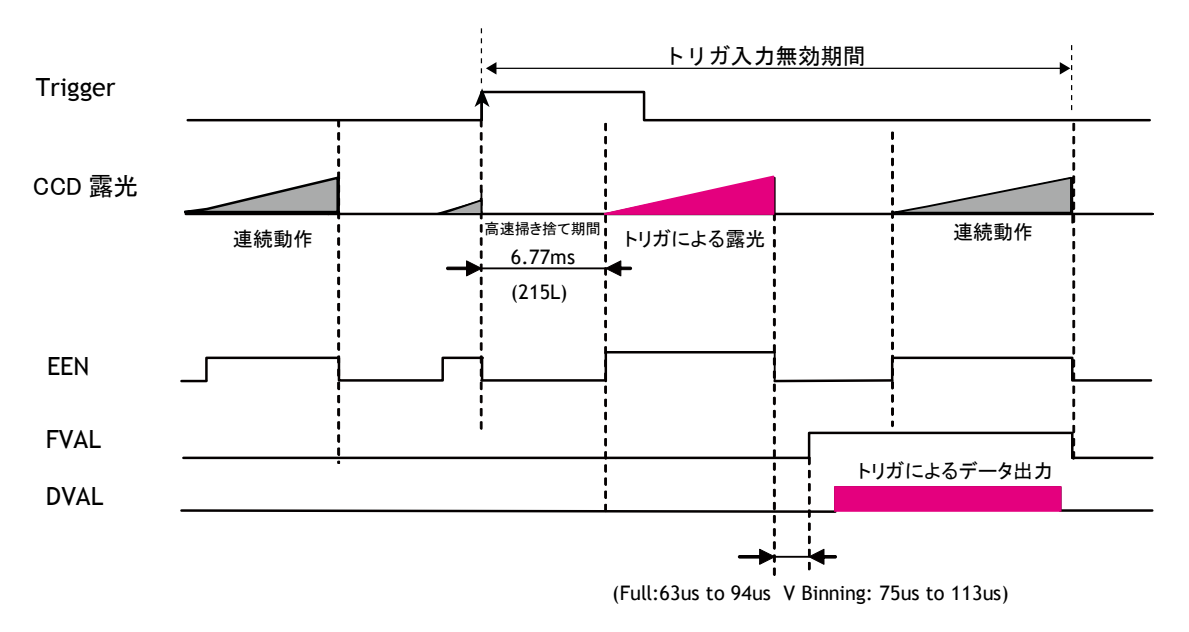

図 40. RCT モード タイミング

#### **10.3.6** シーケンシャルトリガ( **Sequential Trigger** ) モード **( EPS)**

ROI、シャッタ 及びゲインの設定は 最大 10 シーンの異なる事前設定ができます。 各トリガの入力に対して 事前に設定した値での映像が下図のように出力されます。

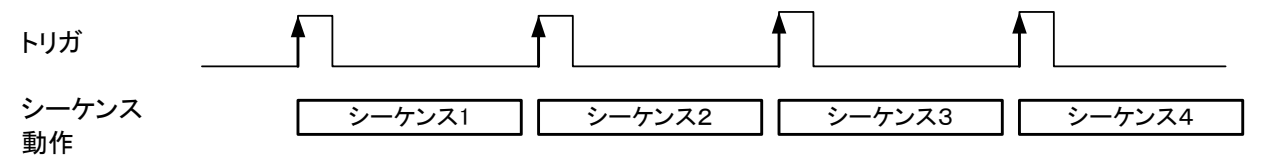

トリガとして使用される信号はレジスタ アドレス 0xB060 「Selector CAMERA TRIG 0」で選択します。 カメラは トリガの立ち上がり点で動作します。 正極性か負極性かは 使用システムに応じて選択してください。

シークエンスに関しては 以下の表が 工場出荷設定です。

| $\sim$<br>$\sim$ $\sim$ $\sim$ $\sim$ $\sim$ $\sim$ $\sim$ |            |      |              |       |      |     |                 |
|------------------------------------------------------------|------------|------|--------------|-------|------|-----|-----------------|
|                                                            | <b>ROI</b> |      |              |       |      |     | ID の繰り返<br>各    |
| ID                                                         | 幅          | 高さ   | オフセット<br>χ   | オフセット | シャッタ | ゲイン | し回数<br>$1 - 50$ |
|                                                            | 1392       | 1040 | $\mathbf 0$  | 0     | 1052 | 0   |                 |
| າ                                                          | 1392       | 1040 | $\mathbf{0}$ | 0     | 1052 | 0   |                 |
|                                                            | 1392       | 1040 | $\mathbf{0}$ | 0     | 1052 | 0   |                 |
| 4                                                          | 1392       | 1040 | $\mathbf 0$  | 0     | 1052 | 0   |                 |
| 5                                                          | 1392       | 1040 | $\Omega$     | 0     | 1052 | 0   |                 |
| 6                                                          | 1392       | 1040 | $\Omega$     | 0     | 1052 | 0   |                 |
| 7                                                          | 1392       | 1040 | $\mathbf 0$  | 0     | 1052 | 0   |                 |
| 8                                                          | 1392       | 1040 | $\mathbf{0}$ | 0     | 1052 | 0   |                 |
| 9                                                          | 1392       | 1040 | $\mathbf{0}$ | 0     | 1052 | 0   |                 |
| 10                                                         | 1392       | 1040 | 0            | 0     | 1052 | 0   |                 |

#### シーケンス **EPS** の場合 **(**注:使用画面はBM/**BB-500GE** のものです**)**

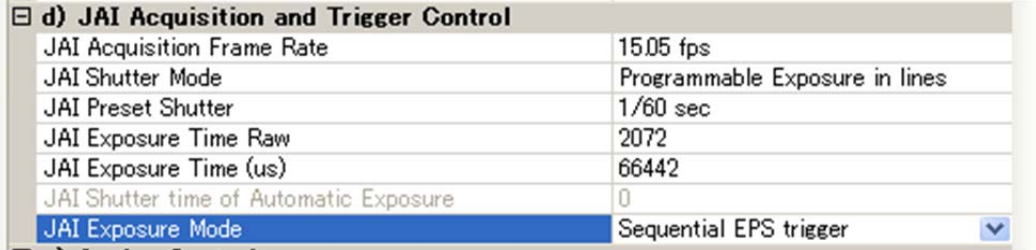

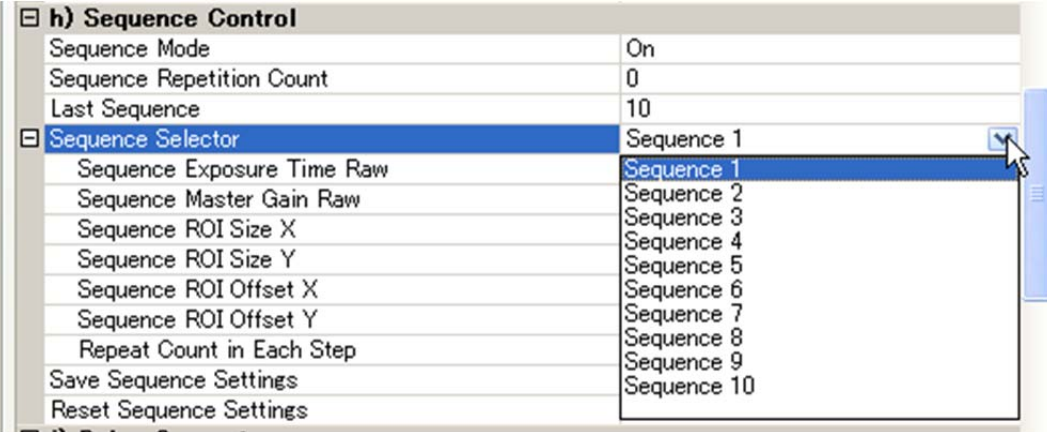

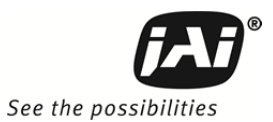

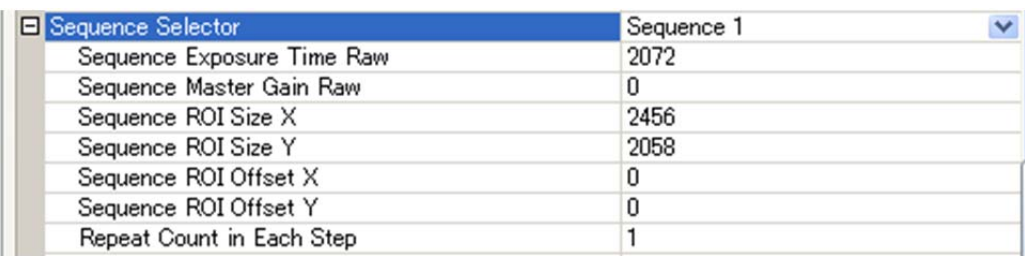

下記表は LVAL 同期モードでの最小のトリガ周期を示しています。 LVA 非同期モードの場合はさらに蓄積時間 が加算されます。 シーケンシャルトリガの場合 非同期蓄積のみ機能しますので 下記値に露光時間を追加く ださい また 同期蓄積にならないように露光タイミングを調整してください。

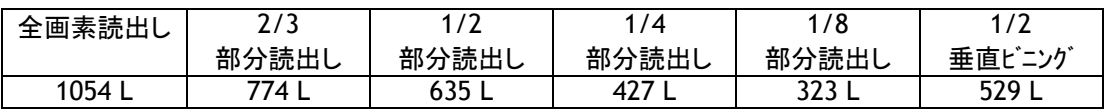

◆この表は 各シークエンスのシャッタ設定がすべて同じという条件で適用されます。 もし 各シークエンスのシ ャッタスピードが異なる場合はその差分以上を加算してください。 また高速に動作させるにはシャッタスピード を小さい方から大きい方へ設定する事をお奨めいたします。

◆シーケンスリセットの直後には トリガを入力することは避けてください。 最低 500ms は間隔をあけるようにし てください。 誤動作の原因となります。

#### **10.3.7** 遅延読出し(**Delayed Readout**)モード **( EPS )**

このモードは 取り込んだ映像の転送を遅らせる場合に使用されます。 このモードを使用すると 同じギガビット イーサネットに接続された複数のカメラに同時に同じトリガ信号を入力したような場合 転送時の混雑を避けるた めに 順繰りに読み出すことが可能になります。 映像信号は Trigger 0 によって直接読み出されるのではなく GigE インターフェース部にあるメモリーに一度メモリーされます。 その後 Trigger1の 前端で映像データが読 み出されます。

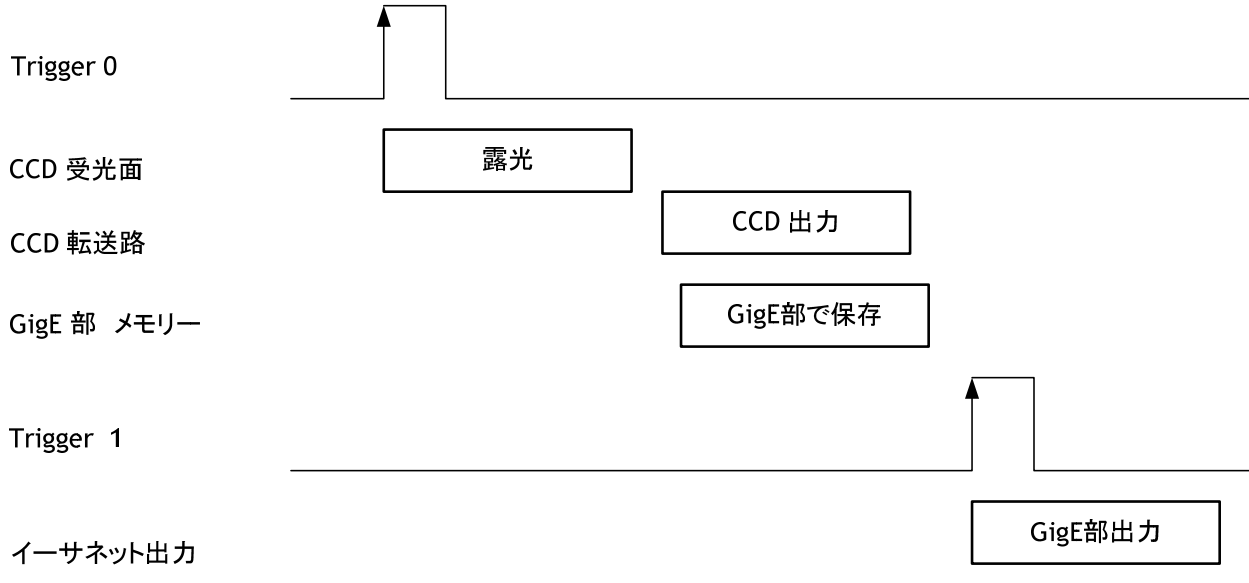

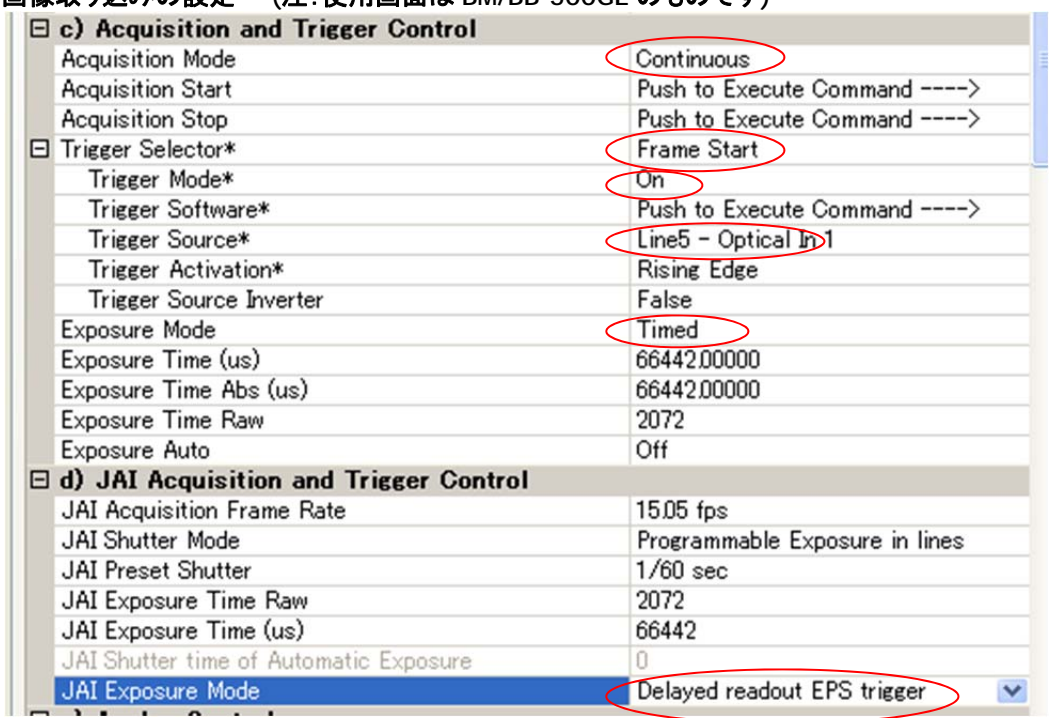

#### 画像取り込みの設定 **(**注:使用画面は **BM/BB-500GE** のものです**)**

## メモリーした映像を転送する設定

転送のための trigger Source とその入力設定が必要

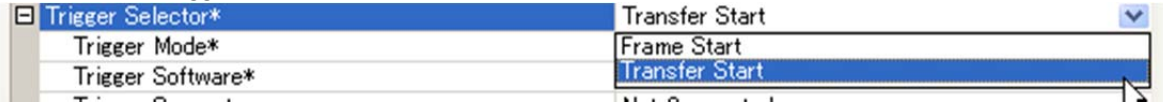

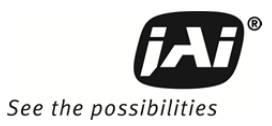

#### **10.3.8 OB** 転送 モード

このモードでは OB(オプチカルブラック)を同時に転送することが出来ます。 OB は フレームグラバーボードで 黒の基準として使用することが出来ます。 。

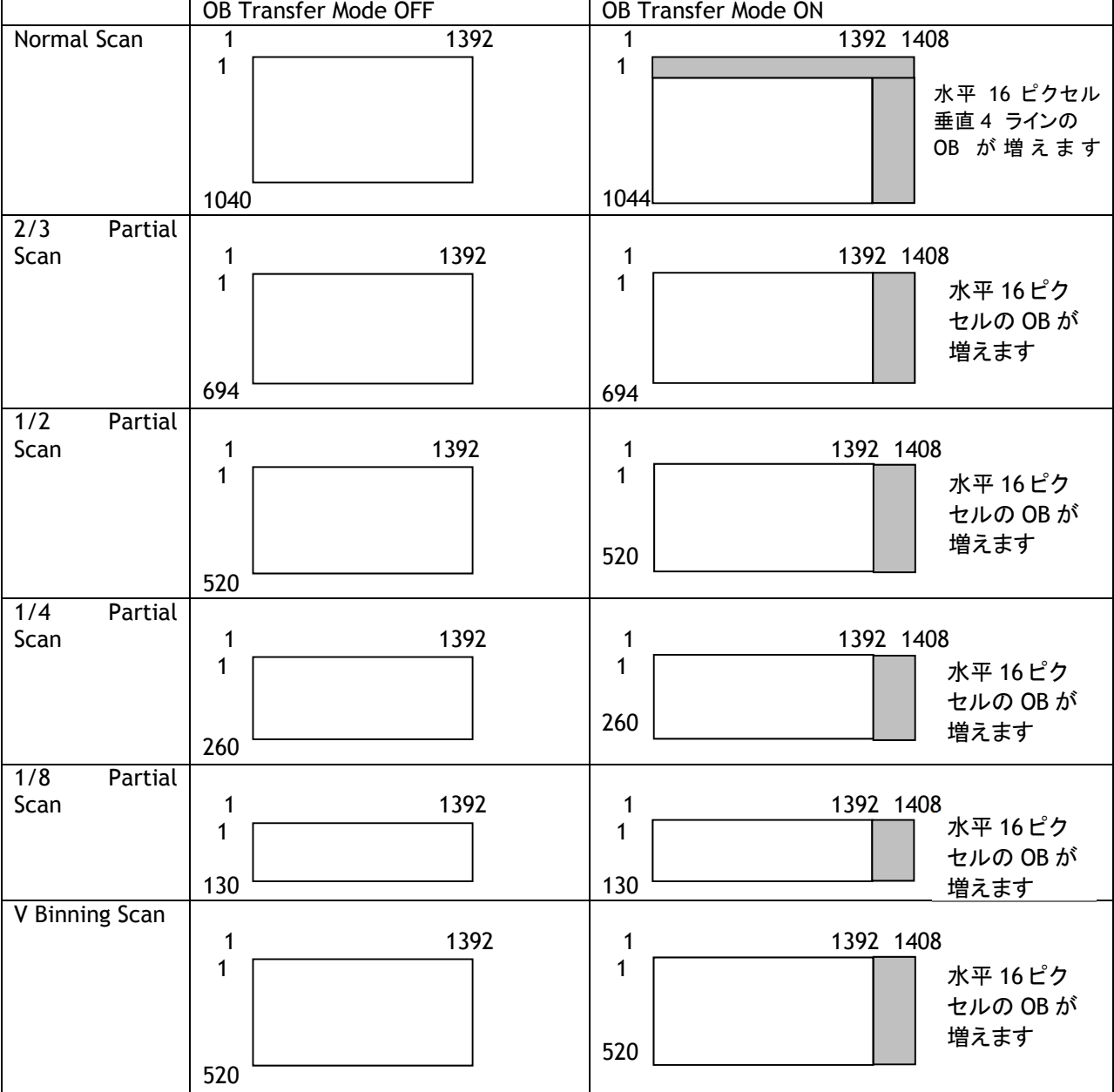

OB Transfer Mode の 「ON」「OFF」は Camera Control Tool の プロパティでは Image Format Control に あります。

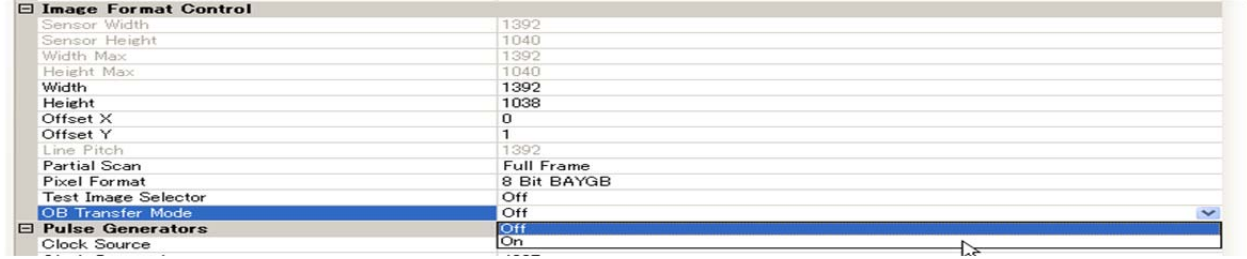

**10.3.9 Multi ROI** モード**(Multi Region of Interest)** 

トリガー選択時、1 つのトリガでサンプルした画面に対して、最大 5 つまでのサイズ指定した画像を出力すること が可能です。これによりデータストリームをセーブできます。

この機能はトリガモード時に有効です。

また各 ROI はエリアの重複も可能です。ただし 各 ROI の合計が1フレームのサイズを超えてしまう場合は、フレ ームレートが下がることがありますので フレームレートを保持したい場合は設定にご注意ください。

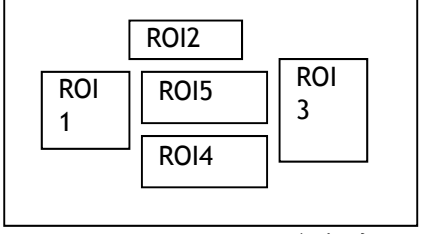

図 41. Multi ROI モード 概念図

#### **10.4.** 操作モードと機能一覧表

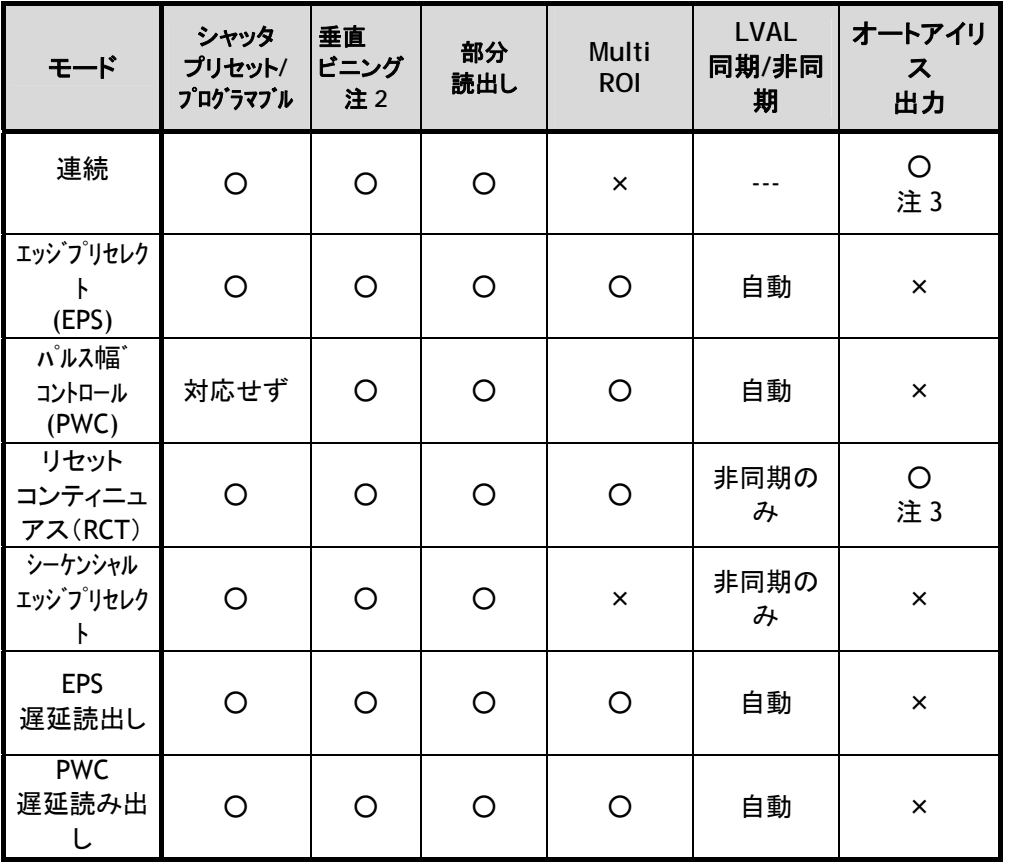

注 1: 垂直ビニングは BM-141GE のみ対応しております。

注 2: オートアイリス出力は連続動作又は連続動作、垂直ビンニングのときのみ有効。部分読出し時 は使用で きません。

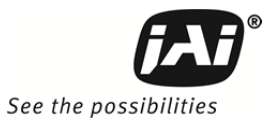

## **11. JAI Control Tool**

この章では JAI Control Tool の概要に関して説明いたします。 JAI Control Tool の詳細に関しては JAI SDK 又は www.jai.com で提供される JAI Control Tool(和文)を参照ください。

#### **11.1. GenICamTM SFNC1.3** について

BM-141GE/BB-141GE は 2010 年 7 月 1 日以降機能の名称について GenIcam™ SFNC (Standard Features Naming Convention) に準拠して設計されております。 各機能の概要に関しては第 10 章に記載しております。 尚 JAI のウェブサイトでは 2010 年 7 月 1 日以降 に出荷の製品を、SFNC 非対応に変更する場合は "ダウングレードツール"を用意しております。 ご利用ください。(容量はおよそ 1MB です。 詳細は弊社 営業へお問い合わせください。

#### **11.2. JAI SDK Ver.1.3**

JAI SDK も 最新版は Ver.1.3 になっております。 GigEVision Camera では機能はすべてカメラに部に XML ファイルの形式で記載されており 弊社で提 供するカメラコントロールツールと接続するとすべての機能がコントロールソフトへダウンロードされます。 旧カメラとコントロールソフトウェアを接続すると 旧カメラの機能名で カメラコントロールツールの Feature Properties に表示されますので従来の感覚で操作いただけます。

又新カメラと接続すると GenICam SFNC1.3 での機能名に加え 例えば JAI Shutter mode といったよ うに最初に JAI がついた機能が Features Properties に表示されます。これらは従来通り設定ができ ます。又設定値は自動的に GenICam SFNC 機能名に反映されます。

 $\boxminus$  d) JAI Acquisition and Trigger Control

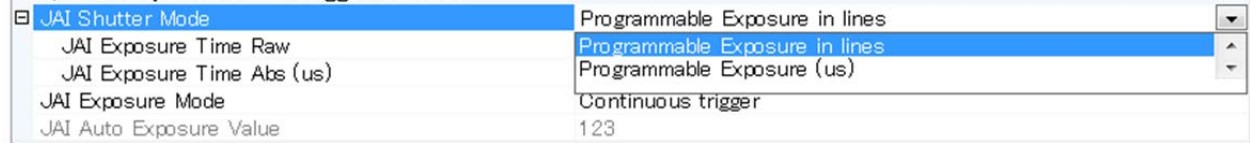

注:この内容は機種によって異なります

#### **11.3.** カメラ操作例

以降の内容は GenICam SFNC1.3 をベースにしたカメラ操作の説明です。

#### **11.3.1** 操作上の注意点

- 1. コントロール上でグレーになっている機能は設定できません
- 2. 映像のサイズを設定する場合は必ず映像をストップさせ必要なパラメータを入力してください

#### **11.3.2** カメラの接続

カメラをネットワークに接続します。 接続が確認されたら JAI Control Tool を起動します。 接続したカメラのモデル名と接続中のアイコンが表示されます。

**ED BM-141GE** 

このアイコンをダブルクリックすると カメラとコントロールツールが接続され アイコンの表示が変わります。**E M-141GE** 

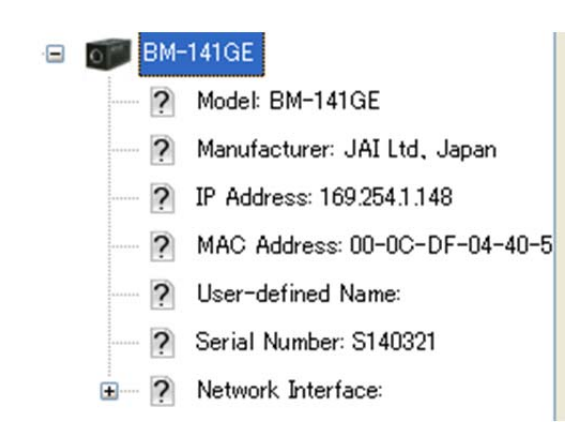

#### **11.3.3** カメラの設定レベル

GenICam では設定のレベルが 3 段階になっています。 Beginner, Expert および Guru です。設定できる 項目が増えてきます。

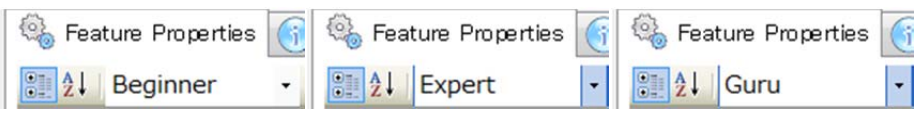

## **11.4.** 入力、出力の設定

#### **11.4.1** 外部機器との接続

JAI の GigE カメラでは外部機器との接続に関して Line 入出力(デジタル I/O)と外部接続端子の関連が固 定されています。 詳細は エラー**!** 参照元が見つかりません。を参照ください。

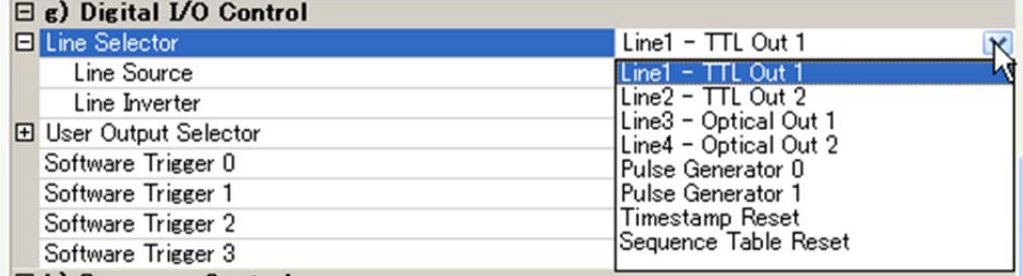

カメラコントロール上では Line1-TTL Out 1 というように表示されます。

#### **11.4.2** 入出力の設定

**11.4.2.1 Line selector** で選択した **Line** にどの信号を充てるかの選択

この機能はデジタル I/O(Line1 から Line8)にどの信号を割り当てるかを決めます

下図は Line5 – Opt In 1 を設定する例ですが この場合は Line Source は Opt In 1 に接続する信号にな ります。 したがってコントロールツール上では設定不可の状態になっています。また Line Format は自動 的に Opto Coupled が選択されます。 このように入力を選択した場合は Line Source は接続した信号と なります。

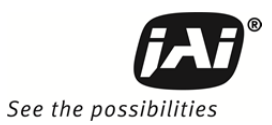

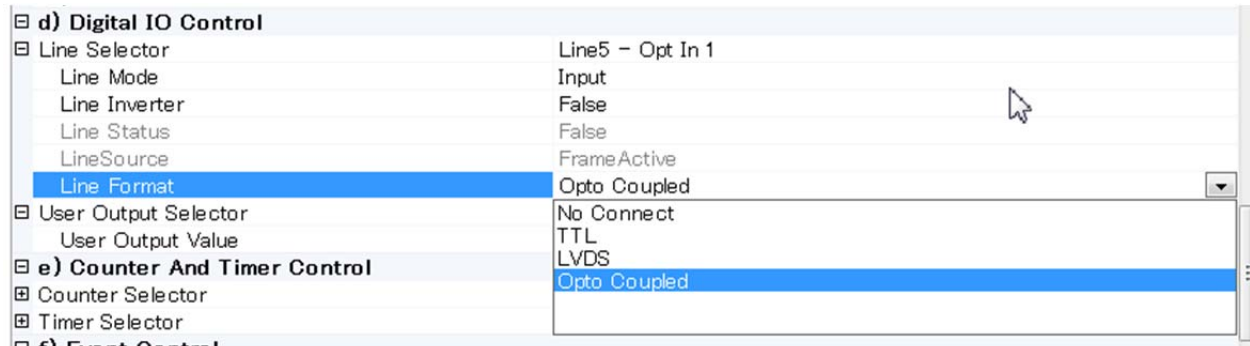

下図は 出力信号の設定の例です。例では Line3 – Optical Out 1 から出力する信号を Line Source から 選んでいます。 この場合は Exposure Active 信号を出力します。Line Format は TTL が自動的に設定さ れます。

#### $\boxminus$  f) Digital I/O Control

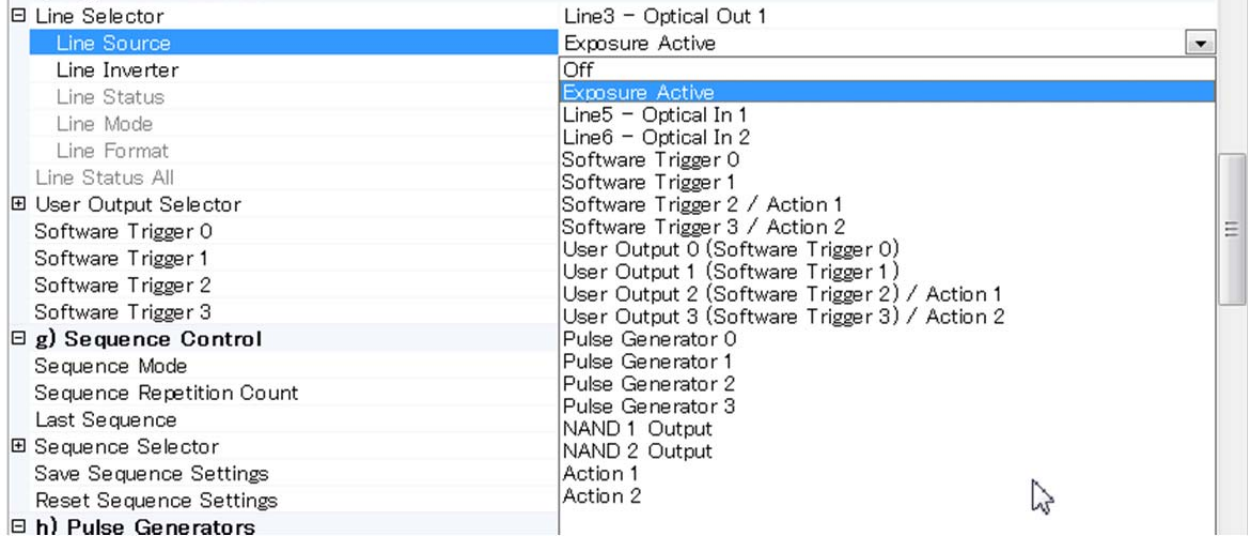

#### **11.4.2.2 Trigger Source** の選択

Trigger としてどの信号を使うかの設定は Acquisition Control の Trigger Selector の Trigger Source で 行います。 下図では Trigger としてPulse Generator 0の信号が設定されています。

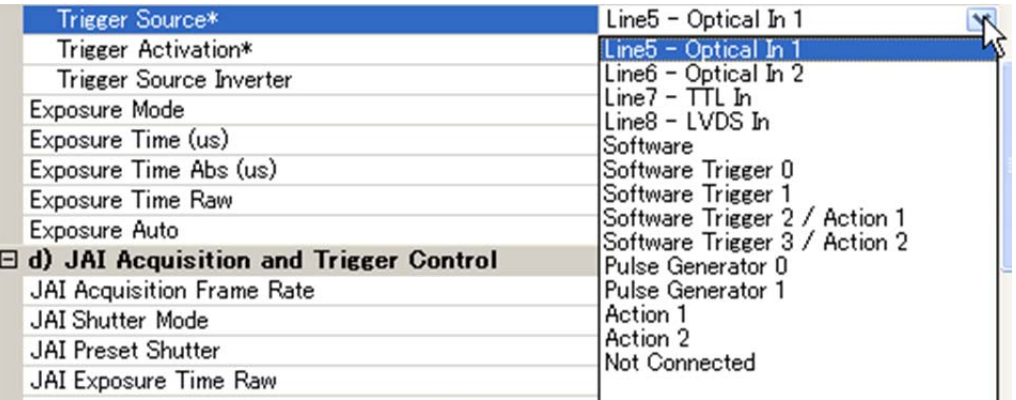

#### **11.4.3.** 取り込む映像のサイズを決める

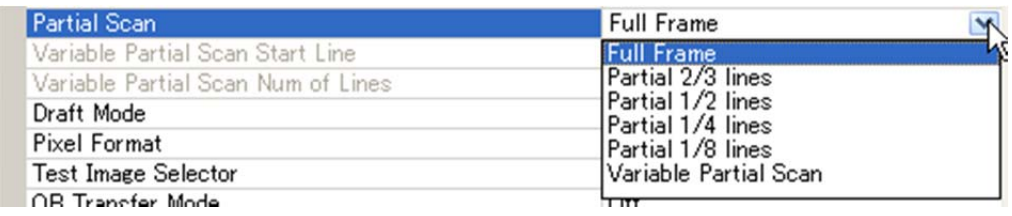

#### **11.4.4.** 画像の取り込み

映像の取り込みに関する 設定は Acquisition and Trigger Controls 又は JAI Acquisition and Trigger Control で」行います。

以下はその画面です

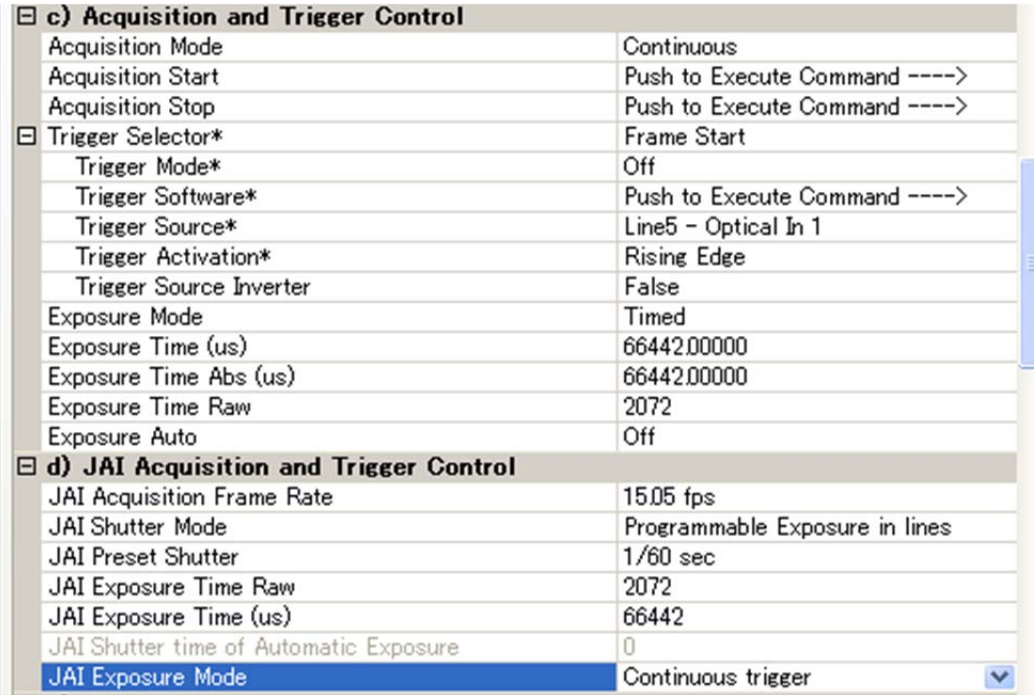

取り込みに関する設定が終了したら Start Acquisition のボタンをクリックします。 尚各動作モードの設定、詳細に関しては エラー**!** 参照元が見つかりません。の章を参照ください。

#### **11.4.5 XML** ファイルを見るには

カメラのすべての機能及びレジスターは XML ファイルとしてカメラに保存されております。 この XML ファイルは以下のフォルダに保存されています

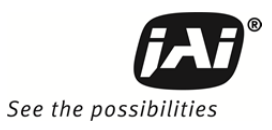

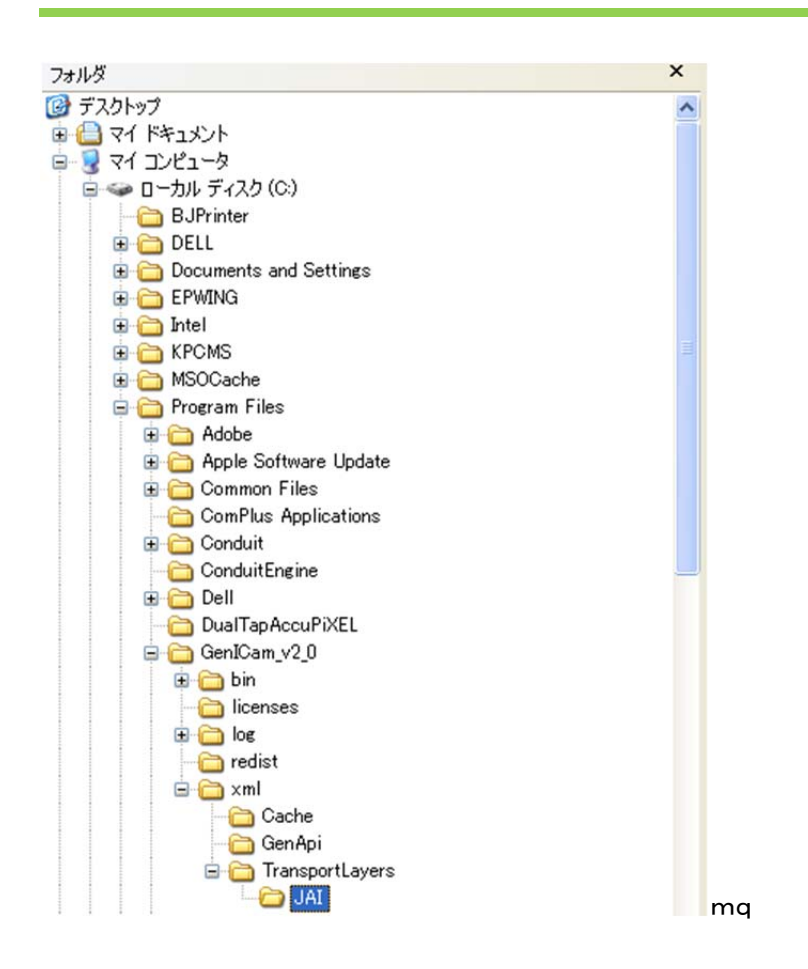

**11.4.6 Feature Tree Information** 

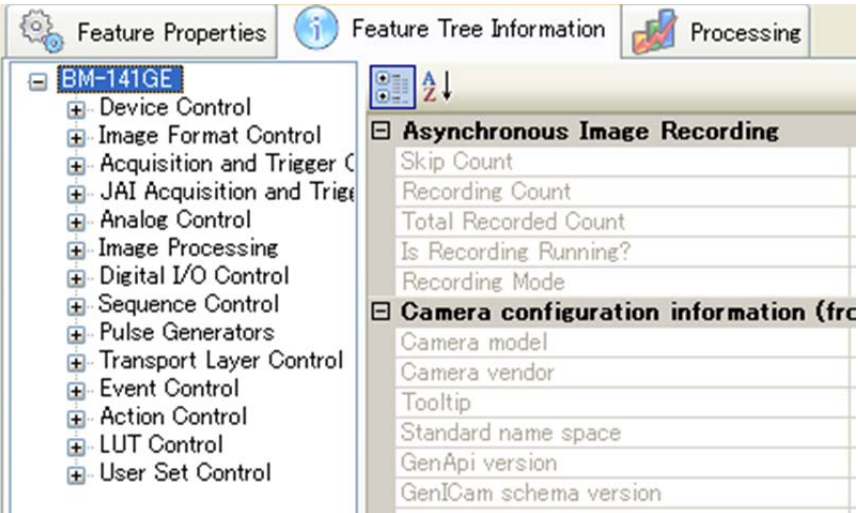

## **11.4.7 Feature Properties (Guru)**

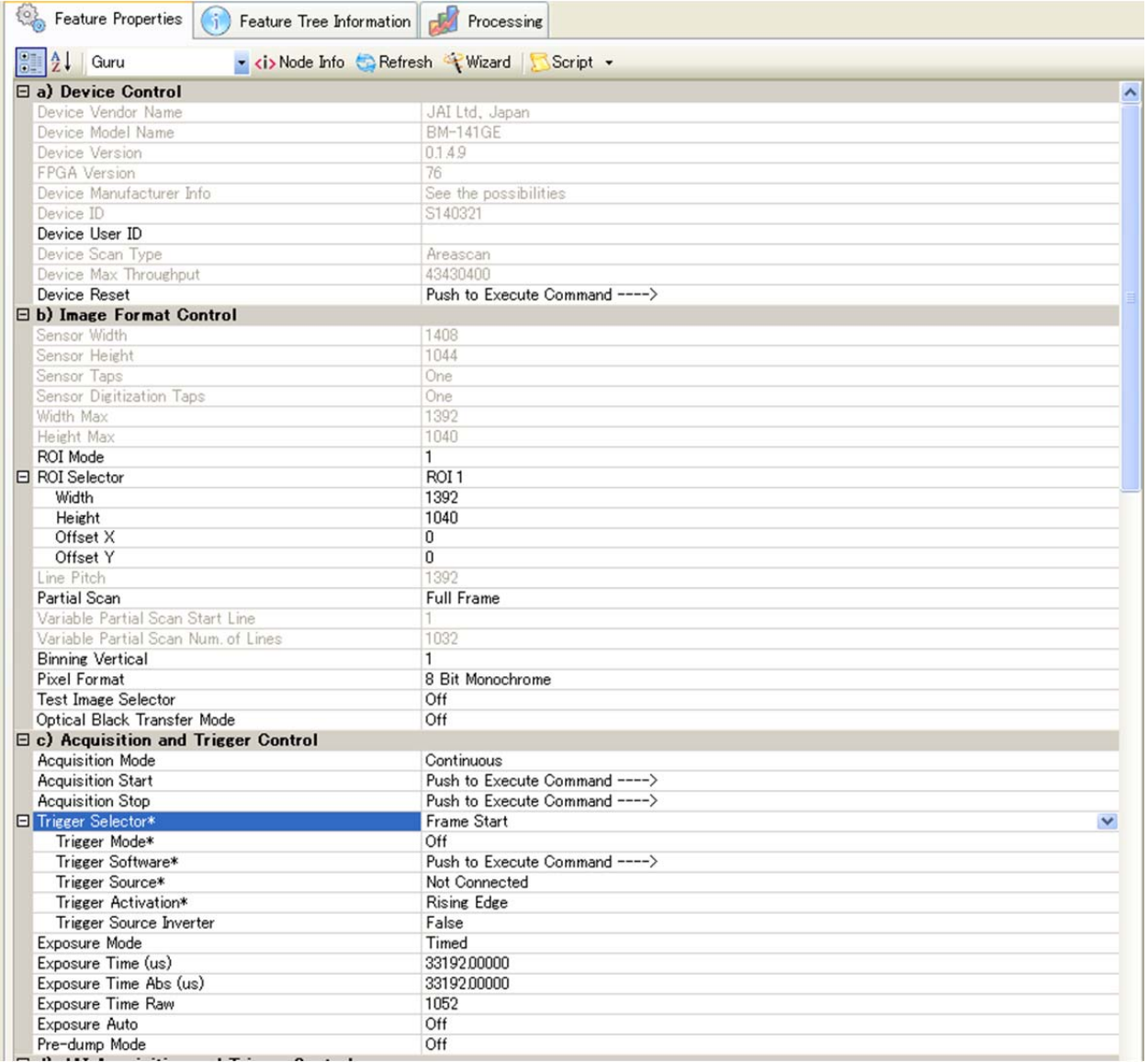

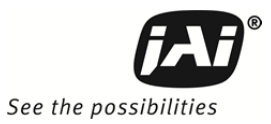

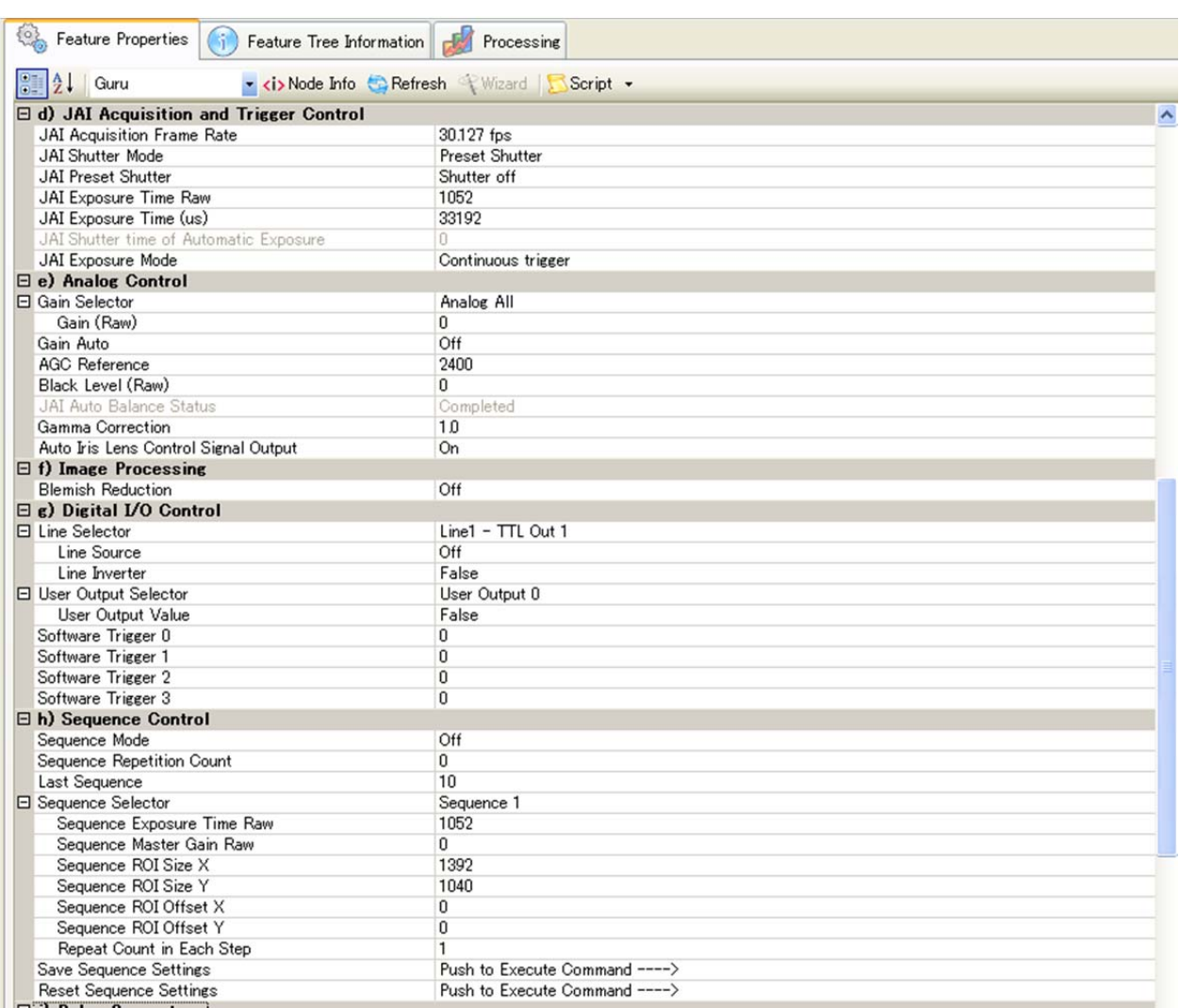

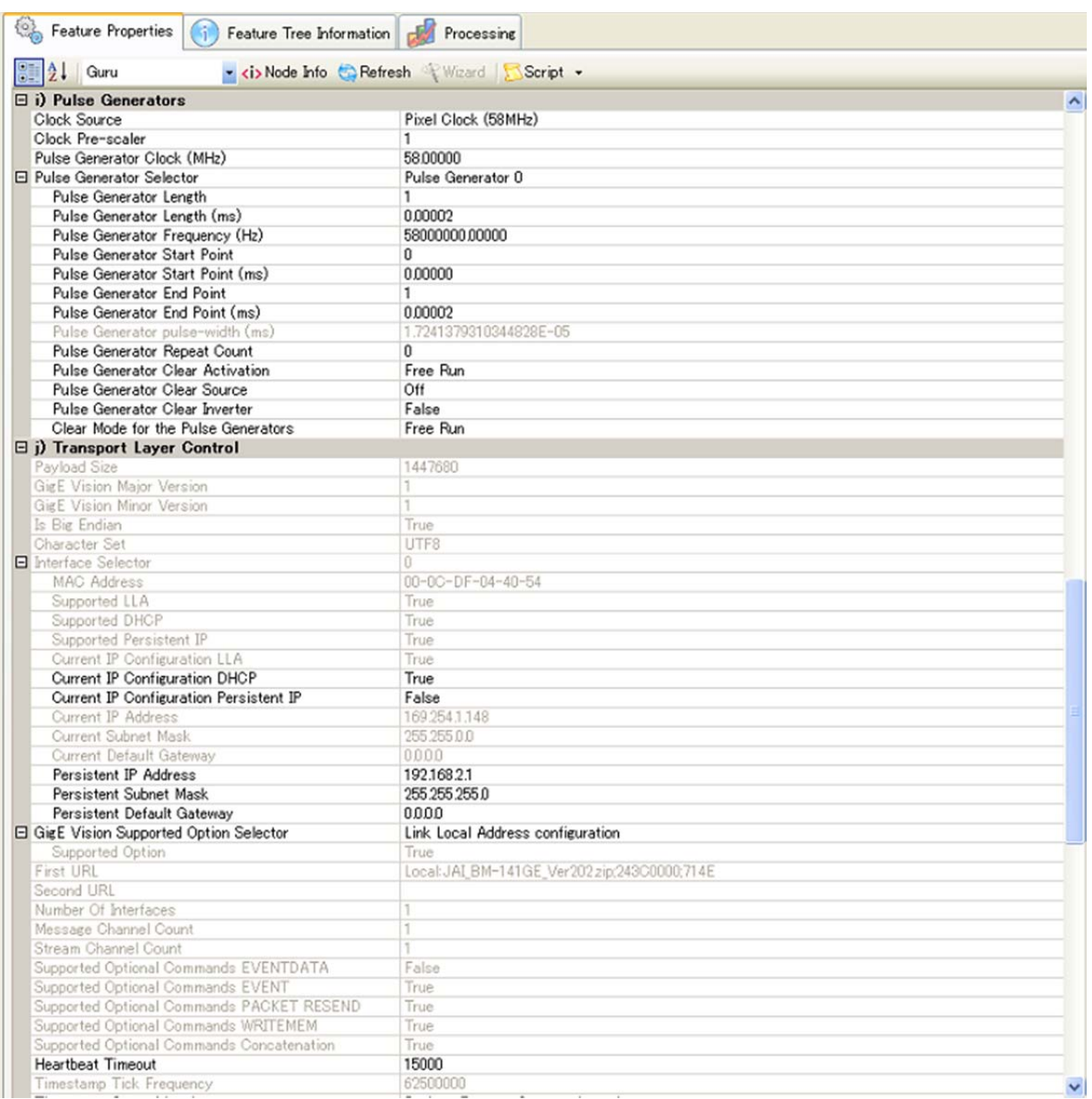

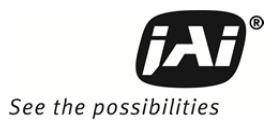

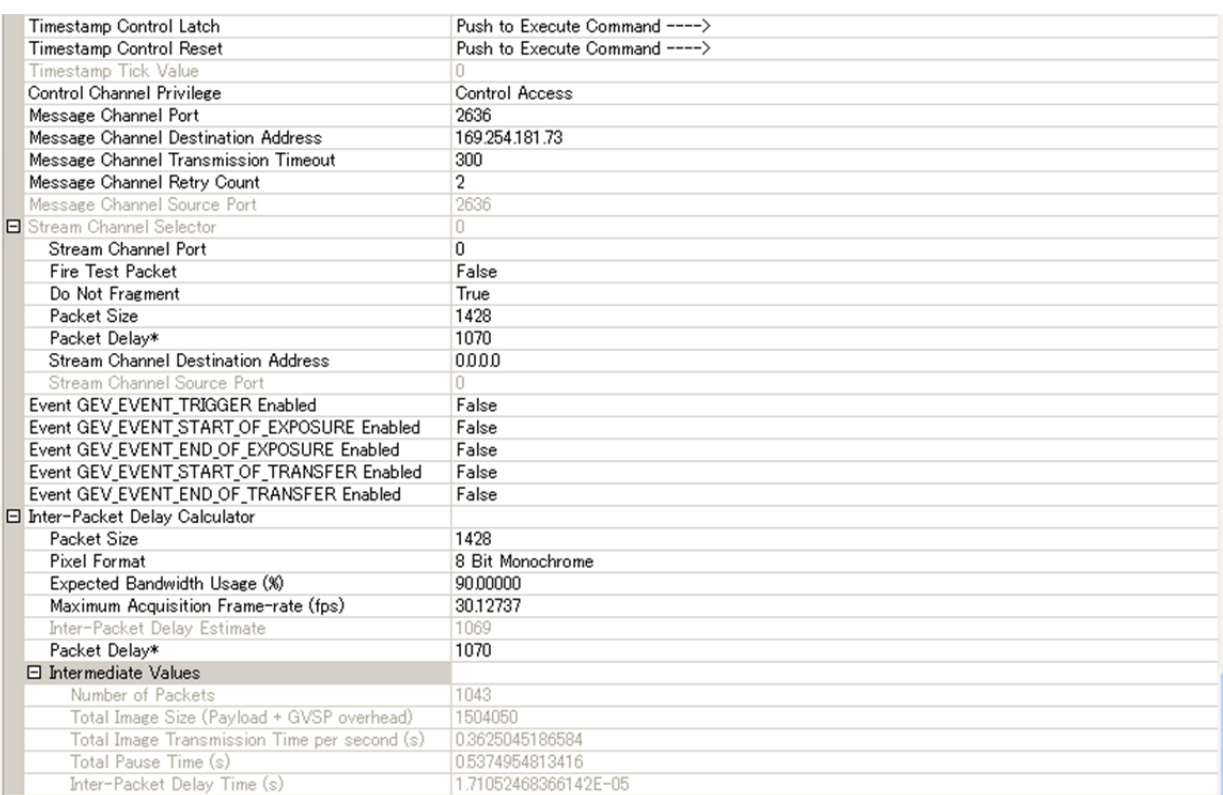

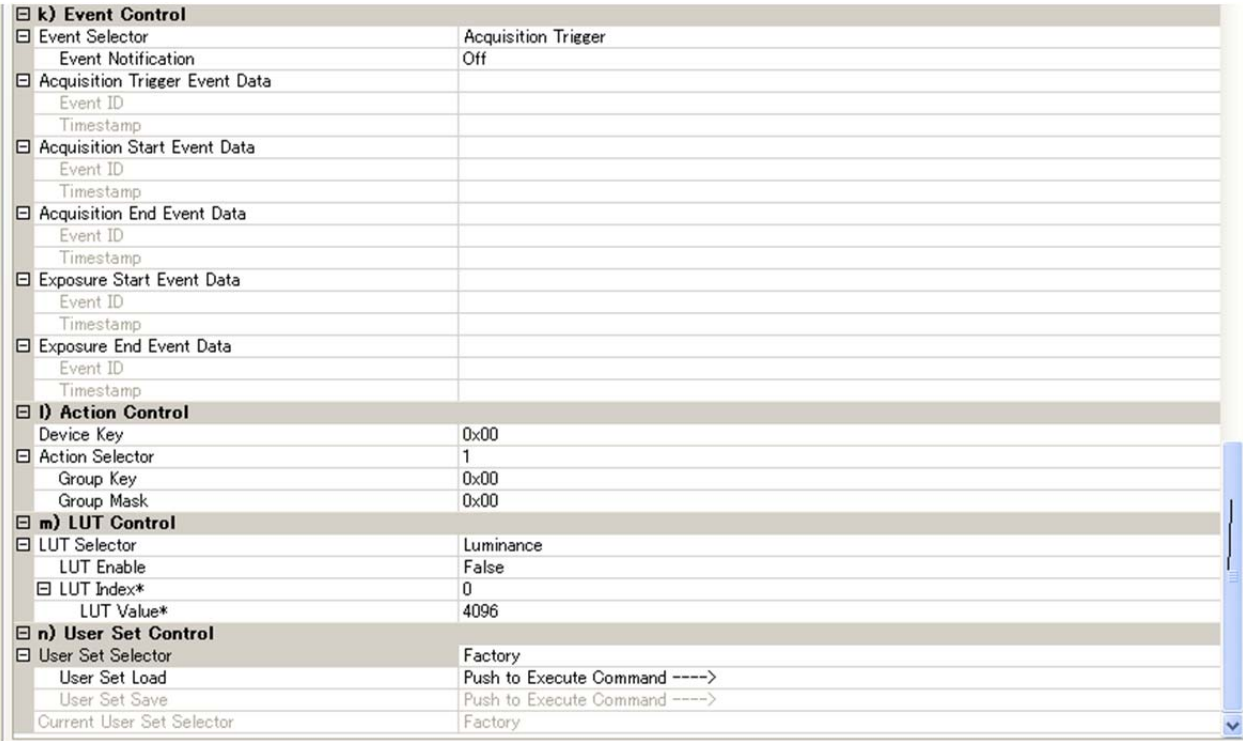

## **12.** 仕様

## **12.1.** 分光特性

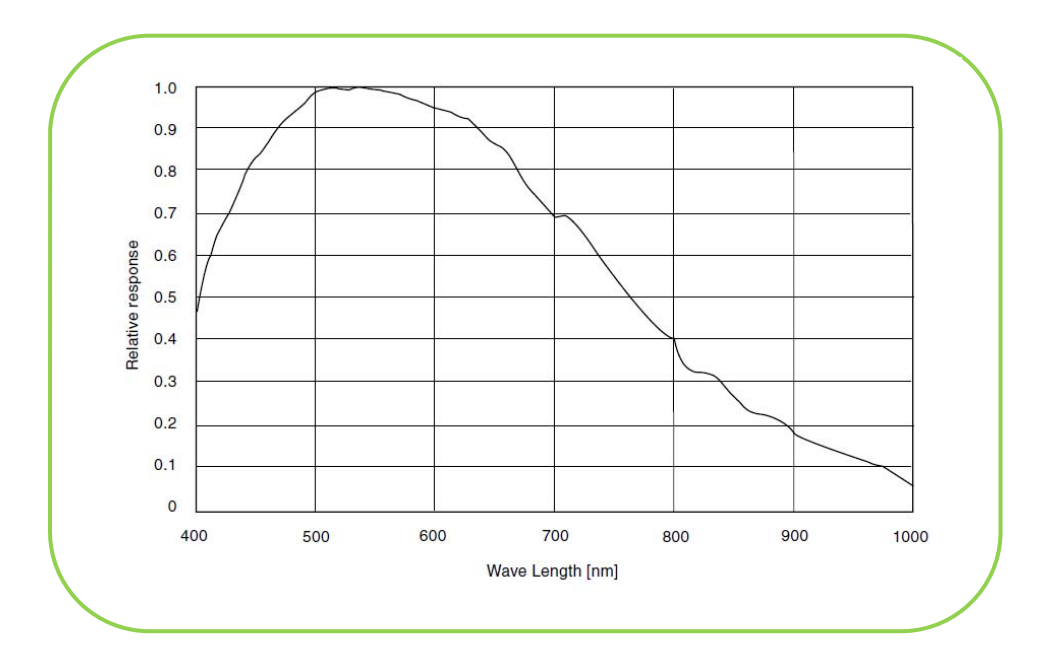

図 42. 分光特性 BM-141GE

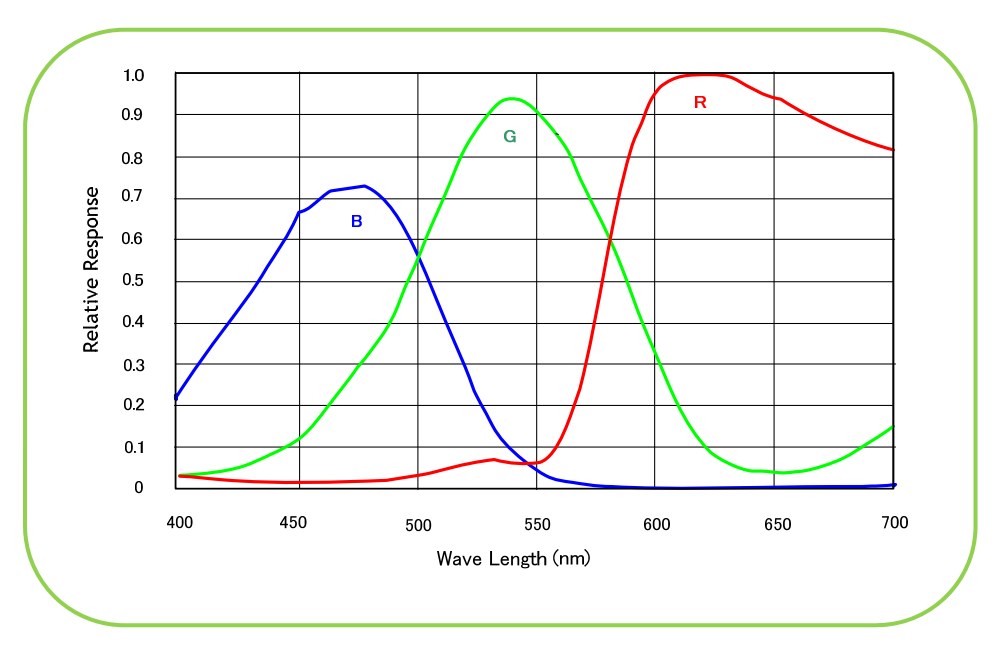

図 43. 分光特性 BB-141GE

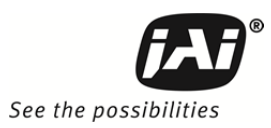

## **12.2.** 仕様一覧表

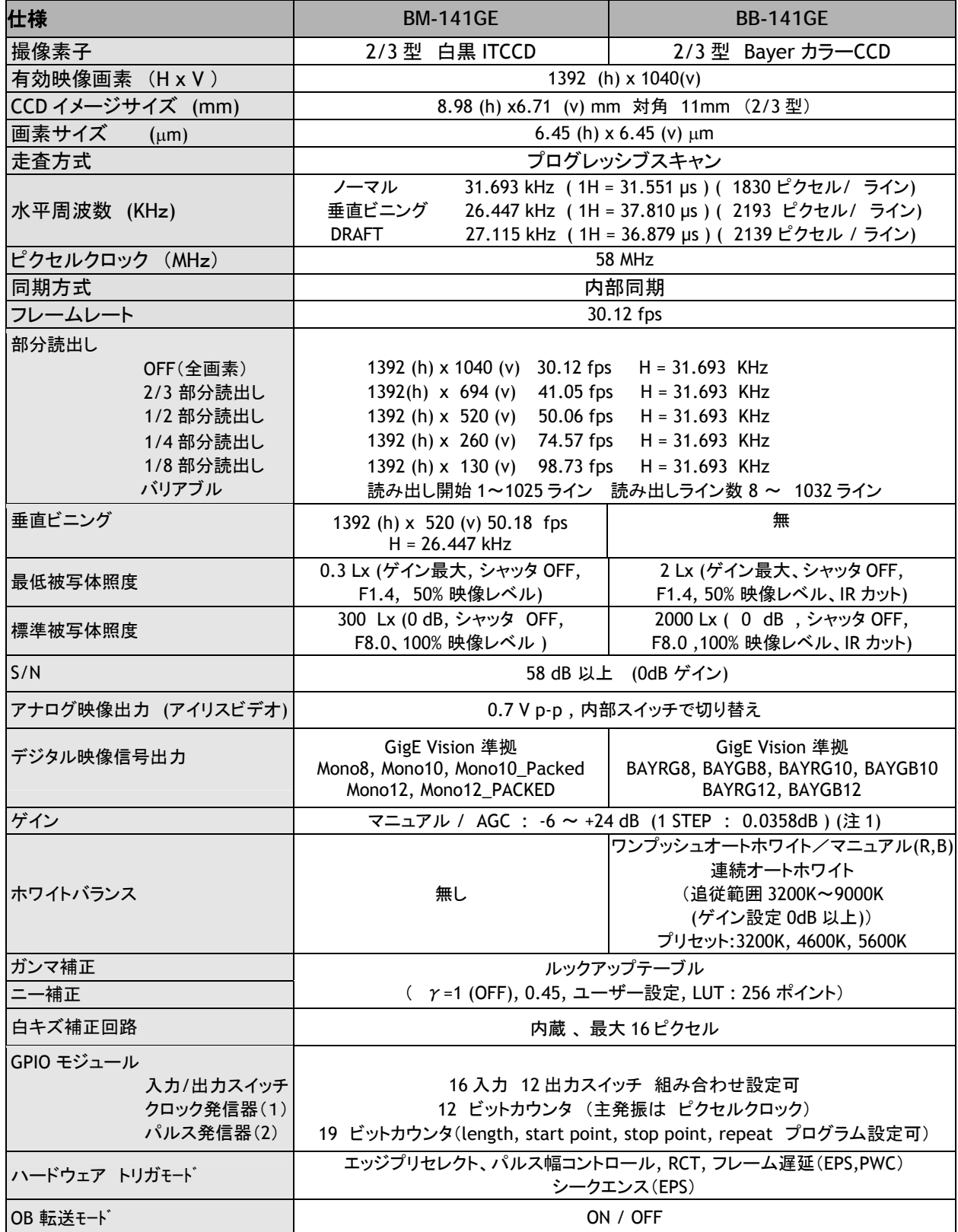

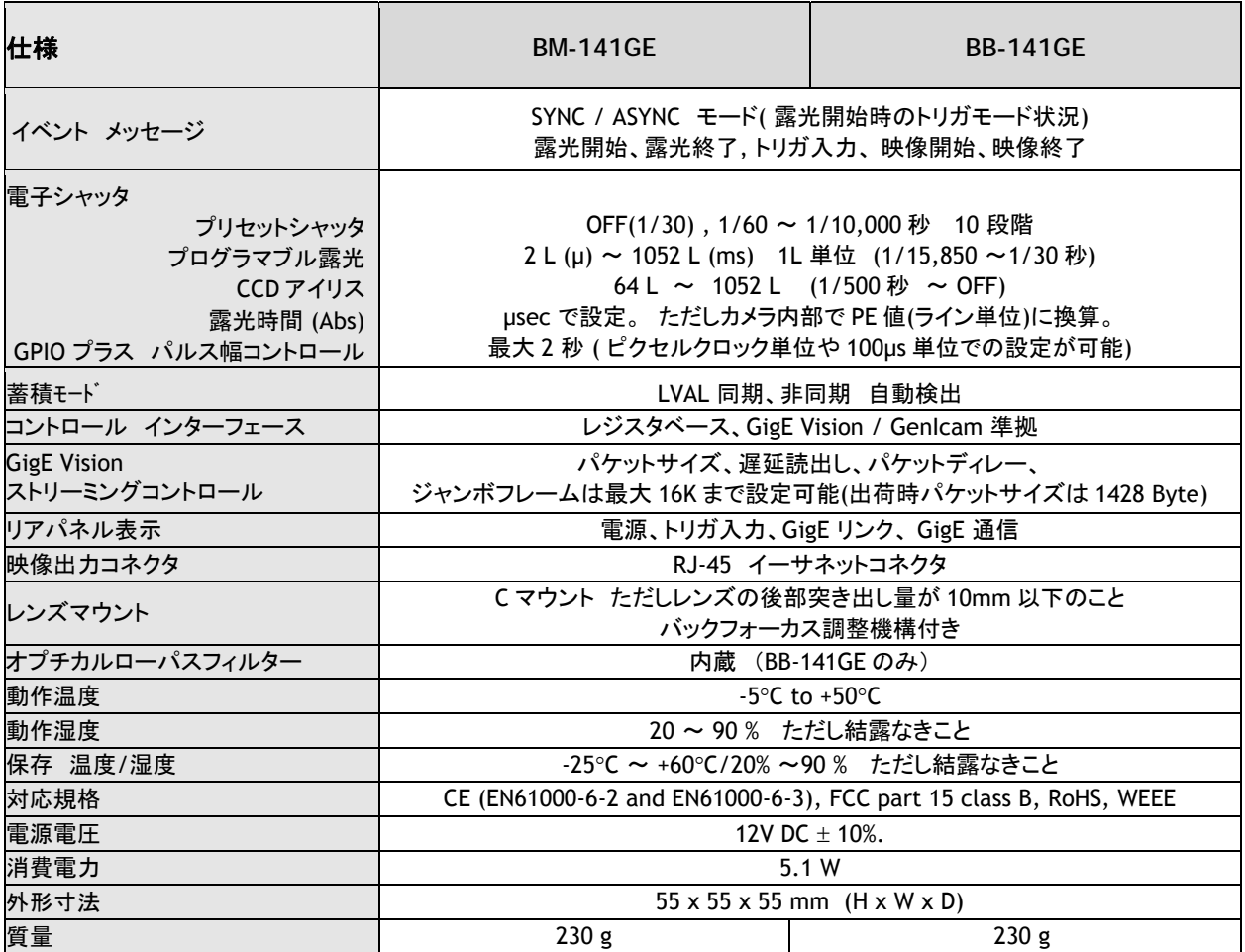

注 1: ゲイン設定を -4.5dB 以下に設定した場合 ビデオ出力が 100%近辺で直線性が取れなくなる場合があ りますので出力をご確認ください。

注 2: 上記仕様は改良等のため お断りなく変更することがあります。

注 3: 上記仕様を満足するには 電源投入後 30 分ほどのプリヒートが必要です。

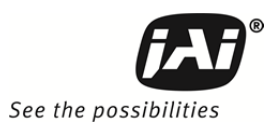

## 変更履歴

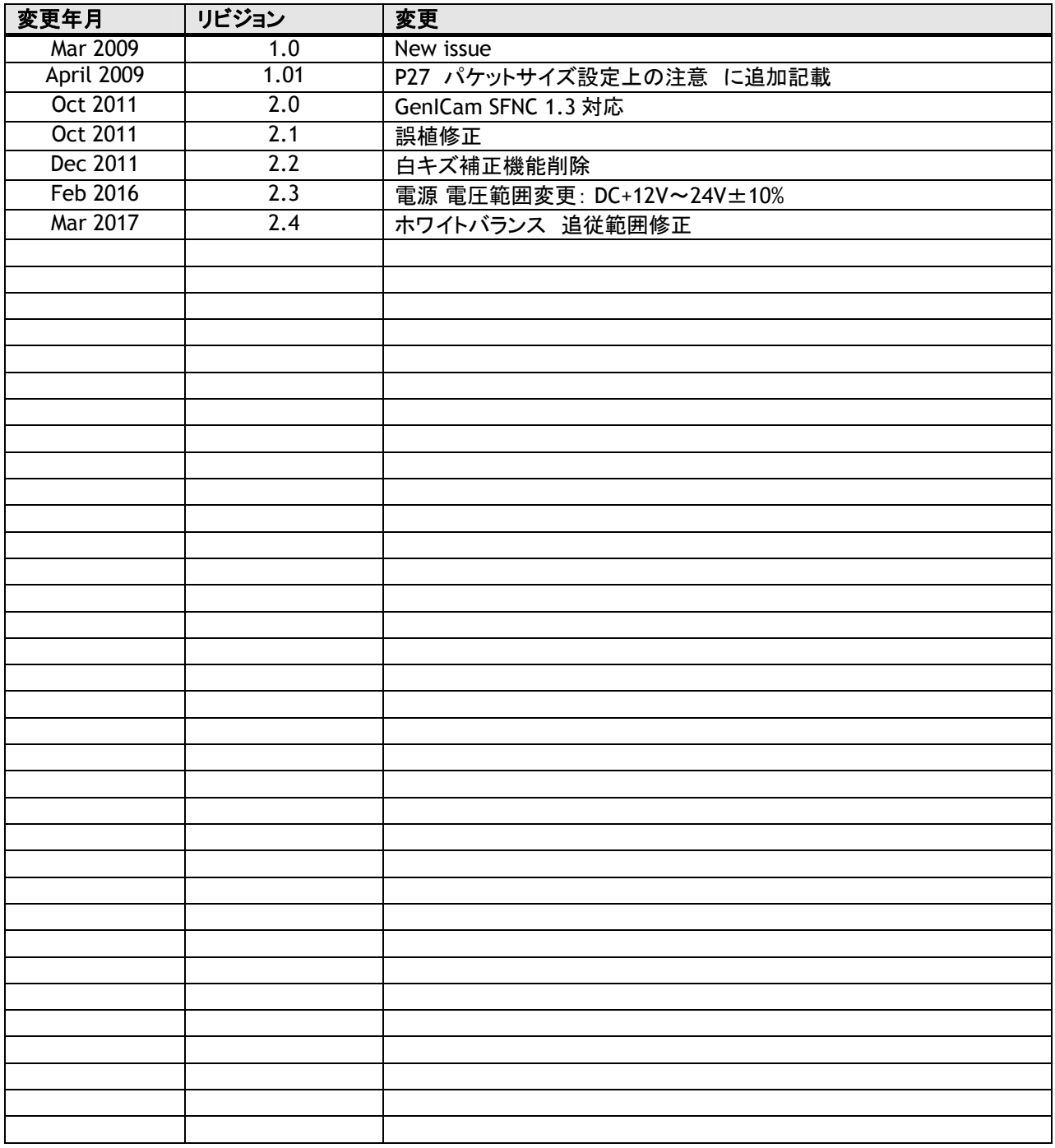

株式会社 ジェイエイアイコーポレーション<br>〒221-0052 - 221 00<sub>34</sub><br>神奈川県横浜市神奈川区栄町10-35<br>ポートサイドダイヤビル Phone 045-440-0154 Fax 045-440-0166

*Visit our web site on www.jai.com*

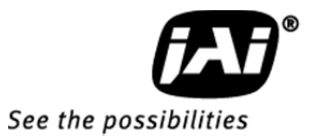